# Canon

# **FS10 FS11 FS100**

Digital videokamera Bruksanvisning

Svenska

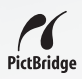

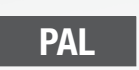

CEL-SH9PA2M0

# **Viktiga anvisningar**

#### **VARNING!**

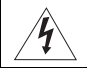

#### **DU UNDVIKER ELSTÖTAR GENOM ATT INTE AVLÄGSNA YTTERHÖLJET (ELLER BAKSTYCKET). DET FINNS INGA KOMPONENTER INUTI SOM KAN SERVAS AV ANVÄNDAREN. LÅT KVALIFICERAD TEKNIKER SKÖTA SERVICEN.**

#### **VARNING!**

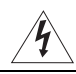

#### **DU UNDVIKER RISK FÖR ELDSVÅDA ELLER ELSTÖT GENOM ATT INTE UTSÄTTA PRODUKTEN FÖR REGN ELLER FUKT.**

#### **FÖRSIKTIGT:**

**ANVÄND ENDAST REKOMMENDERADE TILLBEHÖR, SÅ UNDVIKER DU RISK FÖR ELSTÖT OCH IRRITERANDE STÖRNINGAR.**

#### **FÖRSIKTIGT:**

DRA UT NÄTKONTAKTEN FRÅN ELUTTAGET NÄR PRODUKTEN INTE ANVÄNDS.

Nätkabeln används för att stänga av strömförsörjningen till kameran. Använd ett lättåtkomligt eluttag så att du snabbt kan dra ur nätkontakten i en nödsituation.

Om du använder nätadapter, se till att aldrig täcka över eller vira in den i tyg. Du får inte heller placera den i trånga utrymmen. Detta kan orsaka värmealstring, som i sin tur kan leda till deformering av plasthöljet, elstötar eller eldsvåda.

CA-590E typskylt finns på undersidan.

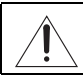

Om du använder någon annan adapter än det kompakta nätaggregatet CA-590E kan kameran skadas.

#### **Endast EU (och EEA).**

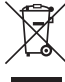

Den här symbolen anger att produkten, i enlighet med WEEE-direktivet (2002/96/EC) och inhemsk lagstiftning, inte får slängas i hushållssoporna. Produkten ska lämnas in på en speciellt inrättad uppsamlingsplats, t.ex. hos handlare som är auktoriserade att byta in varor då nya, liknande köps (en mot en) eller på en återvinningsstation som godkänts för hantering av elektrisk och elektronisk utrustning (EE-utrustning). Olämplig hantering av den här typen av avfall kan få en negativ inverkan på miljön och människors hälsa, på grund av de potentiellt farliga ämnen som vanligen återfinns i elektrisk och elektronisk utrustning. Din medverkan till en korrekt avfallshantering av den här produkten bidrar dessutom till en effektiv användning av naturresurserna. Kontakta ditt lokala kommunkontor, reningsverk, sophanteringsföretag eller ta del av ett godkänt WEEE-schema om du vill ha mer information om var du kan lämna den kasserade utrustningen för återvinning. Om du vill ha mer information om retur och återvinning av WEEE-produkter gå till www.canoneurope.com/environment.

(EEA: Norge, Island och Liechtenstein)

# **Lära känna kameran**

# Vad är det som är så speciellt med inspelning på flashminne?

Dina inspelningar och stillbilder registreras på det inbyggda minnet (endast **CSI)** och ) eller på ett minneskort (SD eller SDHC). Inspelning på flashminne innebär att det inte finns några rörliga delar i kamerans inspelningsenhet. I slutänden betyder det en mindre, lättare och snabbare kamera.

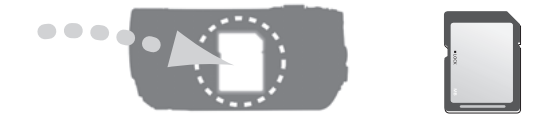

# Andra funktioner i kameran

Den här kameran har många lättanvända funktioner, både för nybörjare och för mer erfarna videokameraanvändare. Här ges några få exempel på de många funktioner som kan berika din fotografering.

- Inspelningsprogram för specialmotiv  $(\Box \Box 39)$ : Du kan enkelt aktivera ett specialmotiv i många olika situationer, till exempel när du är på stranden eller besöker ett sportevenemang. Då väljer kameran automatiskt optimala inställningar för just de förhållandena.
- Snabbstart ( $\Box$  32): När du använder snabbstartfunktionen kan du öppna LCD-panelen och påbörja inspelning inom cirka en sekund!
- FASY -läget ( $\Box$  21): Med inspelningsläget EASY behöver du bara trycka på en enda knapp och använda zoomreglaget. Kameran tar hand om resten!

# **Innehåll**

# **Inledning \_\_\_\_\_\_\_\_\_\_\_\_\_\_\_\_\_\_\_\_\_\_\_\_\_\_\_\_\_\_\_\_**

- 3 Lära känna kameran<br>8 Om den här handbok
- Om den här handboken

# **9 Översikt**<br>9 Medfölja

- Medföljande tillbehör
- 10 Komponentförteckning
- 13 Skärminfo

# **Förberedelser \_\_\_\_\_\_\_\_\_\_\_\_\_\_\_\_\_\_\_\_\_\_\_\_\_\_\_\_**

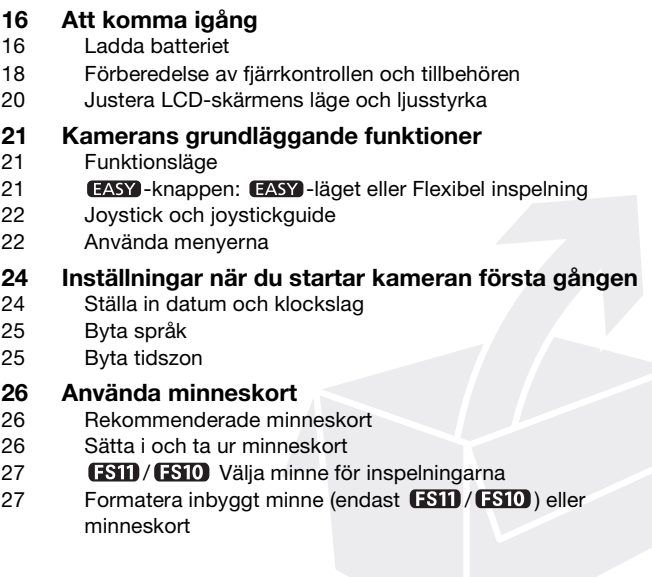

# **Video \_\_\_\_\_\_\_\_\_\_\_\_\_\_\_\_\_\_\_\_\_\_\_\_\_\_\_\_\_\_\_\_\_\_\_\_**

# **29 Grundläggande inspelning**<br>29 Spela in video

- Spela in video
- 30 Välja videokvalitet (inspelningsläge)
- 30 Zooma: Optisk, avancerad och digital zoom
- 32 Snabbstart
- 32 Granska och radera din senaste inspelning

#### **33 Grundläggande uppspelning**

- 33 Spela upp video
- 35 Speciella uppspelningsmetoder
- 36 Välja sekvens efter inspelningsdatum
- 37 Välja startpunkt för uppspelningen med hjälp av en Timeline
- 38 Radera sekvenser

#### **39 Avancerade funktioner**

- 39 Inspelningsprogram för specialmotiv
- 40 Kontrollera slutartid och andra funktioner vid inspelningen
- 41 Videolampa
- 42 Självutlösare
- 42 Automatisk motljuskompensation och manuell justering av exponeringen
- 43 Manuell fokusering
- 44 Vitbalansering
- 45 Bildeffekter
- 45 Digitala effekter
- 46 Skärminformation och datakod
- 47 Använda extern mikrofon

# **48 Hantering av sekvenser och minnen**

- Skapa en spellista
- 49 Ta bort sekvenser i spellistan
- 49 Flytta sekvenser i spellistan
- 50 **FSTD** / **ESTO** Kopiera sekvenser

# **Stillbilder \_\_\_\_\_\_\_\_\_\_\_\_\_\_\_\_\_\_\_\_\_\_\_\_\_\_\_\_\_\_\_\_**

# **51 Grundläggande inspelning**<br>51 Ta stillbilder

- Ta stillbilder
- 51 Välja storlek och kvalitet på stillbilden
- 53 Radera en stillbild omedelbart efter inspelningen

# **53 Grundläggande uppspelning**<br>53 Visa stillbilder

- 53 Visa stillbilder<br>55 Förstora stillbi
- 55 Förstora stillbilder vid uppspelning
- 55 Radera stillbilder

# **56 Övriga funktioner**

- Matningsmetod: Bildserier och exponeringsvariation
- 57 Histogram
- 57 Skrivskydda stillbilder
- 58 **(STD**/CSTO Kopiera stillbilder
- 59 Andra funktioner du kan använda när du tar stillbilder

# **59 Skriva ut stillbilder**<br>59 Skriva ut stillbilder

- Skriva ut stillbilder
- 60 Välja utskriftsinställningar
- 62 Kopiebeställningar

# **Externa anslutningar \_\_\_\_\_\_\_\_\_\_\_\_\_\_\_\_\_\_\_\_\_\_\_**

#### **64 Kontakter på kameran**

- 64 Kopplingsschema
- **65 Spela upp på en TV-skärm**
- **66 Spara och säkerhetskopiera dina inspelningar**
- 66 Säkerhetskopiera dina inspelningar i dator
- 66 Skapa DVD- och foto-DVD-skivor
- 69 Kopiera över dina inspelningar till extern videoinspelare
- 69 Överföra stillbilder till en dator (direktöverföring)
- 71 Överföringsorder

# **Övrig information \_\_\_\_\_\_\_\_\_\_\_\_\_\_\_\_\_\_\_\_\_\_\_\_\_\_**

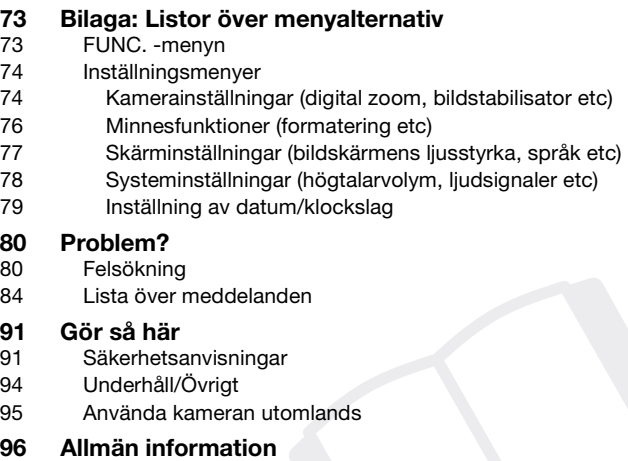

- 96 Systemdiagram
- 97 Extra tillbehör<br>99 Tekniska data
- 99 Tekniska data<br>102 Register
- Register

**SV**

### **Om den här handboken**

Tack för att du valde Canon FS11/FS10/FS100! Läs den här handboken noga innan du använder kameran och spara sedan boken som referensmaterial. Om du får problem med kamerans funktioner, se tabellen under *Felsökning* ( $\Box$  80).

#### **Så här läser du handboken**

- **(iii)** VIKTIGT: Anvisningar som rör kamerans drift.
- $(i)$  ANMÄRKNINGAR: Ytterligare information som kompletterar de grundläggande anvisningarna.
- ATT KONTROLLERA: Restriktioner eller krav när det gäller den beskrivna funktionen.
- $\Box$ : Sidhänvisning i den här handboken.

För att genomföra vissa manövrer måste användaren även ta del av andra användarhandböcker. Detta anges med nedanstående ikoner samt namnet på relevant kapitel eller avsnitt.

**DVSD** Se användarhandboken "Digital Video Software" som finns som PDF-fil på den medföljande cd-skivan **DIGITAL VIDEO Solution Disk.**

**DW-100** Se användarhandboken till DW-100 DVD-brännare (tillval).

- **ESIO** : Text som enbart gäller den angivna modellen/modellerna.
- Vi har använt följande termer i den här handboken:

När termen "minne" används, och inte anges som "minneskort" eller "inbyggt minne", avses både och (enbart  $(350)$  /  $(350)$ ).

"Scene/Sekvens" syftar på en videosekvens, från den punkt då du trycker på Start/Stop]-knappen och börjar spela in tills du trycker igen för att pausa inspelningen. Termerna "photo/foto" och "still image/stillbild" har samma betydelse.

• Fotografierna i den här handboken är simulerade fotografier som har tagits med stillbildskamera. Om inget annat anges vid stillbilder och menyikoner i den här handboken avser de **ESTD**.

Namn på knappar och väljare, förutom joysticken, anges inom en "knappram". Till exempel FUNC...

Hakparentes [ ] och versaler används för att illustrera menyalternativ, så som de ser ut på skärmen. I handbokens tabeller visas standardinställningen med fetstil. **[ON/PÅ]**, [OFF/AV].

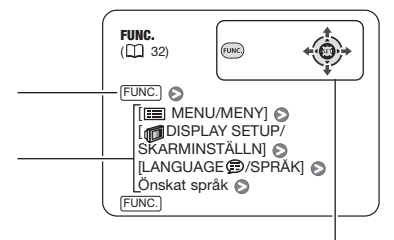

Knappar och väljare som kan manövreras

# **Medföljande tillbehör**

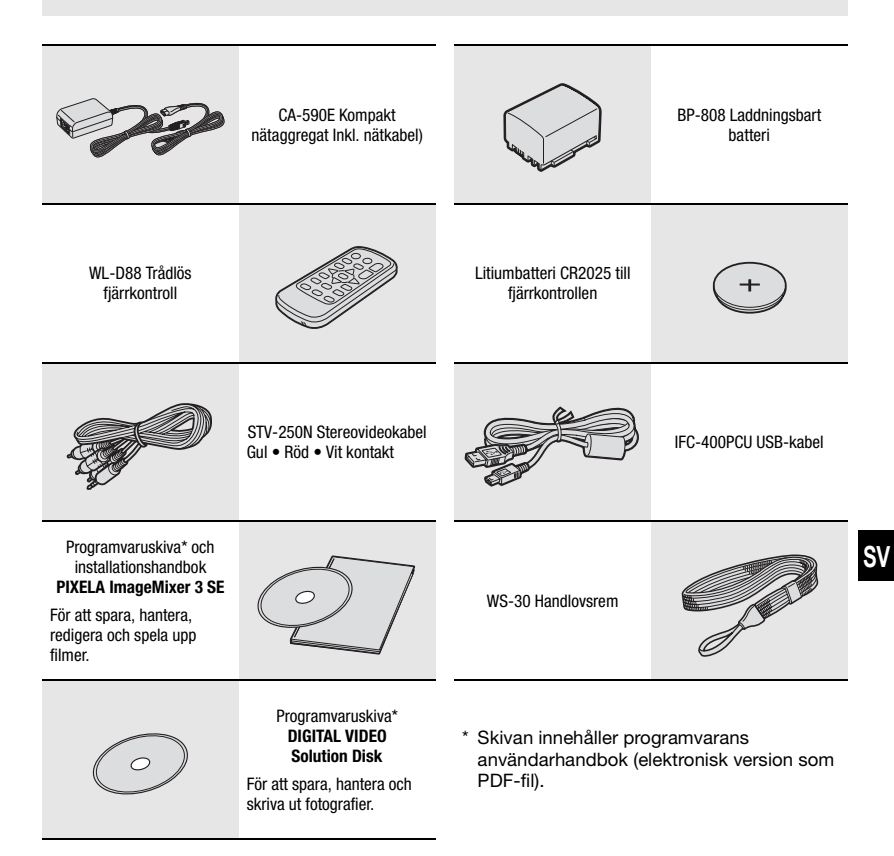

# **Komponentförteckning**

#### **Från vänster**

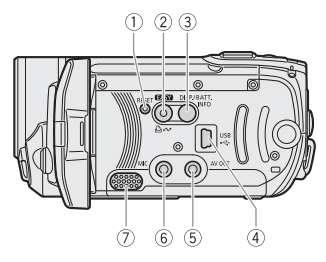

#### **Från vänster**

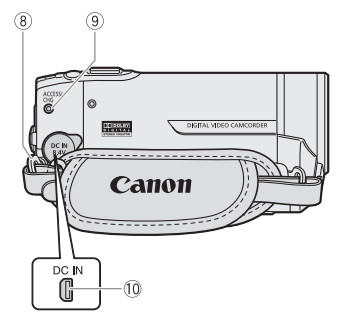

#### **Framifrån**

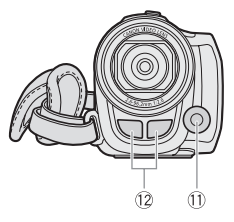

- $(1)$  RESET-knapp  $(1)$  82)
- $(2)$   $\blacksquare$   $\blacksquare$  $\Delta \sim$ -knapp (Skriv ut/Dela) ( $\Box$  60, 69)
- DISP.-knapp (skärminformation)  $(D)$  46, 57)/ BATT. INFO-knapp  $($  15)
- $(4)$  USB-kontakt  $(1)$  64)
- $(5)$  AV OUT-kontakt (gul) ( $\Box$  64)
- $\circledS$  MIC-kontakt (röd)  $(\Box)$  47)
- $(7)$  Högtalare ( $\Box$  35)
- Axelremsfäste ( 18)
- ACCESS-indikator (minneskortåtkomst)  $(D29, 51)$ 
	- CHG-indikator (laddning)  $($  $($  $)$  16)
- $(0)$  DC IN-kontakt  $(1)$  16)
- $(1)$  Videolampa  $(1)$  41)
- 12 Stereomikrofon

Namn på knappar och väljare – förutom joysticken – anges inom en "knappram" (exempel [FUNC. <u>)</u>.

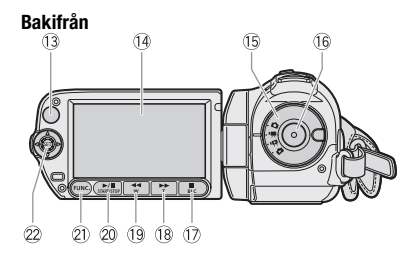

#### **Ovanifrån**

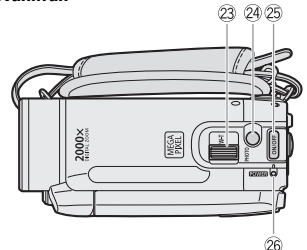

#### **Underifrån**

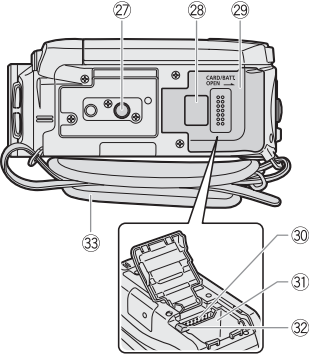

- 13 Fjärrsensor ( $\Box$  18)
- 14 LCD-skärm ( $\Box$  20)
- **(6) Funktionsväliare (CQ 21)**
- 16 START/STOP-knapp ( $\Box$  29)
- $\circledR$  -knapp (stopp)  $(\Box \Box \ 33)/$ BLC-knapp (motljuskompensation)  $(D)$  42)
- 18  $\blacktriangleright$  -knapp (snabbspolning framåt)  $(D)$  33) /  $Z$ ooma in **T**-knapp (telefoto) ( $\Box$  30)
- -knapp (snabbspolning bakåt)  $($  $\Box$  33) $/$ Zooma ut  $W$  (vidvinkel) ( $\Box$  30)
- <sup>20</sup> ►/II-knapp (uppspelning/paus) (□ 33)/ START/STOP-knapp ( $\Box$  29)
- 21) FUNC.-knapp ( $\Box$  23, 73)
- $(2)$  Joystick  $(1)$  22)
- 23 Zoomreglage ( $\Box$  30)
- $(2)$  PHOTO-knapp  $(1)$  51)
- 25 ON/OFF-knapp
- 26 POWER-indikator
- 27 Stativfäste ( $\Box$  91)
- Tillverkningsnummer
- Fack för batteri/ Lock över minneskortfack
- **30 Fack för minneskort (** $\Box$  **26)**
- **(31) Fack för batteri (Q1 16)**
- 32 Spärr för batterifrigöring ( $\Box$  17)
- 33 Grepprem

Namn på knappar och väljare – förutom joysticken – anges inom en "knappram" (exempel [FUNC.]).

#### **Trådlös fjärrkontroll WL-D88**

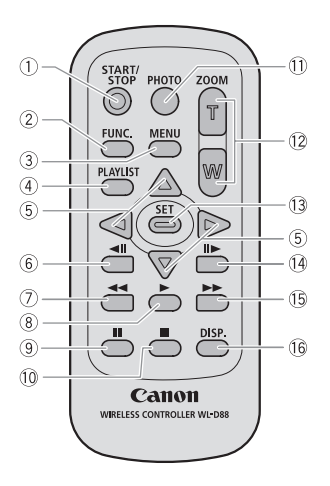

- $\circledR$  START/STOP-knapp ( $\Box$  29)
- $(2)$  FUNC.-knapp  $($  $\Box$  23, 73)
- 3 MENU-knapp ( $\Box$  23, 74)
- $(4)$  PLAYLIST-knapp  $(1)$  48)
- $\circledS$  Navigeringsknappar (  $\triangle$  /  $\nabla$  /  $\blacktriangle$  /  $\blacktriangleright$  )
- $6 \blacktriangleleft$ III -knapp (en bildruta bakåt) ( $\boxdot$  35)
- -knapp (snabbspolning bakåt)  $(D \cap 35)$
- $\circledR$  -knapp (uppspelning) ( $\Box$  33)
- $\circledcirc$  II-knapp (paus) ( $\Box$  33)
- $(0 \Box$ -knapp (stopp)  $( \Box$  33)
- $(1)$  PHOTO-knapp  $(1)$  51)
- 12 Zoomknappar ( $\Box$  30)
- SET-knapp
- <sup>(4)</sup> II► -knapp (en bildruta framåt) (□ 35)
- -knapp (snabbspolning framåt)  $(D)$  35)
- DISP.-knapp (info på skärmen)  $($  $\Box$  46, 57)

## **Skärminfo**

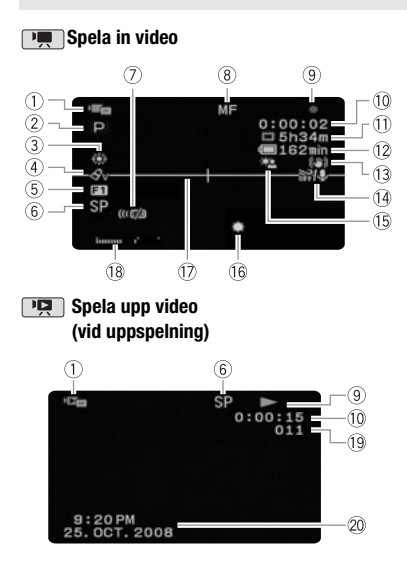

- Funktionsläge ( 21)
- $2$  Inspelningsprogram ( $\Box$  39, 40)
- $(3)$  Vitbalans  $(1)$  44)
- $(4)$  Bildeffekt  $(1)$  45)
- $(5)$  Digital effekt  $(1)$  45)
- $6$  Inspelningsmetod  $(D \cap 30)$
- Fjärrsensor av ( 78)
- $\circledR$  Manuell fokusering  $($   $\Box$  43)
- **Minnesstyrning (Q 15)**
- Tidskod/Uppspelningstid (timmar : minuter : sekunder)
- Återstående inspelningstid På minneskortet
	- / I det inbyggda minnet
- 15) Återstående batteriladdning ( $\Box$  15)
- <sup>(3</sup> Bildstabilisator ( $\Box$  74)
- $(1)$  Vindbrusfilter av  $(1)$  75)
- <sup>(15)</sup> Motljuskompensation ( $\Box$  42)
- 16 Videolampa ( $\Box$  41)
- 17 Nivåmarkering (CL 77)
- 18 Liudnivåindikator ( $\Box$  77)
- <sup>(19</sup> Sekvensnummer
- 20 Datakod ( $\Box$  77)

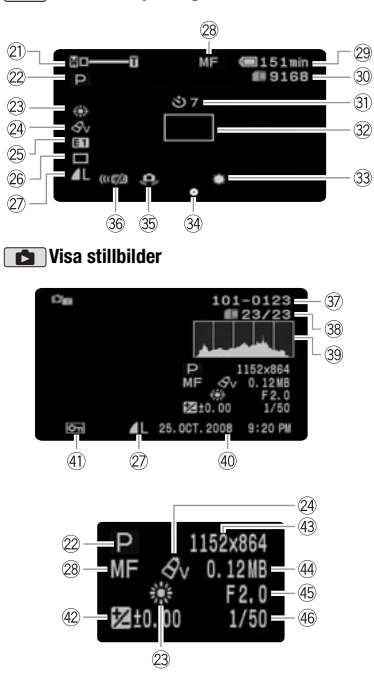

#### **Stillbildsinspelning**

- $\mathcal{D}$  Zoom ( $\Box$  30), Exponering  $\circ$ - $(D)$  42)
- $22$  Inspelningsprogram ( $\Box$  39, 40)
- $(23)$  Vitbalans  $(1)$  44)
- 24 Bildeffekt ( $\Box$  45)
- 26 Digital effekt ( $\Box$  45)
- 26 Matningsmetod ( $\Box$  56)
- 27) Stillbildskvalitet/-storlek ( $\Box$  51)
- 28 Manuell fokusering ( $\Box$  43)
- $\oslash$  Återstående batteriladdning ( $\Box$  15)
- **30 Antal tillgängliga stillbilder (** $\Box$  **15)**  På minneskortet / I det inbyggda minnet
- 31) Självutlösare ( $\Box$  42)
- 32 Autofokusram (CL 75)
- 33 Videolampa ( $\Box$  41)
- 34 Fokus- och exponeringslås ( $\Box$  51)
- 36 Skakvarning (CL 75)
- **<sup>36</sup>** Fjärrsensor av ( $\Box$  78)
- **37) Bildnummer (22) 15, 79)**
- **38 Aktuell stillbild/Totalt antal stillbilder**
- 39 Histogram ( $\Box$  57)
- Datum och tid för inspelningen
- 41) Skrivskyddsmarkering ( $\Box$  57)
- $(42)$  Manuell exponering  $($   $\Box$  42)
- 43 Bildstorlek ( $\Box$  51)
- Filstorlek
- 46 Bländarvärde ( $\Box$  40)
- $46$  Slutartid ( $140$ )
- **Minnesstyrning**
- $\bullet$  Spela in,  $\bullet$  II Inspelningspaus
- $\blacktriangleright$  Spela upp,  $\blacksquare$  Uppspelningspaus
- $\blacktriangleright$  Snabb uppspelning
- Snabb uppspelning bakåt
- **I**► Långsam uppspelning
- Långsam uppspelning bakåt
- Framåt bildruta för bildruta
- Bakåt bildruta för bildruta

#### **Återstående inspelningstid**

Om minneskortet är fullt, kommer [ END/  $SLUTI$  (inbyggt minne, endast  $(TSTI) / TSTO$ ) eller [ G END/SLUT] (minneskort) att visas och inspelningen stoppas.

#### **, Återstående batteriladdning**

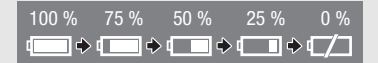

- Ikonen visar en ungefärlig uppskattning av återstående laddning uttryckt i procent av ett fulladdat batteri. Återstående tid för inspelning/ uppspelning med batteri anges i minuter bredvid ikonen.
- Byt till ett fulladdat batteri om  $\text{cm}$  börjar blinka rött.
- Om du ansluter ett oladdat batteri till kameran kan strömmen stängas av utan att  $\pm$  visas på skärmen.
- Den faktiska batteriladdningen kan ibland inte anges helt korrekt beroende på förhållandena när batteriet och kameran används.
- När kameran är avstängd kan du trycka på BATT.INFO) för att få fram batteriets laddningsstatus. Under fem sekunder visar det intelligenta systemet laddningsstatusen (som ett procenttal) och den återstående inspelningstiden (i minuter). Om batteriet är helt urladdat visas ingen information alls.

#### **Antalet tillgängliga stillbilder**

**Z** rött: Inget kort

- Grünt: 6 eller fler stillbilder
- $\Box$  gult: 1-5 stillbilder
- rött: Inga fler bilder kan spelas in
- När du visar stillbilder är symbolen alltid grön.
- Ibland minskas inte antalet möjliga stillbilder trots att du just har spelat in stillbilder, eller också minskas antalet med två stillbilder på en gång. Det här har med inspelningsförhållandena att göra.

#### **Bildnummer**

Bildnumret anger vad filen heter och var den finns på minneskortet. Filnamnet till stillbilden 101- 0107 blir till exempel "IMG\_**0107**.JPG", och den förvaras i mappen "DCIM\**101**CANON".

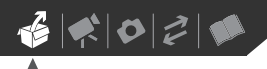

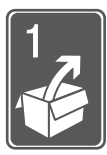

# **Förberedelser**

I det här kapitlet beskriver vi grundläggande hantering, som exempelvis menynavigering, samt de inställningar du måste göra innan du kan börja använda kameran.

# **Att komma igång**

#### **Ladda batteriet**

Kameran kan drivas med ett laddningsbart batteri eller med nätaggregatet. Ladda batteriet innan du använder det.

Information om ungefärliga laddningstider och inspelnings-/ uppspelningstider med fulladdat batteri finns i tabellerna på sidorna 97-98.

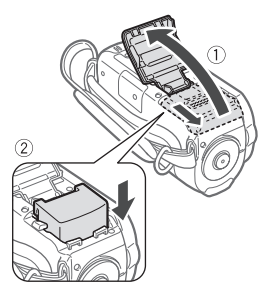

- **1** Skjut bort locket över batterifacket och fäll upp det.
- **2** Sätt i batteriet i facket **tills det fäster med ett klick.**

**3** Stäng locket och dra tillbaka det så att det fästs med ett klick.

Laddningsindikator (CHG)

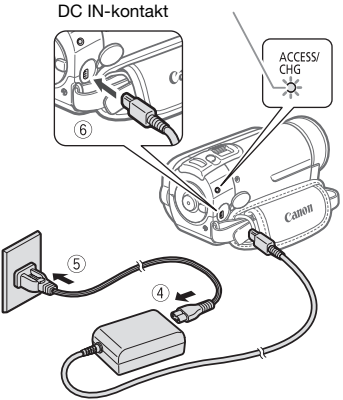

- **4 Anslut nätkabeln till nätaggregatet.**
- **5 Anslut nätkabelns andra ände till ett vanligt eluttag.**
- **6 Anslut nätaggregatet till kamerans DC IN-kontakt.**
	- Laddningsindikatorn (CHG) börjar blinka. När laddningen är klar lyser indikatorn med fast sken.
	- Om indikatorn blinkar snabbt, gå till *Felsökning* ( $\Box$  80).

 $\mathbf{6} \times \mathbf{0} \geq |\mathbf{0}|$ 

**NÄR BATTERIET ÄR FULLADDAT**

- **1 Koppla loss nätaggregatet från kameran.**
- **2 Koppla ur nätkabeln från eluttaget och nätaggregatet.**

**LOSSA DET LADDNINGSBARA BATTERIET**

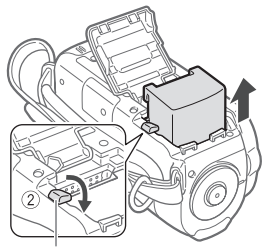

Spärr för batterifrigöring

- **1 Skjut bort locket över batterifacket och fäll upp det.**
- **2 Tryck på batterifrigöringsspärren och plocka ur batteriet.**
- **3 Stäng locket och dra tillbaka det så att det fästs med ett klick.**

## **VIKTIGT**

- Stäng av kameran innan du ansluter eller kopplar ur nätaggregatet. När du har stängt av kameran uppdateras viktiga data i minnet. Vänta tills POWER indikatorn slocknar.
- Vi rekommenderar att batteriet laddas i en temperatur på mellan 10 °C och 30 °C. Laddningen fungerar bara mellan 0 °C och 40 °C.
- Du får aldrig ansluta elektrisk utrustning till kamerans DC IN-uttag eller till nätaggregatet, som inte uttryckligen har rekommenderats för detta.

• Undvik kraftig värmeutveckling och skador på utrustningen genom att aldrig ansluta medföljande nätaggregat till spänningsomvandlare vid utlandsresor, speciella spänningsuttag ombord på flygplan och båtar eller till växelriktare, etc.

#### Ŧ **ANMÄRKNINGAR**

- Om du är orolig för batteriets laddningsstatus kan du driva kameran med nätaggregatet så att batteriets laddning inte förbrukas.
- Laddade batterier laddas ur naturligt även om de inte används. Du bör därför ladda batterierna dagen innan eller samma dag som du tänker använda dem, för att kunna använda maximal laddning.
- Vi rekommenderar att du har batterier till hands för två till tre gånger den planerade inspelningstiden.

#### **Förberedelse av fjärrkontrollen och tillbehören**

Sätt först i det medföljande litiumbatteriet CR2025 i fjärrkontrollen.

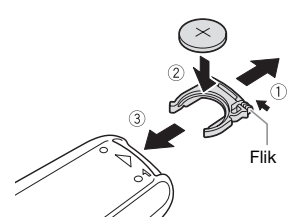

- **1 Tryck fliken i pilens riktning och dra ut batterihållaren.**
- **2 Sätt i litiumbatteriet med +-sidan vänd uppåt.**
- **3 Skjut in batterihållaren.**

**ANVÄNDA FJÄRRKONTROLLEN**

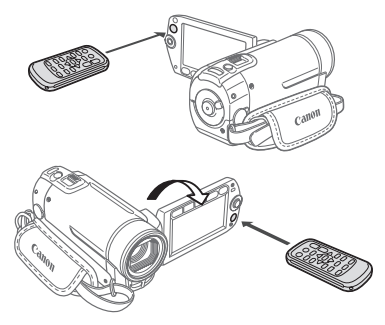

**Rikta fjärrkontrollen mot kamerans fjärrsensor när du trycker på knapparna.**

Du kan vrida LCD-panelen 180°, så att fjärrkontrollen kan användas från kamerans framsida.

# **ANMÄRKNINGAR**

- Det kan hända att fjärrkontrollen inte fungerar om fjärrsensorn är belyst av en stark ljuskälla eller direkt solljus.
- Om fjärrkontrollen inte fungerar, kontrollera att [WL.REMOTE/ FJÄRRKONTROLL] inte är inställd på [OFF (40) AV] (11 78). Det kan också vara dags att byta batteri.

#### **Tillbehör**

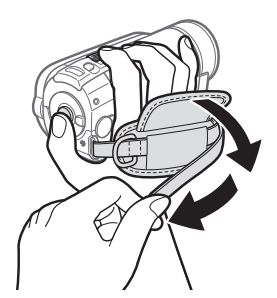

#### **Spänn greppremmen.**

- Ställ in greppremmen så att du kan nå zoomspaken med pek-, lång- och ringfingrarna, och [Start/Stop]-knappen med tummen.
- Du kan ta bort greppremmen och i stället montera den medföljande handlovsremmen.

# $\mathbf{6} \times \mathbf{0} \times \mathbf{0}$

#### **TA BORT GREPPREMMEN**

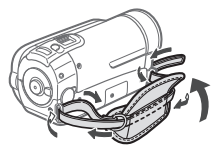

- **1 Vik upp greppremmens vadderade flik och lossa remmens kardborrband.**
- **2 Dra ut remmen ur fästet på kameran och trä sedan ut remmen ur greppremmen så att du kan lossa den även från det bakre fästet.**

#### **MONTERA HANDLOVSREMMEN**

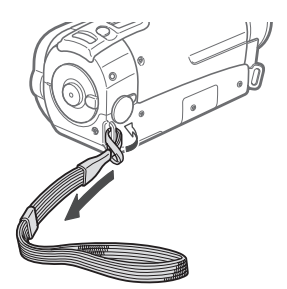

**Trä handlovsremmens ände genom fästet baktill på kameran, trä handlovsremmen igenom öglan och fäst.**

Du kan även fästa handlovsremmen i greppremmen och på så sätt använda både grepprem och handlovsrem.

#### **MONTERA AXELREM**

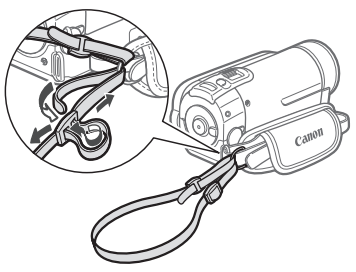

#### **Trä axelremmens ändar igenom greppremmens fäste och justera remmens längd.**

Du kan även ta bort greppremmen och fästa axelremmen direkt i kamerans bakre fäste.

#### **MONTERA GREPPREMMEN**

- **1 Trä remmens ände igenom kamerans bakre fäste.**
- **2 Trä remmen igenom den vadderade fliken och därefter igenom det främre fästet på kameran.**
- **3 Dra åt greppremmen efter behov, fäst kardborrbandet och vik ner fliken.**

#### **Justera LCD-skärmens läge och ljusstyrka**

#### **Vrida LCD-panelen**

#### **Öppna LCD-panelen 90°.**

- Panelen kan vridas 90° nedåt.
- Panelen kan vridas 180° mot objektivet. I följande fall kan det vara praktiskt att kunna vrida LCD-panelen 180°:
	- Om du vill vara med på bilden vid inspelning med självutlösare.
	- Om du vill kunna stå framför kameran och styra den med fjärrkontrollen.

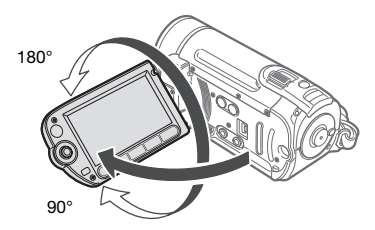

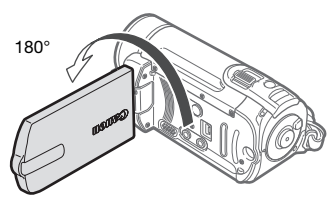

Du kan vända LCD-skärmen mot motivet

## **ANMÄRKNINGAR**

**Om LCD-skärmen:** Skärmen är tillverkad med extremt hög precision och över 99,99 % av pixlarna fungerar enligt specifikationen. Färre än 0,01 % av pixlarna kan ibland tändas felaktigt eller visas som svarta, röda, blå eller gröna

punkter. Detta är helt normalt och har ingen betydelse för den inspelade bilden.

#### **LCD-skärmens bakgrundsbelysning**

LCD-skärmens ljusstyrka kan ställas in på normal eller lius.

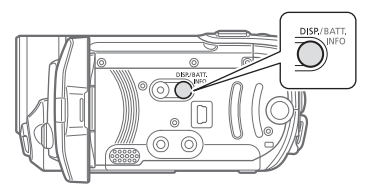

#### **När kameran är påslagen håller du nedtryckt i mer än 2 sekunder.** DISP.

Upprepa för att växla mellan inställningarna normal och ljus.

# **ANMÄRKNINGAR**

- Den här inställningen påverkar inte inspelningens ljusstyrka.
- Om du väljer ljusstark inställning drar kameran mycket energi, dvs batteriets användningstid förkortas.
- När det kompakta nätaggregatet är anslutet och skärmens liusstyrka är normal kommer liusstyrkan automatiskt att ändras till liusstark.

 $\mathbf{6} \times \mathbf{0} \geq |\mathbf{0}|$ 

### **Kamerans grundläggande funktioner**

#### **Funktionsläge**

Kamerans funktionsläge avgörs av funktionsväljarens inställning. I den här handboken anger  $\sqrt{2\pi}$  att en funktion är tillgänglig i ett visst, angivet funktionsläge och  $\overline{a}$  anger att funktionen inte är tillgänglig. Om det inte finns några ikoner för funktionsläge är funktionen tillgänglig oavsett inställning. Se nedanstående tabell med översikt över funktionslägen.

#### **-knappen:** -**läget eller Flexibel inspelning**

Kameran erbjuder två grundläggande metoder för inspelning av video eller stillbilder: **EASY**-läge för nybörjare eller om du helt enkelt inte vill göra detaljerade inställningar, och **flexibelt** 

**inspelningsläge** då du kan ändra kamerainställningar efter behov.

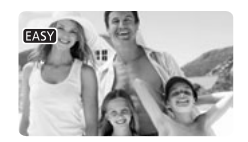

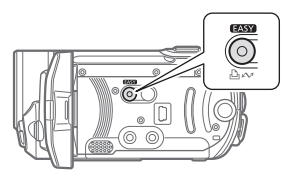

Tryck på **EASY** för att aktivera läget (knappens blå lampa tänds). Du behöver inte oroa dig för några inställningar och kan spela in video med hjälp av zoomspaken ( $\Box$  31) och Start/Stop] (Q 29), eller fotografera med hjälp av zoomreglaget och PHOTO $(D2 51)$ .

Du kan också använda

snabbstartfunktionen ( $\Box$  32). Tryck på **EASY** igen om du vill återgå till flexibel inspelning (knappens lampa släcks). Här kan du öppna menyerna och justera inställningar efter behov. Men även med den flexibla

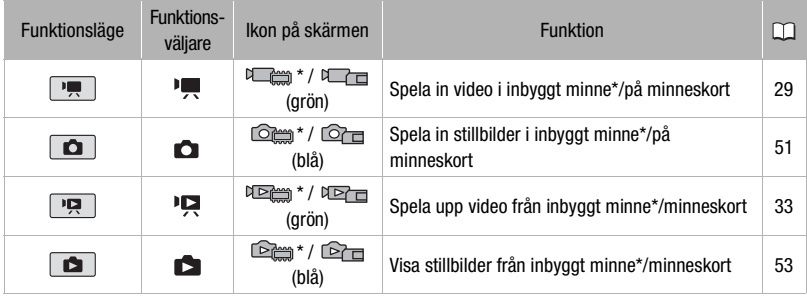

 $*$  endast  $\sqrt{2510}$  /  $\sqrt{2510}$  .

inspelningsmetoden kan kameran hjälpa dig med inställningarna. Med inspelningsprogram för specialmotiv ( $\Box$  39) aktiveras t ex optimala inställningar med utgångspunkt från inspelningsförhållandena.

# **ANMÄRKNINGAR**

Med **EASY**-läget kan du inte öppna menyerna men du kan gå in och ändra följande inställningar i förväg, innan du ställer in kameran i läget **EASY**.

- Inspelningsmetod vid videoinspelning
- Storlek/kvalitet på stillbilder
- Bredbild
- Automatisk lång slutartid
- Alla inställningar i menyn [ %) SYSTEM SETUP/SYSTEMINSTÄLLNINGAR]

Använd joysticken i kombination med joystickguiden, så får du tillgång till fler funktioner. Tryck på ®n för att visa/ gömma joystickguiden.

Joystickguidens funktioner varierar för olika funktionslägen. På bilderna i handboken streckas alla andra inställningar än den som avser den beskrivna funktionen.

Beroende på valt funktionsläge kan dessa positioner vara tomma eller innehålla en annan ikon än den på bilden.

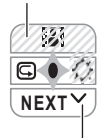

Om guiden innehåller flera "sidor" visas [NEXT/NÄSTA] och en sidnummerikon  $(\vee)$  längst ner. Tryck joysticken ( $\P$ ) mot [NEXT/NÄSTA] så får du upp guidens nästa "sida".

#### **Joystick och joystickguide**

Men joysticken kan du manövrera kamerans menyer.

> Tryck joysticken uppåt, nedåt, åt vänster eller åt höger ( $\blacktriangle$ , < > ) för att välja ett alternativ eller ändra en inställning.

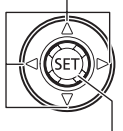

Tryck på själva joysticken ((<sup>\$ET)</sup>) för att spara inställningen eller bekräfta en åtgärd. I menyerna anges det här med  $ikonen (SET).$ 

#### **Använda menyerna**

Flera av kamerans funktioner kan justeras via de menyer som öppnas när du trycker på FUNC.-knappen ([FUNC.]). Du kan öppna menyerna genom att ställa in kameran på flexibel inspelning. I läget **EASY** återställs de flesta inställningar, med vissa få undantag, till sina grundinställningar ( $\Box$  21). Se bilagan *Lista över menyalternativ*  $($  $\Box$  73) om du vill ha mer information om menyalternativ och inställningar.

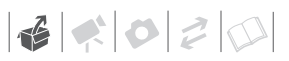

#### **Välja alternativet FUNC.-meny i inspelningsläge**

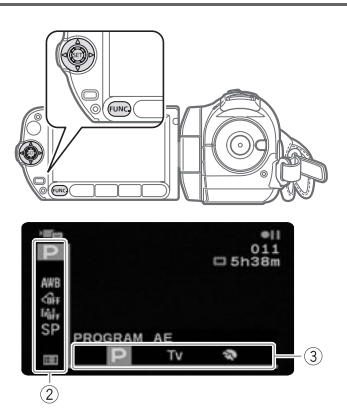

- **1 Tryck på FUNC.).**
- **2 I** kolumnen till vänster väljer ( $\blacktriangle$ **V**) **du ikonen för den funktion du vill ändra.**

Icke aktiva menyalternativ gråskuggas.

- **3** Välj (< $\blacktriangleright$ ) önskad inställning bland **alternativen längst ner.**
	- Valt alternativ markeras med orange.
	- Vissa inställningar kräver att du gör flera val och/eller trycker på (FT). Följ övriga anvisningar på skärmen (som San-ikonen, små pilar etc).
- **4 Tryck på FUNC.** för att spara **inställningarna och stänga menyn.** Du kan när som helst stänga menyn genom att trycka på [FUNC.].

#### **Välja ett alternativ i inställningsmenyerna**

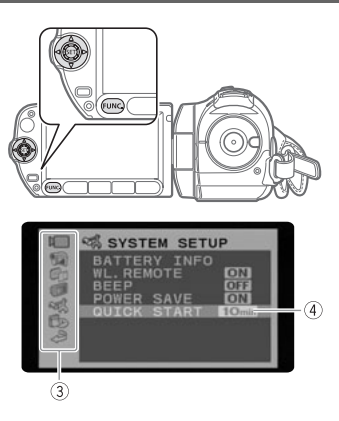

- **1 Tryck på FUNC.**.
- **2** Välj (▲▼, ◀▶) **i≣l-ikonen och tryck på för att öppna inställningsmenyerna.**

Du kan även öppna inställningsmenyerna genom att hålla FUNC.) intryckt i minst en sekund eller trycka på <u>(<sup>MENU)</sup> p</u>å fiärrkontrollen.

**3 I** kolumnen till vänster väljer ( $\blacktriangle$ **V**) du **önskad meny och trycker på**  $(\epsilon$ **FT).** 

Rubriken för vald meny visas överst på skärmen och därunder listas inställningarna.

#### **4** Välj (▲▼) den inställning som ska  $\ddot{\mathbf{a}}$ ndras och tryck på  $(\mathbf{F})$ .

- En orange ram anger vilket menyalternativ som för tillfället är aktivt. Ej tillgängliga alternativ är svarta.
- Tryck på joysticken  $($  ) för att återgå till menyvalsskärmen (steg 3).

#### **5 Välj ( ) önskat alternativ och tryck på för att spara inställningen.**

**6 Tryck på**  $\overline{\text{FUNC.}}$ .

Du kan när som helst stänga menyn genom att trycka på [FUNC.].

#### **Förkortningar av menyinställningar i den här handboken**

I den här handboken använder vi en pil, , för att förkorta beskrivningen av en menyinställning. Här ser du ett exempel på en förkortad menyinställning.

FUNC.

**IEE MENU/MENY]** [ $\blacksquare$  DISPLAY SETUP/ SKARMINSTÄLLN.] [LANGUAGE /SPRÅK] Önskat språk FUNC.

Förkortningen av FUNC.-menyns inställningar visar alltid grundinställningen. I inspelningsläge visas ikonen i den vänstra kolumnen när du öppnar menyn. Om inställningen har ändrats visas i stället det valda alternativet.

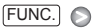

**GFF IMAGE EFFECT OFF/** BILDEFFEKT AV] Önskad bildeffekt FUNC.

### **Inställningar när du startar kameran första gången**

#### **Ställa in datum och klockslag**

Innan du börjar använda kameran måste du ställa in kamerans datum och klocka. Menyn [DATE/TIME-DATUM/ KLOCKSLAG] öppnas automatiskt om kamerans klocka inte är inställd.

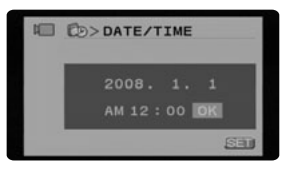

När menyn [DATE/TIME-DATUM/ KLOCKSLAG] öppnas markeras året med orange färg och upp-/nedpilar.

- **1** Ställ in  $(\triangle \mathbf{V})$  året och gå vidare  $(\triangleright)$ **till månaden.**
- **2 Ställ in övriga fält (månad, dag, timmar och minuter) på samma sätt.**
- **3 Välj (▶) [OK] och tryck på**  $(F)$  **för att starta klockan och stänga inställningsmenyn.**

### **VIKTIGT**

• Om du inte använder kameran på cirka tre månader har det inbyggda, återuppladdningsbara litiumbatteriet laddat ur helt och inställningen av datum/klocka är borta. Du måste då ladda upp litiumbatteriet ( $\Box$  93) och ställa in tidszon, datum och klocka på nytt.

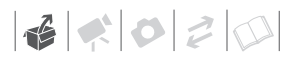

- Datumet visas i år-månad-dag-formatet bara i det första fönstret. I efterföljande fönster visas datumet och tiden som dag-månad-år (exempelvis [1.JAN.2008 12:00 AM/1 JAN 2008 12:00 FM]). Datumformatet kan ändras vid behov  $(D)$  79).
- Datum och klockslag kan även ställas in senare (vid annat tillfälle än det initiala inställningstillfället). Så här öppnar du menyn [DATE/TIME-DATUM/ KLOCKSLAG]:

FUNC.) ⓒ [EE MENU/MENY] [Fb DATE/TIME SETUP-DATUM/ KLOCKSLAG INSTÄLLNING] [DATE/TIME-DATUM/KLOCKSLAG]

#### **Byta språk**

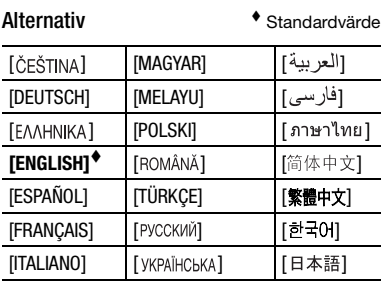

FUNC.

 $($  $\Box$  23)

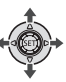

#### FUNC. A

**[EE] MENU/MENY]** [**m**DISPLAY SETUP/ SKÄRMINSTÄLLN.] [LANGUAGE /SPRÅK] Önskat språk FUNC.

FUNC.

### **ANMÄRKNINGAR**

- Om du råkade välja fel språk kan du ändra inställningen genom att följa  $\circled{=}$ markeringarna bredvid menyalternativen.
- **SET** och **FUNC**, som ibland visas på skärmen, avser knappar på kameran och kan inte ändras, oavsett vilket språk du väljer.

#### **Byta tidszon**

Byt till den tidszon som gäller där du befinner dig. Grundinställningen är Paris.

FUNC.  $(D23)$ 

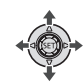

#### **STÄLLA IN DIN EGEN TIDSZON**

FUNC. O

 $[$  MENU/MENY $]$ [Fb<sub>)</sub> DATE/TIME SETUP-DATUM/ KLOCKSLAG INSTÄLLNING] [T.ZONE/DST-TIDSZON/ SOMMARTIDI **A** A Din lokala tidszon\* O FUNC.

#### **PÅ RESANDE FOT**

 FUNC.  $[ \equiv ]$  MENU/MENY] [ DATE/TIME SETUP-DATUM/ KLOCKSLAG INSTÄLLNING] [T.ZONE/DST-TIDSZON/SOMMARTID]  $\odot$  X  $\odot$ Lokal tid på ditt resmål\* FUNC.

\* Välj zonnamn som är märkta med  $\gg$  om du vill få en automatisk justering för sommartid.

# **Använda minneskort**

#### **Rekommenderade minneskort**

Med den här kameran kan du använda helt vanliga SE SDHC (SD High Capacity) och S<sup>2</sup> SD-minneskort för att spela in video och stillbilder. Vissa minneskort fungerar dock inte för videoinspelning. Se tabellen nedan. Från och med januari 2008 testas videoinspelningsfunktionen med SD-/ SDHC-minneskort från Panasonic, SanDisk och Toshiba.

### **ANMÄRKNINGAR**

• **Om SDHC-minneskort:** SDHC är en ny typ av SD-minneskort, med en kapacitet på över 2 GB. Tänk på att specifikationerna för SDHC-minneskorten skiljer sig från vanliga SD-minneskorts. Du kan t ex inte använda minneskort med en kapacitet på över 2 GB i utrustning som inte stöder SDHC. Men SDHC-enheter (inklusive den här kameran) är bakåtkompatibla med vanliga SDminneskort.

• **Om hastighetsklass SD:** Hastighetsklass SD är en standard som anger lägsta garanterade dataöverföringshastighet för SD-/SDHC-minneskort. När du köper ett nytt minneskort, kontrollera alltid logotypen för hastighetsklass (Speed Class) på förpackningen.

#### **Sätta i och ta ur minneskort**

Tänk på att alla minneskort måste formateras innan de används i den här kameran ( $\square$  27).

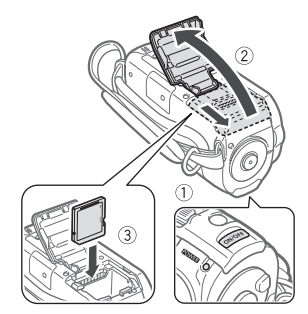

**1 Stäng av kameran.**

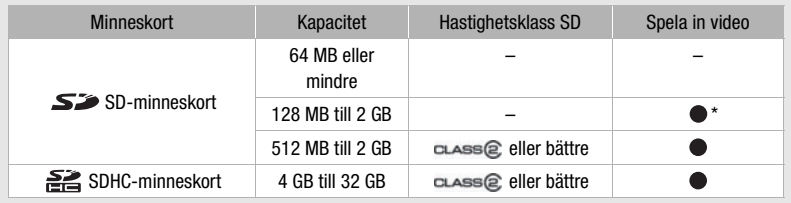

#### Minneskort som kan användas för videoinspelning

\* Möjlighet till videoinspelning beror helt och hållet på kortet.

 $\mathbf{6} \times \mathbf{0} \geq |\mathbf{0}|$ 

- **2 Skjut bort locket över minneskortfacket och fäll upp det.**
- **3 För minneskortet rakt in i facket med etiketten vänd bort från objektivet. Kortet ska in så långt det går, tills det fäster med ett klick.**
- **4 Stäng locket och dra tillbaka det så att det fästs med ett klick.**

Ta inte i när du stänger locket. Kontrollera att minneskortet är korrekt placerat.

#### **TA UR MINNESKORTET**

- **1 Skjut bort locket över minneskortfacket och fäll upp det.**
- **2 Tryck en gång på kortet så att det lossar. När minneskortet hoppar ut, ta tag i det och dra ut det.**
- **3 Stäng locket och dra tillbaka det så att det fästs med ett klick.**

# **VIKTIGT**

Tänk på att minneskorten har en fram- och en baksida som inte får förväxlas. Om du sätter i minneskortet åt fel håll kan kameran skadas.

#### **/ Välja minne för inspelningarna**

Du kan välja att spela in dina videosekvenser och stillbilder i det inbyggda minnet eller på minneskort. Det inbyggda minnet är standardmedia i båda fallen.

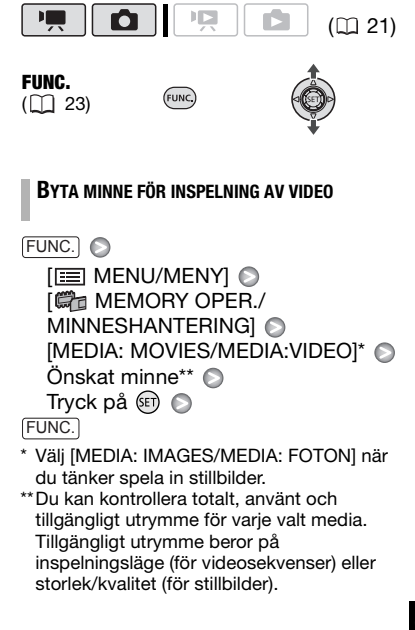

#### Formatera inbyggt minne (endast **ESTD** / **) eller minneskort**

Minneskorten ska formateras när du använder dem i den här kameran för första gången. Du kan också formatera ett minneskort eller inbyggt minne  $($ endast  $($  $50)$   $/$  $($  $50)$  $)$  om du vill radera allt som finns på kortet permanent.

#### Alternativ

[INITIALIZE/FORMATERA]

Raderar filallokeringstabellen men raderar inte lagrade data fysiskt.

[COMPL.INIT./FULLST. FORMATERING]

**FUNC** 

Alla data raderas helt och hållet.

FUNC.  $($   $\cap$   $23)$ 

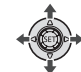

**/**

FUNC. O

**IEE MENU/MENYI** [ 端 MEMORY OPER./ MINNESHANTERING] [INITIALIZE/FORMATERA] @ Det minne som ska formateras Formateringsmetod  $\bigcirc$  $[YES/JA]^{*}$   $\odot$   $[OK]$   $\odot$ FUNC.

#### **FS100**

 $[III]$  MENU/MENY $]$ [ MEMORY OPER./ MINNESHANTERING] [INITIALIZE/FORMATERA] Formateringsmetod  $\odot$  $[YES/JA]^*$   $\odot$   $[OK]$   $\odot$ FUNC. FUNC.

\*Tryck på två gånger om du vill avbryta hela formateringen när den pågår. Alla inspelningar raderas, men minnet kan användas som vanligt.

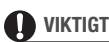

• Vid formatering av minnet raderas alla data permanent. De originalinspelningar som har raderats kan inte återställas. Se till att först kopiera över viktiga inspelningar till en extern enhet  $( \Box 66)$ .

• Koppla inte ur nätsladden/batteriet eller stäng av strömmen så länge formateringen pågår.

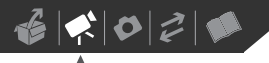

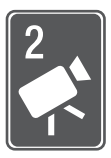

# **Video**

I det här kapitlet visar vi hur du spelar in och spelar upp video, samt går igenom menyalternativ och minneshantering.

### **Grundläggande inspelning**

#### **Spela in video**

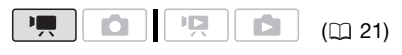

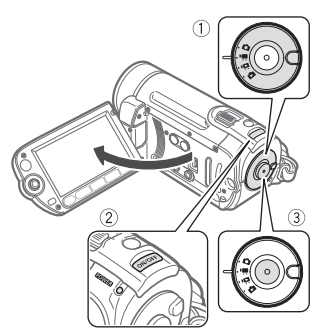

- 1 Ställ in funktionsväljaren på <sup>,</sup> !!
- **2 Sätt på strömmen till kameran. (ESTI)** / **ESTIO** Du kan välja att minnet ska användas för att spela in videosekvenser ( $\Box$  27).

#### **3** Tryck på **Start/Stop** för att spela in.

- Inspelningen startar. Tryck på Start/Stop) igen för att pausa inspelningen.
- Du kan även trycka på START/STOP på LCD-panelen.

#### **NÄR DU ÄR KLAR MED INSPELNINGEN**

- **1 Kontrollera att ACCESS-indikatorn är släckt.**
- **2 Stäng av kameran.**
- **3 Stäng LCD-panelen.**

### **VIKTIGT**

Tänk på följande om ACCESS-indikatorn lyser eller blinkar. Du kan annars råka förstöra data alternativt orsaka skador på minnet.

- Öppna inte locket över minneskortfacket.
- Lossa inte strömkällan och stäng inte av kameran.
- Ändra inte funktionsväljarens inställning.

### **ANMÄRKNINGAR**

- **Om energisparläget:** För att spara ström när kameran drivs med batteri stängs kameran av automatiskt om inga knappar rörs under fem minuter  $(1)$  78). Tryck på **ONOFF**) för att starta kameran.
- Om du spelar in i starkt lius kan det vara svårt att se bilden på LCD-skärmen. Du kan då justera LCD-skärmens ljusstyrka  $(D2 20, 77)$ .

#### **Välja videokvalitet (inspelningsläge)**

Kameran har tre olika inspelningslägen. När du byter inspelningsläge förändras även minnets tillgängliga inspelningstid. Välj läget XP om du vill ha en bättre videokvalitet; välj LP om du vill ha längre inspelningar. I tabellen nedan anges ungefärliga inspelningstider.

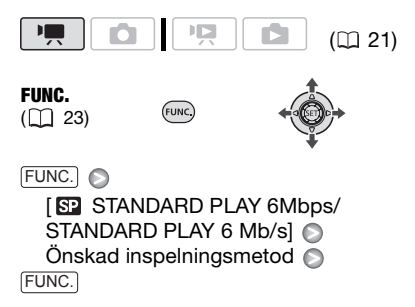

### **ANMÄRKNINGAR**

- Kameran kodar video med variabel bithastighet (VBR), dvs de faktiska inspelningstiderna kan variera beroende på vad videosekvenserna innehåller.
- Kameran bibehåller din senaste inställning, även när du ställer in kameran på **EASY**.

#### **Zooma: Optisk, avancerad och digital zoom**

Kameran har tre olika zoomfunktioner: optisk, avancerad och digital zoom för videoinspelning. (Med metoden **D** kan bara optisk zoom väljas.)

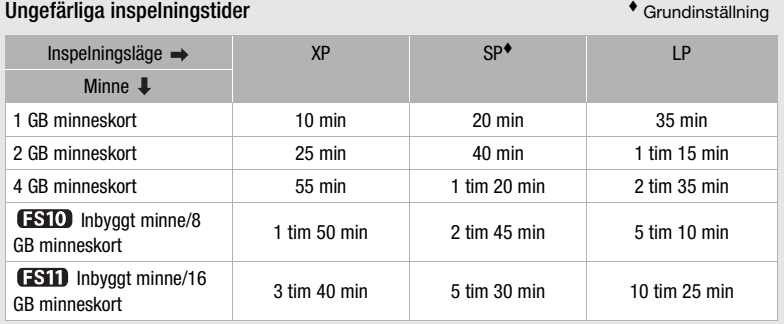

Om en inspelning överskrider 4 GB delas den upp och sparas i mindre sekvenser.

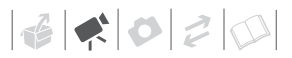

#### **Välja zoomfunktion**

# $|E|$

 $(D21)$ 

Alternativ **C**rundinställning

#### **[ OPTICAL/OPTISK] (37x)**

Zoomens räckvidd begränsas av objektivets optiska förstoringsförhållande.

#### **[ ADVANCED/AVANCERAD] (avancerad zoom)**

Utöver den optiska zoomen bearbetar kameran bilden digitalt för att uppnå en större zoomräckvidd utan att bildkvaliteten försämras. Vid videoinspelningar med sidförhållandet 16:9 kommer synfältet (bildvinkeln) att förändras. Se tabellen i avsnittet ANMÄRKNINGAR.

#### **[ DIGITAL] (2000x)**

Om du väljer det här alternativet övergår kameran till digital zoom (ljusblå del av zoomindikatorn) när du zoomar förbi det optiska zoomomfånget (vit del av zoomindikatorn). Den digitala zoomen bearbetar bilden digitalt, dvs bildkvaliteten blir sämre ju mer du zoomar in.

บพ

FUNC.

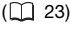

FUNC. A

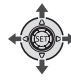

**[EE] MENU/MENY]** [ CAMERA SETUP/ KAMERAINSTÄLLN] [ZOOM TYPE/ZOOMTYP] Önskat alternativ  $\odot$ FUNC.

### **ANMÄRKNINGAR**

• I läget EASY är zoomfunktionen automatiskt inställd på [**45x** ADVANCED/AVANCERAD].

• Zoomräckvidden vid avancerad zoom ändras beroende på scenens sidförhållande ( $\Box$  74).

**[WIDESCREEN/BREDBILD] inställd på [ ON/PÅ] (16:9)** 

45x\* Bildvinkeln blir bredare både vid max telefoto och vidvinkelläge.

**[WIDESCREEN/BREDBILD] inställd på [ OFF/AV] (4:3)**

46x

#### **Använda zoomen**

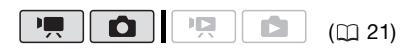

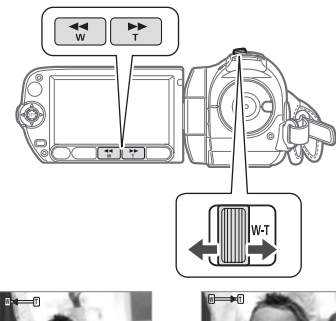

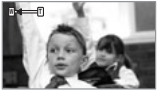

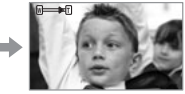

 $W$   $\frac{700 \text{ma}}{100 \text{ Pa}}$  it  $T$   $\frac{700 \text{ma}}{100 \text{ Pa}}$ 

#### **Dra zoomreglaget mot** W **för att zooma ut (vidvinkel). Dra zoomreglaget mot** T **för att zooma in (telefoto).**

Tryck försiktigt för en långsam zoom; tryck hårdare för en snabbare zoom. Du kan också ställa in [ZOOM SPEED/ ZOOMHASTIGHETI (LI 74) på någon av de tre konstanta hastigheterna (3 är snabbast, 1 är långsammast).

# **ANMÄRKNINGAR**

- Håll minst 1 m avstånd till motivet. I vidvinkelläget kan du fokusera på motiv som befinner sig på 1 cm avstånd.
- Om du har ställt in [ZOOM SPEED/ ZOOMHASTIGHET] på [ VARIABLE/ VARIABEL]:
	- När du använder knapparna **T** och **W** på fjärrkontrollen eller på LCD-panelen används den konstanta zoomhastigheten [>>>>>>> SPEED 3/ HASTIGHET 3].
	- Zoomhastigheten är högre vid inspelningspaus än när du spelar in.

#### **Snabbstart**

Om du stänger LCD-panelen när strömmen till kameran är på övergår kameran i standbyläge. I standbyläget drar kameran bara hälften så mycket ström som vid inspelning, dvs du kan spara batteriets laddning. När du sedan öppnar LCD-panelen är kameran redo för inspelning på cirka en sekund, så att du inte ska missa ett viktigt inspelningstillfälle.

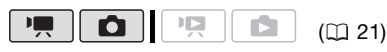

**1 Låt strömmen till kameran vara på, låt kameran vara inställd på ett inspelningsläge och stäng sedan LCD-panelen.**

Det hörs en ljudsignal och POWERindikatorn blir orange, vilket betyder att kameran övergår i standbyläge.

**2 När du vill återuppta inspelningen är det bara att öppna LCDpanelen.**

På mindre än en sekund blir POWERindikatorn grön igen och kameran är redo för inspelning.

### **VIKTIGT**

Koppla inte ur strömmen när kameran står i standbyläge (när POWER-indikatorn är orange).

### **ANMÄRKNINGAR**

- När du stänger av LCD-panelen i vissa lägen (t ex vid inspelning, medan en meny visas, när batteriet börjar ta slut eller när locket över minneskortfacket är öppet), övergår inte kameran i standbyläge. Kontrollera att POWERindikatorn blir orange.
- När kameran har stått oanvänd i standbyläget i tio minuter stängs den av, oavsett vilken energisparinställning, [POWER SAVE/ENERGISPARLÄGE], du har valt (□ 78). Tryck på <u>⊚™©FF</u>) för att starta kameran.
- Du kan välja hur lång tid som ska gå innan kameran stängs av och du kan stänga av snabbstartfunktionen under inställningen **[QUICK START/SNABBSTART]** ( $\Box$ ] 79).

#### **Granska och radera din senaste inspelning**

Även i  $\sqrt{m}$ -läget kan du spela upp och granska din senaste inspelning. Du kan också ta bort sekvensen medan du granskar den.

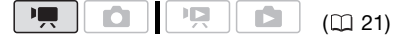

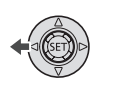

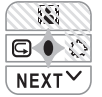

**1 Tryck på för att ta fram joystickguiden.**

Om  $\overline{\mathbb{F}}$  inte visas i joystickguiden kan du trycka joysticken  $(\nabla)$  flera gånger mot [NEXT/NÄSTA] tills du får fram den.

**2 Tryck joysticken**  $(\triangleleft)$  mot  $\textcircled{F}$ . Kameran spelar upp den senaste videosekvensen (utan liud) och återgår sedan till inspelningspaus.

#### **Radera en sekvens efter inspelning**

Efter inspelning av en sekvens:

- **1 Granska sekvensen enligt ovanstående beskrivning.**
- **2 Medan du granskar sekvensen välier (▶) du fii-ikonen och** trycker på (SET).
- **3 Välj (** $\blacktriangleright$ **)** [YES/JA] och tryck på  $\widehat{\text{S}}$ .

### **ANMÄRKNINGAR**

- Rör inte något av kamerans reglage medan sekvensen raderas.
- Du kan inte radera din senast inspelade sekvens om du har bytt funktionsläge efter inspelningen, eller om du har stängt av kameran.

# **Grundläggande uppspelning**

#### **Spela upp video**

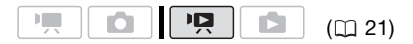

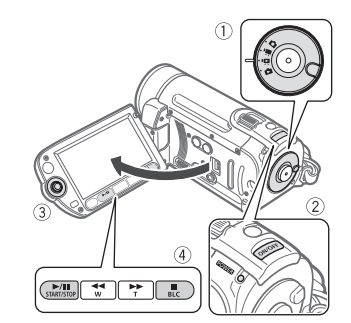

- 1 Ställ in funktionsväljaren på <sup>,</sup>只.
- **2 Sätt på strömmen till kameran.** Indexfönstret för videosekvenser öppnas efter ett par sekunder.
- **3 Flytta (▲▼, ◀▶)** urvalsramen till **den sekvens du vill spela upp.**  Tryck flera gånger på <a eller ▶▶ om du vill utöka urvalsramen till hela indexsidan.
- **4 Tryck på**  $\boxed{\blacktriangleright\!\!\!\!\perp\!\!\!\perp\!\!\!\perp\!\!\!\perp}$  **eller**  $\left(\!\!\overline{\text{gr}}\right)$  **för att starta uppspelningen.**
	- Uppspelningen startar från den valda sekvensen och fortsätter till och med den sist inspelade sekvensen.
	- Tryck på  $\blacktriangleright$ /II igen för att pausa uppspelningen.

• Tryck på **interal** för att avbryta uppspelningen och återgå till indexfönstret.

#### **VÄLJA SEKVENS FÖR UPPSPELNING**

När du har skapat en spellista ( $\Box$  48) kan du växla mellan originalvideosekvenserna och din redigerade spellista. **[SII]/ ESIO** Du kan också växla mellan sekvenser eller spellista inspelade i det inbyggda minnet och inspelade på minneskort.

- **1 Gå till indexfönstret och flytta ( ) den orange urvalsramen till flikarna överst på skärmen.**
- 2 Välj (<) sökvägen till de **sekvenser du vill spela upp.**
- **3** Återgå (▲▼) till indexfönstret och **välj sekvens.**

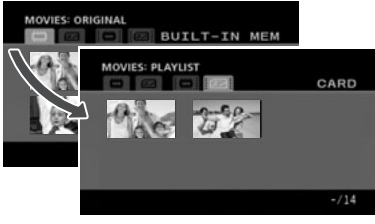

 Originalvideosekvenser i m inbyggt minne\*

 $52$  Originalvideosekvenser på minneskortet

- Spellista i inbyggt minne\*  $\ddot{\mathbf{r}}$
- $52$ Spellista på minneskortet

```
* endast f \mathbf{F} \mathbf{F} \mathbf{F} \mathbf{F} \mathbf{F} \mathbf{F} \mathbf{F} \mathbf{F} \mathbf{F} \mathbf{F} \mathbf{F} \mathbf{F} \mathbf{F} \mathbf{F} \mathbf{F} \mathbf{F} \mathbf{F} \mathbf{F} \mathbf{F} \mathbf{F} \mathbf{F} \mathbf{F} \mathbf{F}
```
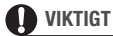

- Tänk på följande om ACCESSindikatorn lyser eller blinkar. Du kan annars drabbas av permanent dataförlust.
	- Öppna inte locket över minneskortfacket.
	- Lossa inte strömkällan och stäng inte av kameran.
	- Ändra inte funktionsväljarens inställning.
- Video som har spelats in på minneskortet med den här kameran kan ibland inte spelas upp på någon annan enhet. Använd i så fall den här kameran när du ska spela upp videosekvenserna.
- Video som har spelats in med en annan enhet kan ibland inte spelas upp med den här kameran.

### **ANMÄRKNINGAR**

- Beroende på inspelningsförhållandena kan du ibland få ett kort avbrott mellan två sekvenser i video- eller liuduppspelningen mellan.
- Genom att trycka på [PLAYLIST] på fjärrkontrollen kan du växla mellan originalvideosekvensernas indexfönster och respektive minnes spellista.

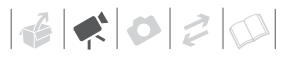

#### **JUSTERA VOLYMEN**

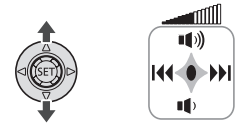

#### **1 Tryck på för att ta fram joystickguiden.**

#### Speciella uppspelningsmetoder Speciella uppspelningsmetoder

#### 2 Justera (AV) volymen.

- Stäng av volymen genom att trycka joysticken ( $\nabla$ ) mot  $\blacksquare$ ) tills volymikonen ser ut så här:  $\mathbb{I}_{\nu}^{\mathbb{S}^{\text{f}}}.$
- Tryck på (ET) igen om du vill dölja joystickguiden vid uppspelning.

De speciella uppspelningsmetoderna aktiveras med knapparna på LCD-panelen eller fjärrkontrollen ( $\Box$ ) 12). Vid den här typen av specialuppspelning hörs inget ljud.

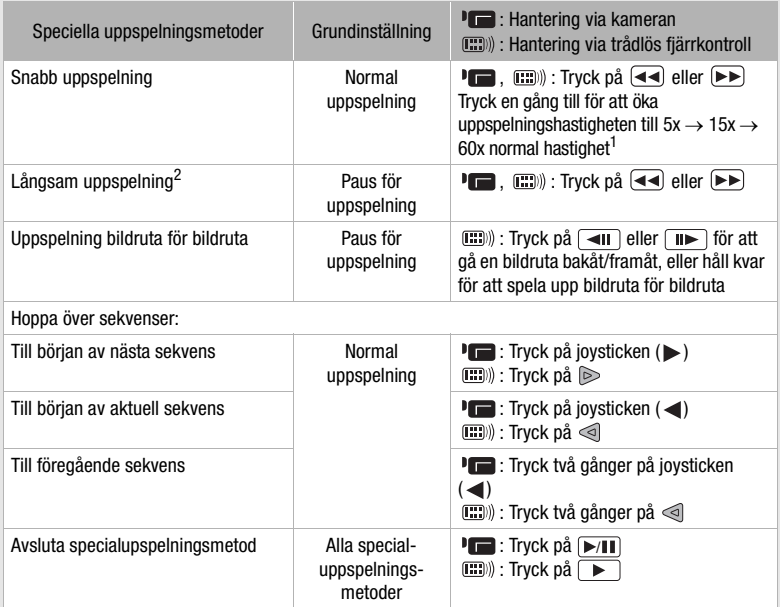

Vissa speciella uppspelningsmetoder kan orsaka problem i uppspelningsbilden (fyrkantiga störningar, ränder etc).<br><sup>1</sup> Den hastighet som anges på skärmen är ungefärlig.

- 
- $2$  Långsam uppspelning är 1/8 av den normala hastigheten; långsam uppspelning bakåt är 1/12 av den normala hastigheten.

#### **Välja sekvens efter inspelningsdatum**

Du kan söka alla inspelningar som har gjorts ett visst datum, om du t ex vill hitta en viss videoinspelning.

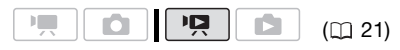

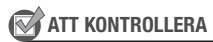

Välja sekvens efter inspelningsdatum kan bara göras från indexfönstret med originalvideosekvenser.

#### **Välja i listan med inspelningar**

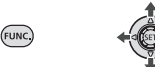

**1 Välj indexfönstret för originalvideosekvenser. (Bill)** Du kan välja originalvideosekvenser i det inbyggda minnet eller på minneskortet.

#### **2 Öppna listan med inspelningar.**

 [ SELECT DATE/VÄLJ FUNC.DATUM]

- I listan över inspelningar visas även alla de datum då inspelningar har gjorts. En orange urvalsram markerar datumet.
- En miniatyr är en stillbild från den första sekvensen för angivet datum. Under den ser du antalet sekvenser som har spelats in samt sammanlagd inspelningstid för det datumet.
- **3** Ställ in (▲▼) datumet och gå vidare till (<**)** månad eller år.

**4 Ändra de övriga fälten på samma sätt som när du valde datum, tryck på** (<sub>SET</sub>).

Du får upp indexfönstret med urvalsramen placerad på den första inspelningen från det datumet.

#### **Välja videosekvens i kalenderfönstret**

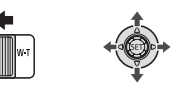

**1 Välj indexfönstret för originalvideosekvenser.** 

**(FSTI)** / **CSTO** Du kan välja originalvideosekvenser i det inbyggda minnet eller på minneskortet.

#### **2 För zoomreglaget mot** W**.**

- Kalenderfönstret öppnas.
- Datum med videoinspelningar (dvs videosekvenser som har spelats in de datumen) är vita. Datum utan inspelningar är svarta.

#### **3** Flytta ( $\blacktriangle$ , <> ) markören till **önskat datum.**

- När du flyttar markören till ett vitt datum får du upp en miniatyr från det datumet, i form av en stillbild från inspelningens första sekvens. Miniatyren visas bredvid kalendern. Under den ser du antalet sekvenser som har spelats in samt sammanlagd inspelningstid för det datumet.
- Om du vill bläddra snabbare i kalendern väljer du (KV) fältet för år eller månad och sedan byter du (<) till ett annat år eller månad.
- Tryck på <a eller FD för att hoppa direkt till föregående/nästa datum med inspelade sekvenser.
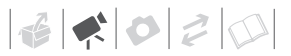

#### **4 Tryck på för att återgå till indexfönstret.**

Den orange urvalsramen markerar den första inspelade videosekvensen från det valda datumet.

## **ANMÄRKNINGAR**

- Du kan välja vilken veckodag som ska inleda veckan i kalendern  $(1)$  78).
- Du kan när som helst återgå till indexfönstret genom att trycka på . FUNC.

#### **Välja startpunkt för uppspelningen med hjälp av en Timeline**

Med hjälp av videosekvensens Timeline kan du välja varifrån uppspelningen ska starta. Mycket praktiskt om du vill spela upp en lång sekvens från en viss startpunkt.

 $(D21)$ 

$$
\begin{array}{|c|c|c|c|}\hline \text{PQ} & \text{OQ} & \text{PQ} & \text{DQ} \\ \hline \end{array}
$$

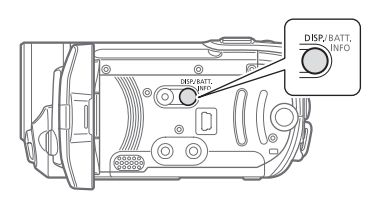

- **1 I indexfönstret väljer du önskad sekvens och trycker på**  $\textsf{\small{[DISP.]}}.$ 
	- Fönstret Timeline öppnas. En miniatyrbild visar sekvensens första bildruta. Under den ser du en linje, Timeline, med bildrutor

från videosekvensen vid vissa intervall.

• Tryck på DISP.) igen för att återgå till indexfönstret.

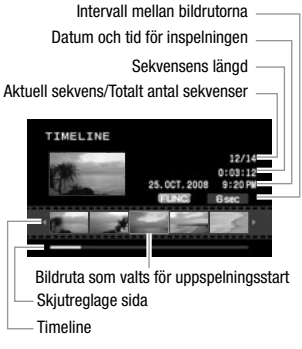

- **2** Välj (◀▶) en startpunkt för **uppspelningen med hjälp av Timeline.**
- **3 Tryck på för att starta uppspelningen.**

**VÄLJA EN ANNAN SEKVENS**

**SV**

**Flytta (AV) den orange urvalsramen till miniatyren för att byta (<) sekvens.**

**BLÄDDRA MELLAN TIMELINE-SIDORNA**

**Flytta (AV)** den orange urvalsramen **till skjutreglaget under timeline så får**  du fram (<**)** de fem föregående/ **efterföljande bildrutorna i sekvensen.**

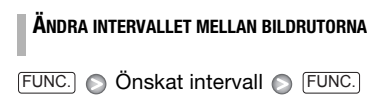

#### **Radera sekvenser**

Du kan radera originalsekvenser som du inte vill behålla. Att radera sekvenser innebär också att du frigör utrymme i minnet. Hur sekvenser i spellistan raderas beskrivs i *Radera sekvenser i*  spellistan ( $\Box$  49).

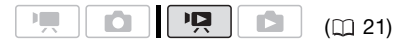

#### **Radera en enskild sekvens eller alla sekvenser från ett visst datum**

#### Alternativ

[ALL SCENES (THIS DATE)/ALLA SEKV. (DETTA DATUM)]

Raderar alla sekvenser som har spelats in samma datum som den valda sekvensen.

#### *IONE SCENE/EN SEKVENSI*

Raderar bara den valda sekvensen.

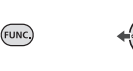

**1** Välj (▲▼, ◀▶) en sekvens som ska **raderas, eller en sekvens som har spelats in det datum du vill radera.**

**(FSTI)** / **FSTO** Välj först från vilket minne sekvenserna ska raderas  $(D)$  27).

- **2 Radera sekvensen/sekvenserna.** FUNC.) ◎ [面 DELETE/RADERA] Önskat alternativ <br>
S [YES/JA]\* <br>
S  $[OK]$ FUNC.
- \* Tryck på två gånger om du vill avbryta raderingen av alla sekvenser på ett visst datum.

#### **Radera alla sekvenser**

**(FSTO)** Väli först från vilket minne sekvenserna ska raderas ( $\Box$  27).

 FUNC. **IEE** MENU/MENY] [ <sup>( )</sup> MEMORY OPER./ MINNESHANTERINGI<sup>O</sup> [DEL.ALL MOVIES/RADERA ALLA VIDEOSEKVENSER]  $[YES/JA]^{*}$   $\odot$   $[OK]$   $\odot$ 

FUNC.

Tryck två gånger på  $\circledast$  för att avbryta den här funktionen.

# **VIKTIGT**

- Var försiktig när du raderar originalinspelningar. En raderad originalsekvens kan inte återskapas.
- Säkerhetskopiera viktiga sekvenser innan du börjar radera  $( \Box \ 66)$ .
- Iakttag följande säkerhetsanvisningar när ACCESS-indikatorn lyser eller blinkar (när sekvenser raderas).
	- Öppna inte locket över minneskortfacket.
	- Lossa inte strömkällan och stäng inte av kameran.
	- Ändra inte funktionsväljarens inställning.

# **ANMÄRKNINGAR**

- Om du raderar en sekvens i originalindexfönstret, raderas sekvensen även i spellistan.
- För att radera alla videosekvenser och göra minnesutrymmet tillgängligt igen kan du behöva formatera minnet  $(D27)$ .
- Du kan få problem med att radera sekvenser som har spelats in eller redigerats med annan utrustning.

 $\mathbf{B} \times \mathbf{O} \times \mathbf{O}$ 

# **Avancerade funktioner**

#### **Inspelningsprogram för specialmotiv**

Att filma i en ljusstark skidbacke eller få med alla färgerna i en solnedgång eller ett fyrverkeri är inte svårare än att välja ett inspelningsprogram för

specialmotiv. Mer information om tillgängliga alternativ finns på sidan 40.

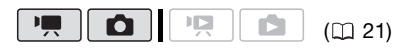

 $FUNC$ 

FUNC.

 $(D23)$ 

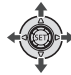

FUNC.

[ PROGRAM AE/ PROG.AUTOMATIK] [**K] PORTRAIT/PORTRÄTT**] Tryck på för att få fram inspelningsprogrammen under Specialmotiv *i* Önskat inspelningsprogram FUNC.

#### **ANMÄRKNINGAR**

- [**DINIGHT/NATT]** 
	- Rörliga motiv kan få störande eftersläpningar.
	- Bildkvaliteten kan eventuellt bli sämre än med andra program.
	- Du kan få vita prickar på skärmen.
	- Ibland fungerar inte autofokusen lika bra som vanligt. Justera i så fall skärpan manuellt.
- **I 關FIREWORKS/FYRVERKERIERI** 
	- Vi rekommenderar att du använder ett stativ, så slipper du rörelseoskärpa. Använd stativ, speciellt med  $\boxed{\bullet}$  läget, eftersom det här programmet ger en längre slutartid.
- IN PORTRAIT/PORTRÄTTI/IN SPORTS/SPORTI/I BEACH/ STRANDI/I**ST** SNOW/SNÖI
	- Bilden kan bli ojämn vid uppspelning.
- [**NPORTRAIT/PORTRÄTT**]
	- Bakgrundsoskärpan ökar ju mer du zoomar in  $(T)$ .
- [**B** SNOW/SNÖ]/[**B** BEACH/STRAND]
	- Bilden kan bli överexponerad om det är mulet eller om du befinner dig i skugga. Kontrollera bilden på skärmen.

# **[ PORTRAIT/ PORTRÄTT]**

Kameran använder en stor bländaröppning,

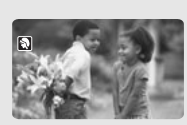

fokuserar på huvudmotivet och lägger oskärpa på andra, distraherande detaljer.

# **[ SPORTS/SPORT]**

Lämplig för inspelning av sportaktiviteter, som t.ex. tennis eller golf.

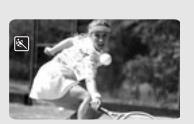

# **[ NIGHT/NATT]**

Med den här inställningen kan du spela in även i mörka miliöer.

# **[ SNOW/SNÖ]**

Med den här inställningen kan du spela in i en liusstark skidbacke. Du

undviker därmed underexponering av motivet.

#### **Kontrollera slutartid och andra funktioner vid inspelningen**

Med programmet för automatisk exponering (AE) får du tillgång till funktioner som vitbalans eller bildeffekter, eller kan prioritera slutartiden.

Om du ska spela in motiv som rör sig snabbt bör du välja en kortare slutartid. Använd längre slutartider om du vill skapa oskärpa, för att förstärka känslan av rörelse.

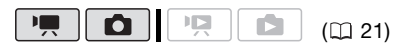

# **[ BEACH/STRAND]**

För inspelningar på en soldränkt strand. Du undviker därmed underexponering av motivet.

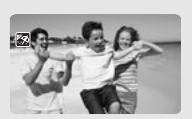

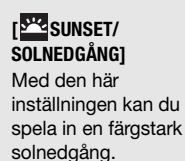

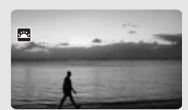

**[ SPOTLIGHT]** Används för att spela in t ex en strålkastarbelyst teaterscen.

**[ FIREWORKS/ FYRVERKERIER]** Används för inspelning av fyrverkerier.

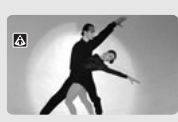

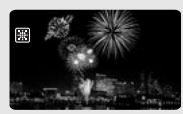

Alternativ **C**rundinställning

#### [<sup>2</sup>] PROGRAM AE/PROG.AUTOMATIK]<sup>+</sup>

Kameran justerar automatiskt bländarvärde och slutartid, så att motivet får en optimal exponering.

[ SHUTTER-PRIO.AE/BLÄNDARAUTOMATIK]

**FUNC** 

Ställ in slutartiden. Kameran ställer automatiskt in rätt bländarvärde.

FUNC.  $($  $\cap$  $23)$ 

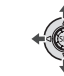

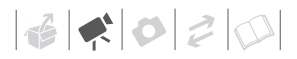

FUNC. O

[ PROGRAM AE/ PROG.AUTOMATIK] Önskat inspelningsprogram FUNC.

#### **STÄLLA IN SLUTARTID**

Om du väljer [M SHUTTER-PRIO.AE/ BLÄNDARAUTOMATIK] visas ett numeriskt värde bredvid ikonen för inspelningsprogrammet.

- **1 Tryck på för att dölja joystickguiden.**
- **2 Justera (▲▼) slutartiden till önskat värde.**

#### Slutartid, riktlinjer

Tänk på att det bara är nämnaren som visas på skärmen – [ $\Box$  250] betyder alltså en slutartid på 1/250 sekund etc.

1/2\*, 1/3\*, 1/6, 1/12, 1/25

Inspelning i svag belysning.

1/50

Passar de flesta förhållanden.

1/120

För inspelning av inomhussporter.

1/250, 1/500, 1/1000\*\*

Inspelning från en bil eller ett tåg, eller för inspelning av snabbrörliga motiv som t.ex. en berg-och-dalbana.

1/2000\*\*

Inspelning av utomhussport i solsken.

 $*$  Endast  $\boxed{\bullet}$  -läget.

\*\* Endast  $\boxed{\phantom{1}$ . läget.

# **ANMÄRKNINGAR**

[ SHUTTER-PRIO.AE/ BLÄNDARAUTOMATIK]

- När du ställer in en slutartid blinkar värdet som visas på skärmen om det inte lämpar sig för inspelningsförhållandena. Justera värdet i så fall.
- Om du använder en lång slutartid i svagt ljus får du en ljusare bild, men bildkvaliteten kan bli sämre och autofokus kanske inte fungerar lika bra.
- Bilden kan flimra om du spelar in med korta slutartider.

#### **Videolampa**

Du kan starta videolampan om du behöver spela in eller fotografera i svag belysning.

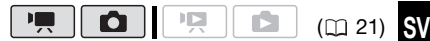

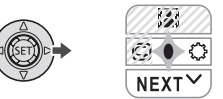

#### **1 Tryck på för att ta fram joystickguiden.**

Om  $\oslash$  inte visas i joystickguiden kan du trycka joysticken (V) mot [NEXT/ NÄSTA] tills du får fram den.

#### **2 Tryck joysticken** ( $\triangleright$ ) mot  $\bigcirc$ .

- $\bullet$   $\circ$  visas på bildskärmen.
- Tryck joysticken mot ( $\blacktriangleright$ ) en gång till för att stänga av videolampan.

#### **Självutlösare**

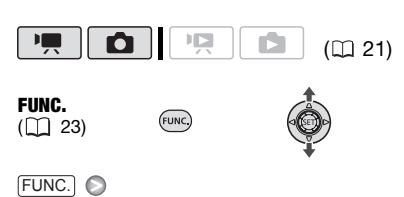

 $[$  MENU/MENY]  $\odot$ [ CAMERA SETUP/ KAMERAINSTÄLLN] [SELF TIMER/SJÄLVUTLÖSARE] [ON /PÅ] FUNC.

visas.

#### **-läge:**

**Välj paus för inspelning och tryck på .** Start/Stop

Kameran börjar spela in efter tio sekunders nedräkning\*. Nedräkningen visas på bildskärmen.

#### **-läge:**

#### **Tryck in , först halvvägs för**  PHOTO **att aktivera autofokusen och sedan helt och hållet.**

Kameran spelar in stillbilden efter tio sekunders nedräkning\*. Nedräkningen visas på bildskärmen.

\* Två sekunder om du använder fjärrkontroll.

# **ANMÄRKNINGAR**

Om du vill avbryta självutlösaren efter att nedräkningen har börjat: tryck på Start/Stop) (vid inspelning av video), tryck in PHOTO helt och hållet (vid inspelning av stillbilder) eller stäng av kameran.

#### **Automatisk motljuskompensation och manuell justering av exponeringen**

Ibland kan bakgrundsbelysta motiv se mörka ut (underexponerade) och motiv i mycket starkt lius kan se för liusa eller skarpa ut (överexponering). Det här korrigerar du genom att justera exponeringen manuellt eller med hjälp av automatisk motljuskompensation.

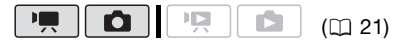

# **ATT KONTROLLERA**

Välj ett annat inspelningsprogram än [關 FIREWORKS/FYRVERKERIER].

#### **Automatisk motljuskompensation**

Om du fotograferar motiv som befinner sig framför en kraftig ljuskälla, kan kameran automatiskt justera för motljuset om du trycker på en knapp.

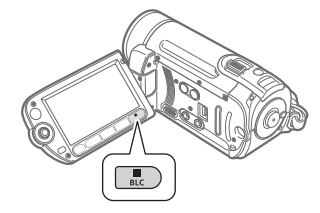

**Tryck på**  $\vert$ BLC $\vert$ **.** 

- $*$  visas.
- Tryck på [BLC] igen för att stänga av motljuskompensationen.

#### **Justera exponeringen manuellt**

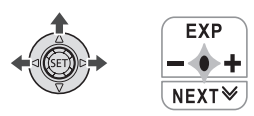

#### **1 Tryck på för att ta fram joystickguiden.**

Om [EXP] inte visas i joystickguiden kan du trycka joysticken  $(\nabla)$  flera gånger mot [NEXT/NÄSTA] tills du får fram den.

#### **2 Tryck kamerans joystick (A)** mot **[EXP].**

Exponeringsindikatorn •---- och den neutrala inställningen [±0] visas på bildskärmen.

#### **3 Justera (<)** bildens ljusstyrka **efter behov.**

Justeringsomfånget och längden på indikatorn för exponeringsjustering varierar beroende på hur ljusstark bilden är i sig själv.

## **4 Tryck på**  $(F)$ .

- Indikatorn för exponeringsinställning blir vit och exponeringen låses.
- Om du använder zoomreglaget när exponeringen är låst kan bildens ljusstyrka förändras.
- Om exponeringen är låst kan du trycka på *(*GET) och sedan trycka joysticken (▲) mot [EXP] för att återgå till automatisk exponering.

#### **Manuell fokusering**

Följande typer av motiv lämpar sig ibland inte för autofokus: Justera i så fall skärpan manuellt.

- Reflekterande ytor
- Motiv med låg kontrast eller utan vertikala linjer
- Snabbrörliga motiv
- Genom en blöt fönsterruta
- Nattliga vyer

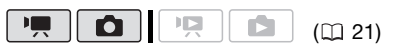

#### **ATT KONTROLLERA**

Justera zoomen ( $\Box$  30) innan du sätter igång.

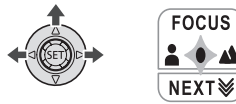

**SV**

**1 Tryck på för att ta fram joystickguiden.**

Om [FOCUS/FOKUS] inte visas i joystickguiden kan du trycka joysticken (▼) flera gånger mot [NEXT/NÄSTA] tills du får fram den.

#### **2 Tryck joysticken** (A) mot [FOCUS/ **FOKUS].**

[MF] visas.

**3 Justera (4D)** fokuseringen efter **behov.**

Om du trycker joysticken  $(A)$  mot [FOCUS/FOKUS] igen återgår kameran till autofokus.

- $4$  **Tryck på**  $(F)$ .
	- Fokus är nu låst.

• När fokuslåset är aktiverat kan du trycka på (ET) och trycka joysticken (A) mot [FOCUS/ FOKUS] igen för att återgå till autofokus.

#### **Oändligt fokus**

Använd den här funktionen om du vill fokusera på avlägsna motiv, som berg och fyrverkerier.

I stället för steg 2 ovan:

#### **Håll kvar kamerans joystick (** $\triangle$ **) i riktning mot [FOCUS/FOKUS] i minst två sekunder.**

- $\bullet$   $\infty$  visas.
- Om du trycker joysticken  $(A)$  mot [FOCUS/FOKUS] igen återgår kameran till autofokus.
- Om du zoomar eller trycker på joysticken  $(\blacktriangleleft)$ , ändras  $\infty$  till [MF] och kameran återgår till manuell fokusering.

#### **Vitbalansering**

Vitbalansfunktionen hjälper dig att återskapa färgerna korrekt i olika typer av belysning, så att vita föremål alltid ser helt vita ut i dina inspelningar.

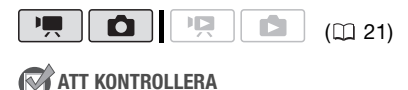

Välj ett annat inspelningsläge än programmen för specialmotiv.

Alternativ **C**rundinställning

#### **[ AWR AUTO]\***

Kameran ställer in vitbalansen automatiskt. Använd den här inställningen utomhus.

[ ※ DAYLIGHT/DAGSLJUS]

För inspelning utomhus i vackert väder.

[  $\frac{1}{2}$  TUNGSTEN/GLÖDLAMPAI

För inspelning i glödlampssken eller liknande belysning (3-våglängds).

[<sub>△</sub>SET/VÄLJ]

Vid färgad belysning kan du använda manuell (egen) vitbalansering för att vita motiv ska se vita ut.

**FUNC** 

FUNC.  $($  $\Box$  23)

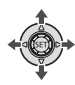

 FUNC.  $\Box$  AUTOI

Önskat alternativ\*

FUNC.

Om du väljer [ SET/VÄLJ], tryck inte på FUNC.] utan fortsätt enligt nedan.

#### **STÄLLA IN EGEN VITBALANS**

- **1 Rikta kameran mot ett vitt föremål, zooma in tills det vita fyller hela**  skärmen och tryck då på *(*ετ). När justeringen är klar slutar satt blinka och lyser med fast sken. Kameran bibehåller den här inställningen även när du stänger av den.
- **2 Tryck på**  $\textsf{FUNC}.$  **för att spara inställningen och stänga menyn.**

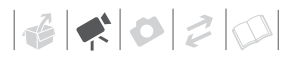

# **ANMÄRKNINGAR**

#### **• Om du väljer egen vitbalans:**

- Justera vitbalansen vid fullgod belysning.
- Välj en annan zoomfunktion än  $[2000x]$  DIGITAL $]$   $( \Box 30)$ .
- Gör om vitbalanseringen om ljusförhållandena ändras.
- $\mathbb{S}$  fortsätter ibland att blinka, vilket oftast beror på ljuskällan. Resultatet blir ändå bättre än med inställningen [ MBAUTO].
- Manuell (egen) vitbalansering kan i följande fall ge bättre resultat:
	- Vid föränderliga ljusförhållanden
	- Närbilder
	- Motiv med en övervägande färg (himmel, hav eller skog)
	- I belysning från kvicksilverlampor och vissa typer av lysrör

#### **Bildeffekter**

Med hjälp av bildeffekterna kan du ändra bildens färgmättnad och kontrast, och på så sätt få ett helt annat resultat.

 $\mathbf{E}$ 

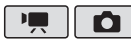

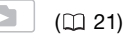

#### **ATT KONTROLLERA**

Välj ett annat inspelningsläge än programmen för specialmotiv.

Alternativ **C**rundinställning

#### **I** GE IMAGE EFFECT OFF/BILDEFFEKT AVI<sup>+</sup>

Spelar in utan särskilda effekter.

[SV VIVID/KRAFTIG]

Förstärker kontrasten och färgmättnaden.

#### [SN NEUTRAL]

Tonar ned kontrasten och färgmättnaden.

#### [  $\leq$  SOFT SKIN DETAIL/MJUKA HUDDETALJER]

Ger en mjukare och mer smickrande återgivning av hudtoner. Du får bäst effekt om du använder den här funktionen när du spelar in närbilder. Tänk på att delar av bilden vars färger påminner om hudton får en bristande detaljskärpa.

#### FUNC.

 $($  $\Box$  $23)$ 

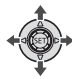

FUNC.

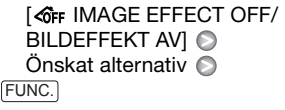

## **Digitala effekter**

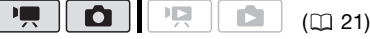

Alternativ **C**rundinställning

**SV**

#### **[**  $\frac{1}{2}$  **D.EFFECT OFF/D.EFFEKT AV]**

Välj den här inställningen om du inte vill använda digitala effekter.

[ FADE-T/AKT. TONING] (tona med avtryckaren), [**24** WIPE]

Välj en toningsmodell för inledningen och en för slutet av sekvensen, och tona ut från eller in på en svart skärm.

[EN BLK&WHT-SV/V]\*

Spelar in bilder i svartvitt.

#### [ SEPIA]\*

Spelar in bilder i sepiatoner, för en "ålderdomlig" look.

#### [**E3** ART], [**E4**] MOSAIC/MOSAIK]

Välj någon av dessa digitala effekter för att ge lite krydda åt dina inspelningar.

\* Det är bara dessa digitala effekter som är tillgängliga i läget **in a**.

#### **Inställning**

FUNC.  $($  $\Box$  23)

FUNC.

[<sup>端</sup> D.EFFECT OFF/D.EFFEKT AV]

Önskad toning/effekt\*

\*\* FUNC.

Du kan förhandsgranska den digitala effekten på skärmen.

ELING

\*\*Ikonen för vald digital effekt visas.

#### **Användning**

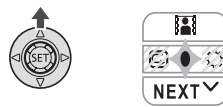

#### **1 Tryck på för att ta fram joystickguiden.**

Om **inte** visas i joystickquiden kan du trycka joysticken  $(\nabla)$  flera gånger mot [NEXT/NÄSTA] tills du får fram den.

#### **2 Tryck joysticken** (A) mot **...**

- Ikonen för vald effekt blir grön.
- Stäng av den digitala effekten genom att trycka på joysticken  $(\triangle)$ igen (ikonen blir vit).

#### **ATT TONA IN**

Aktivera vald toningseffekt i pausläge för inspelning ( $\bullet$ II) och tryck sedan på Start/Stop) för att börja spela in med en intoning.

#### **ATT TONA UT**

Aktivera vald toningseffekt under pågående inspelning (·) och tryck sedan på [Start/Stop] för att tona ut och pausa.

#### **ATT AKTIVERA EN EFFEKT**

**II**-läge: Aktivera vald effekt vid inspelning eller i inspelningspaus. **D**-läge: Aktivera vald effekt och tryck på [PHOTO] för att spela in stillbilden.

## **ANMÄRKNINGAR**

- Om du väljer toning kommer inte bara bilden utan även ljudet att tonas in respektive ut. Ljudet spelas in som vanligt, även om du lägger på en effekt.
- Kameran bibehåller den senast använda inställningen, även om du stänger av de digitala effekterna eller byter inspelningsprogram.

#### **Skärminformation och datakod**

För varje videosekvens eller stillbild som spelas in sparar kameran en datakod innehållande datum, klockslag och information om kamerans

inställningar vid inspelningstillfället. När du visar en stillbild visas även alla data i form av ikoner. Vid uppspelning av video kan du via inställningen [DATA CODE/DATAKOD] välja vilken information som ska visas  $($ 1) 77). Du kan även stänga av eller aktivera de flesta ikonerna.

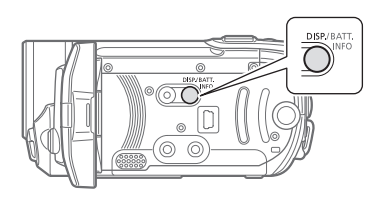

**Tryck flera gånger på för att**  DISP. **starta/stänga av skärminformationen, enligt nedanstående:**

Lägena  $\boxed{\blacksquare}$ ,  $\boxed{\square}$ :

- All information visas
- I stort sett all information av\*

#### **PER**-läge:

- All information visas
- Endast datakod
- Ingen information

#### **D**-läge:

- All information visas
- Standardinformation visas (histogram och informationsikoner avstängda)
- Ingen information
- \* Följande ikoner visas när all övrig skärminformation är avstängd: Ikonerna och  $\bigcirc$  || (med läget ||, ikonen  $\bigcirc$  och autofokusramarna om du har valt att låsa autofokus (med läget **ich**), markörer (båda inspelningslägena).

#### **Använda extern mikrofon**

Du kan ansluta en helt vanlig mikrofon när du spelar in videosekvenser.

Om du spelar in i en väldigt tyst miljö kan den inbyggda mikrofonen fånga upp kamerans interna liud. Vi rekommenderar i så fall att du använder extern mikrofon.

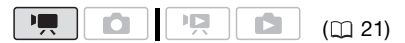

#### **Ansluta mikrofon**

Anslut en extern mikrofon till MICkontakten. Använd en vanlig kondensatormikrofon tillsammans med tillhörande nätaggregat och en sladd som är max 3 m. Det går att ansluta nästan vilken stereomikrofon som helst med en ∅ 3,5 mm kontakt, men inspelningsnivåerna kan variera.

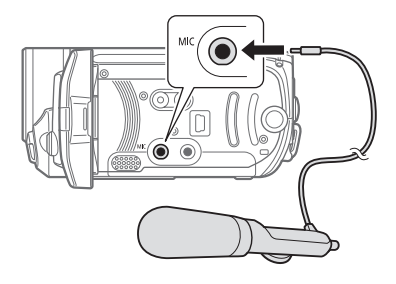

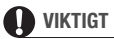

Kontrollera ljudinspelningsnivån innan du spelar in med en extern mikrofon  $($   $\Box$  77).

# **ANMÄRKNINGAR**

Om du ansluter en extern mikrofon till kameran ställs alternativet [WIND SCREEN/VINDBRUSFILTER] automatiskt in på [ OFF /AV]. **Skapa en spellista**

# **Hantering av sekvenser och minnen**

Om du skapar en spellista kan du spela upp bara dina favoritsekvenser i önskad ordningsföljd. Att flytta eller radera sekvenser i spellistan påverkar inte alls originalinspelningarna.

#### Alternativ

[ALL SCENES (THIS DATE)/ALLA SEKV. (DETTA DATUM)]

Alla sekvenser som har spelats in samma dag som den valda sekvensen läggs till i spellistan.

**IONE SCENE/EN SEKVENSI** 

Det är bara den utvalda sekvensen som läggs till i spellistan.

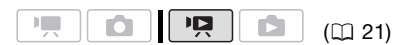

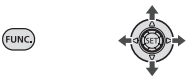

- **1 I indexfönstret för**  originalsekvenser väljer (AV, <**) du ut en sekvens som ska läggas till i spellistan, eller en sekvens som har spelats in det datum du vill lägga till i spellistan.**
- **2 Lägg till sekvensen/sekvenserna i spellistan.**

<u>FUNC.</u> O [<u>F</u>⊡ ADD TO PLAYLIST/ LÄGG TILL I SPELLISTA] O Önskat alternativ **[MES/JA]** 

- När du är klar visas texten [ADDED TO PLAYLIST/LAGTS TILL I SPELLISTAN].
- Kontrollera spellistan genom att välja ( $\blacktriangle$ , <) indexfönstret för

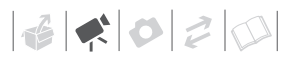

spellistor via fliken överst i indexfönstret. Se även *Välja*  sekvens för uppspelning ( $\Box$  34).

#### $\mathbf{\hat{i}}$  ) anmärkningar

- **ESTD / ESTO** Spellistan skapas i samma minne som du spelar upp från. Välj i förväg ut sökvägen till de sekvenser du vill spela upp (1 34). Du kan även kopiera över sekvenser från det inbyggda minnet till minneskortet ( 50), för att sedan kunna lägga till videosekvenser från båda minnena i spellistan.
- Du kan få problem med att lägga in sekvenser i spellistan om de har spelats in på annan enhet eller om det inte finns tillräckligt med utrymme i minnet.

#### **Radera sekvenser i spellistan**

Att radera sekvenser från spellistan påverkar inte alls originalinspelningarna.

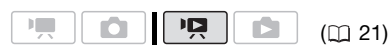

#### **Radera en enstaka sekvens**

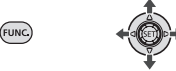

**1** Välj (▲▼, ◀▶) spellistans **indexfönster via fliken överst i indexfönstret.**

**(ESTI)** / **ESTO** Du kan välja spellistan i det inbyggda minnet eller spellistan på minneskortet ( $\Box$  34).

**2** Välj (▲▼, ◀▶) den sekvens som **ska raderas.**

#### **3 Radera sekvensen.**

[ DELETE/RADERA] FUNC. [YES/JA]

#### **Radera hela spellistan**

 FUNC. **[FEE] MENU/MENY]** [ MEMORY OPER./ MINNESHANTERING] [DEL.PLAYLIST/RADERA SPELLISTAI O [YES/JA] FUNC.

#### **Flytta sekvenser i spellistan**

FUNC.

Flytta runt sekvenserna i spellistan för att spela upp dem i önskad ordningsföljd.

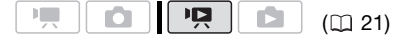

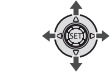

**1** Välj (▲▼, ◀▶) spellistans **indexfönster via fliken överst i indexfönstret.**

**SV**

**(ESTI)** / **ESTO** Du kan välja spellistan i det inbyggda minnet eller spellistan på minneskortet ( $\Box$  34).

- **2** Välj (▲▼, ◀▶) den sekvens som **ska flyttas.**
- **3 Öppna fönstret för flytt av sekvenser.**

FUNC.] ⊜ [가[ MOVE/FLYTTA]

**4 Flytta (△▼, ◀▶)** den orange **markören till önskad position i**  sekvensen och tryck på  $\left( \widehat{\text{sn}} \right)$ .

Längst ner på skärmen visas sekvensens ursprungliga position och markörens aktuella position.

**5 Välj ( ) [YES/JA] och tryck på för att flytta sekvensen.**

# **ANMÄRKNINGAR**

#### Du kan få problem med att flytta

sekvenser i spellistan om minnesutrymmet inte räcker till.

#### *(ESTI)* / *ESTO Kopiera sekvenser*

Du kan kopiera originalvideosekvenser eller sekvenser i spellistan från det inbyggda minnet till motsvarande plats på minneskortet.

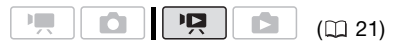

#### Alternativ vid kopiering av originalvideosekvenser

**[ALL SCENES/ALLA SEKVENSER]** 

Alla sekvenser kopieras till minneskortet.

[ALL SCENES (THIS DATE)/ALLA SEKV. (DETTA DATUM)]

Alla sekvenser som har spelats in samma dag som den valda sekvensen kopieras över till minneskortet.

[ONE SCENE/EN SEKVENS]

Det är bara den utvalda sekvensen som kopieras över till minneskortet.

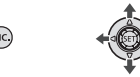

**1 Välj ett av indexfönstren för videosekvenser i det inbyggda minneskortet (originalvideo eller spellista).** 

Se även *Att välja sekvens för uppspelning* ( $\Box$  34).

- **2** Välj (▲▼, ◀▶) en sekvens som ska **kopieras över till minneskortet, eller en sekvens som har spelats in det datum du vill kopiera.**
- **3 Kopiera sekvensen/sekvenserna.** [ COPY/KOPIERA] FUNC. Önskat alternativ<sup>\*</sup> 2 [YES/JA]\*\* 2 [OK] FUNC.
- Bara vid kopiering av originalsekvenser. Från spellistans indexfönster kan du bara kopiera hela spellistan, dvs du kan hoppa över det här steget.
- \*\*Tryck två gånger på för att avbryta den här funktionen.

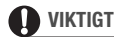

Tänk på följande om ACCESS-indikatorn lyser eller blinkar. Du kan annars drabbas av permanent dataförlust.

- Öppna inte locket över minneskortfacket.
- Lossa inte strömkällan och stäng inte av kameran.
- Ändra inte funktionsväljarens inställning.

## **ANMÄRKNINGAR**

- Om locket över minneskortfacket är öppet eller om minneskortet är skrivskyddat med LOCK kan du inte kopiera över videosekvenser till minneskortet.
- Om minneskortet är fullt kan du inte kopiera videosekvenser.

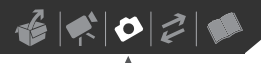

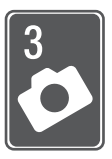

# **Stillbilder**

I det här kapitlet får du en ingående beskrivning av hur du tar stillbilder – från att spela in och spela upp stillbilder till att skriva ut dem.

# **Grundläggande inspelning**

#### **Ta stillbilder**

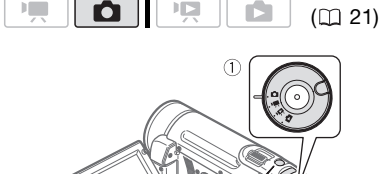

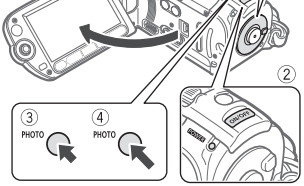

- **1 Ställ in funktionsväljaren på .**
- **2 Sätt på strömmen till kameran. (ESTI)** / **ESTO** Du kan välja att minnet ska användas för att spela in stillbilder ( $\Box$  27).
- **3** Tryck in  $\overline{PHOTO}$  halvvägs.
	- När kameran har fokuserat automatiskt blir @ grön och en eller flera autofokusramar visas på skärmen.
	- Om du trycker på <u>[PHOTO</u>] på fjärrkontrollen spelas stillbilden in så fort autofokus har aktiverats och låsts.

4 Tryck in **PHOTO** helt och hållet. ACCESS-indikatorn blinkar när stillbilden registreras.

# **VIKTIGT**

Tänk på följande om ACCESS-indikatorn lyser eller blinkar. Du kan annars drabbas av permanent dataförlust.

- Öppna inte locket över minneskortfacket.
- Lossa inte strömkällan och stäng inte av kameran.
- Ändra inte funktionsväljarens inställning.

# **ANMÄRKNINGAR**

Om motivet inte lämpar sig för autofokusering blir @ gul. Fokusera i så fall manuellt  $($  <math>\square</math> 43).

#### **SV**

#### **Välja storlek och kvalitet på stillbilden**

Stillbilder spelas in med JPGkomprimering. Vi rekommenderar att du använder ett större bildformat, som ger en högre kvalitet. Välj storleken [**LW** 1152x648] till stillbilder med ett sidförhållande på 16:9.

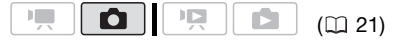

#### Alternativ

I tabellen nedan visar vi alternativa stillbildsstorlekar och ungefärligt antal stillbilder som kan spelas in på minneskortet med respektive bildstorlek.

(FUNC

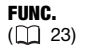

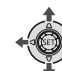

 $[$ **1152x864**] Önskad bildstorlek\* Önskad bildkvalitet\* FUNC. **O** 

FUNC.

\* Tryck på <sup>(SET)</sup> för att växla mellan storleksoch kvalitetsinställningar. Siffran i högra hörnet anger ungefärligt antal stillbilder som kan spelas in med aktuell inställning av bildstorlek och kvalitet.

# **ANMÄRKNINGAR**

- Kameran bibehåller din senaste inställning, även när du ställer in den på EASY.
- När du skriver ut stillbilder kan du använda nedanstående riktlinjer som referenser för val av utskriftsformat.

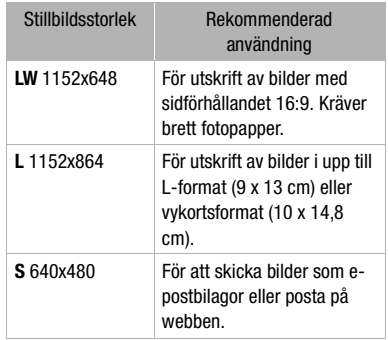

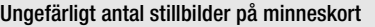

Grundinställning

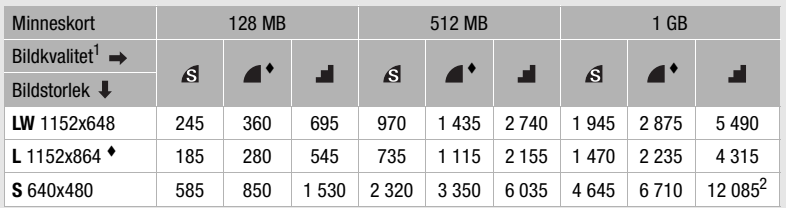

 $1 \text{ s}$ : [SUPER FINE/SUPERFIN],  $\text{ s}$ : [FINE/FIN],  $\text{ s}$ : [NORMAL]  $^2$  Ungefärligt antal stillbilder som kan spelas in på minneskortet.

(På skärmen anges maximalt antal återstående stillbilder som 9999.)

#### **Radera en stillbild omedelbart efter inspelningen**

Du kan radera den sist inspelade stillbilden samtidigt som du granskar den inom det tidsintervall som angivits för [REVIEW/KONTROLL], eller omedelbart efter inspelningen om [REVIEW/KONTROLL] är inställd på [ OFF/AV].

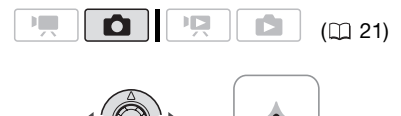

Medan du tittar på stillbilden direkt efter inspelningen:

- **1** Tryck joysticken ( $\nabla$ ) mot  $\hat{\mathbf{u}}$ .
- **2 Välj ( ) [ERASE/RADERA] och**  tryck på (SET).

# **Grundläggande uppspelning**

#### **Visa stillbilder**

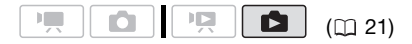

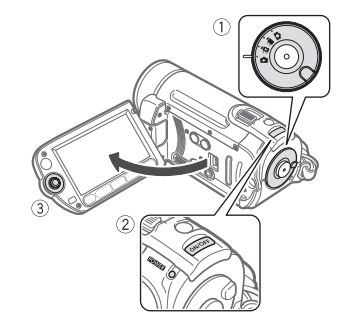

- **1 Ställ in funktionsväljaren på .**
- **2 Sätt på strömmen till kameran.**
- **3 Hoppa mellan stillbilder genom att**  trycka på joysticken (<**)**.

Tryck på joysticken (<**)** och håll kvar för att snabbläddra igenom stillbilderna.

#### **Bildhoppsfunktion**

Om du har spelat in många stillbilder kan du välja att hoppa 10 eller 100 stillbilder i taget.

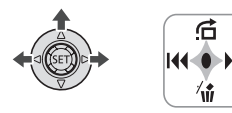

**1 Tryck på för att ta fram joystickguiden.**

**2 Tryck joysticken** (▲) mot <del>○</del>.

JUMP 10 IMAGES

- **3 Välj (▲▼) [← JUMP 10 IMAGES/ HOPPA 10 BILDER] eller [ JUMP 100 IMAGES/HOPPA 100 BILDER].**
- **4 Hoppa** (◀▶) angivet antal stillbilder och tryck på  $E$ .

Tryck på (ET) en gång till för att gömma joystickguiden.

# **VIKTIGT**

- Tänk på följande om ACCESSindikatorn lyser eller blinkar. Du kan annars drabbas av permanent dataförlust.
	- Öppna inte locket över minneskortfacket.
	- Lossa inte strömkällan och stäng inte av kameran.
	- Ändra inte funktionsväljarens inställning.
- Du kan få problem med att visa följande.
	- Bilder som inte har spelats in med den här kameran.
	- Bilder som har redigerats på eller överförts från dator.
	- Bilder vars filnamn har ändrats.

## **Bildspel**

Du kan spela upp ett bildspel med alla dina stillbilder.

- **1** Välj (▲▼, ◀▶) den första stillbilden **i bildspelet.**
- **2** Tryck på p∕ll] för att spela upp alla **stillbilder som en serie.**

Tryck på  $\Box$  för att avbryta bildspelet.

#### **Indexfönster**

**1 För zoomreglaget mot** W.

Stillbildernas indexfönster öppnas.

- **2** Välj (▲▼, ◀▶) en stillbild.
	- Flytta den orange urvalsramen till den stillbild du vill se.
	- Tryck flera gånger på  $\blacktriangleleft$  eller  $\blacktriangleright$  om du vill utöka urvalsramen till hela indexsidan.

# **3 Tryck på**  $(F)$ .

Indexfönstret stängs och den valda stillbilden visas.

#### *<b>ESTD / ESTOD VÄLJA STILLBILDER FÖR* **UPPSPELNING**

Du kan växla mellan stillbilder inspelade i det inbyggda minnet och inspelade på minneskort.

- **1 Gå till indexfönstret och flytta ( ) den orange urvalsramen till flikarna överst på skärmen.**
- 2 Väli (◀▶) sökvägen till de **stillbilder du vill spela upp.**
- **3** Återgå (▲▼) till indexfönstret och **välj stillbilden.**

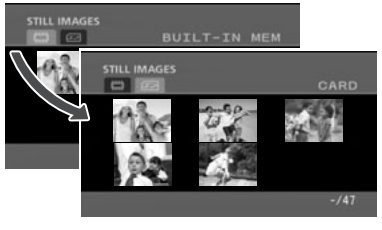

Stillbilder i inbyggt minne Stillbilder på minneskortet

 $\left|\frac{1}{16}\right| \leq \left|\frac{1}{16}\right| \leq \left|\frac{1}{16}\right|$ 

#### **Förstora stillbilder vid uppspelning**

Den stillbild som visas på skärmen kan förstoras upp till fem gånger.

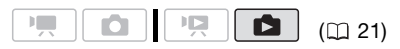

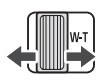

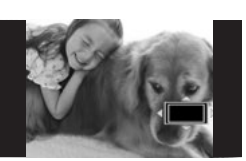

#### **1 För zoomreglaget mot** T**.**

- Bilden förstoras 2x och en ram anger det förstorade avsnittets position.
- Om du vill förstora stillbilden ytterligare för du zoomreglaget mot T. Om du vill minska förstoringen till mindre än 2x för du reglaget mot W.
- $\hat{\mathbb{Z}}$  visas vid stillbilder som inte kan förstoras.
- **2 Flytta (▲▼, ◀▶)** ramen till den del **av stillbilden som ska förstoras.**

Du avbryter förstoringsfunktionen genom att föra zoomreglaget mot W tills ramen försvinner.

#### **Radera stillbilder**

Du kan radera de stillbilder du inte vill behålla.

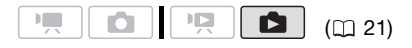

#### **ATT KONTROLLERA**

/ Välj först från vilket minne stillbilderna ska raderas ( $\Box$  54).

#### **Radera enstaka stillbild**

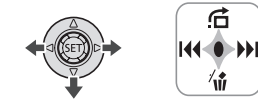

- **1 Tryck på för att ta fram joystickguiden.**
- **2 Tryck joysticken** ( $\nabla$ ) mot  $\hat{\mathbf{u}}$ .
- **3 Välj ( ) [ERASE/RADERA] och**  tryck på (<sub>set</sub>).

#### **Radera alla stillbilder**

**FUNC** 

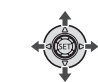

 $[$  MENU/MENY]  $\odot$ [ 端 MEMORY OPER./ MINNESHANTERING] [ERASE ALL IMAGES/RADERA ALLA BILDER] [YES/JA]\*  $[OK]$ FUNC. A FUNC.

\* Tryck två gånger på för att avbryta den här funktionen.

## **VIKTIGT**

Var försiktig när du raderar stillbilder. Raderade bilder kan inte återskapas.

#### **ANMÄRKNINGAR**

Skrivskyddade bilder kan inte raderas.

# **Övriga funktioner**

#### **Matningsmetod: Bildserier och exponeringsvariation**

Ta en serie stillbilder av ett rörligt motiv, eller spela in samma stillbild med tre olika exponeringsnivåer och välj sedan den du tycker bäst om.

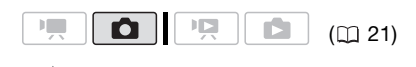

Välj ett annat inspelningsprogram än

**ATT KONTROLLERA**

[圖 FIREWORKS/FYRVERKERIER].

Alternativ **Communistrial**ning

#### **[ SINGLE/ENBILD]**

Spelar in en stillbild.

[ CONT.SHOOT./BILDSERIER] (kontinuerlig inspelning av stillbilder), [ [ ] HISPEED CONT.SHOOT./BILDSERIER MED HÖG HASTIGHET ] (kontinuerlig inspelning i hög hastighet)

Stillbildsserien spelas in så länge du håller  $PHOTO$  nedtryckt. För antal bilder per sekund, se sidan 56.

[<sup>72</sup>] AEB/AUTOMATISK EXPONERINGSVARIATION]

Kameran spelar in en stillbild med tre olika exponeringsinställningar (mörk, normal, ljusare i steg om 1/2 EV) och du väljer sedan den stillbild du tycker bäst om.

FUNC.  $($   $\cap$   $23)$ 

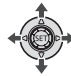

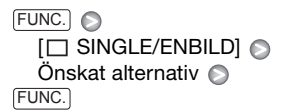

 $F_{\text{HMC}}$ 

#### Maximalt antal stillbilder per serie

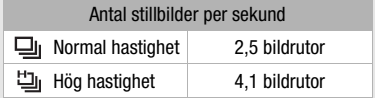

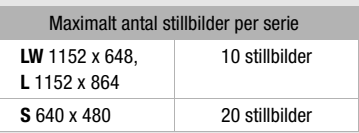

Dessa värden är ungefärliga och varierar beroende på motiv och inspelningsförhållande. Faktiskt antal bildrutor per sekund sjunker om du använder en slutartid på 1/25 eller längre.

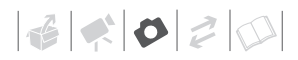

**BILDSERIER/ BILDSERIER MED HÖG HASTIGHET**

- **1 Tryck in PHOTO** halvvägs för att **aktivera autofokusen.**
- **2 Tryck in** [PHOTO] **helt och hållet, och håll kvar.**

En serie stillbilder spelas in så länge du håller knappen nedtryckt.

#### **AUTOMATISK EXPONERINGSVARIATION**

#### **Tryck in , först halvvägs för**  PHOTO **att aktivera autofokus och sedan helt och hållet för att spela in stillbilder.**

Tre stillbilder spelas in, var och en med olika exponering.

#### **Histogram**

När du visar stillbilder kan du även visa histogram och ikoner för de funktioner som användes vid inspelningen. Använd histogrammet som en referens, för att kontrollera att stillbildens exponering är rätt.

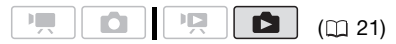

Området till höger i histogrammet visar högdagrarna och den vänstra sidan lågdagrarna. En stillbild vars histogram lutar åt höger är relativt ljus, medan en vars histogram lutar åt vänster är relativt mörk.

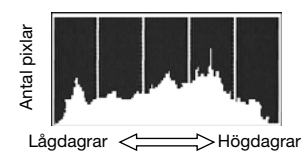

# **ANMÄRKNINGAR**

Histogrammet visas även när stillbilden just har spelats in, samtidigt som du granskar den enligt inställningen under [REVIEW/KONTROLL] (eller omedelbart efter inspelningen om [REVIEW/ KONTROLL] står på [ **011** OFF/AV]). Du kan stänga av histogrammet genom att trycka på <u>[DISP.]</u> (Q) 46).

#### **Skrivskydda stillbilder**

**FUNC** 

Du kan skydda stillbilder från oavsiktlig radering.

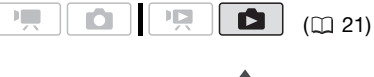

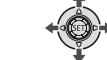

- **1 Öppna bildvalsmenyn.**  FUNC.) ◎ [**Oπ** PROTECT/SKYDD] [ **o** PROTECT/SKYDD] visas på skärmen.
- **2 Välj (◀▶)** ut den stillbild som ska **skrivskyddas.**
- **3 Tryck på för att skrivskydda stillbilden.**

 visas längst ner på skärmen och stillbilden kan inte raderas. Tryck på (set) jaen för att återkalla skrivskyddet.

**SV**

**4 Upprepa steg 2-3 om du vill skrivskydda fler stillbilder, eller tryck två gånger på FUNC.) för att stänga menyn.**

## **VIKTIGT**

När du formaterar minnet ( $\Box$  27) raderas alla inspelningar permanent, även skrivskyddade stillbilder.

#### **Kopiera stillbilder från indexfönstret**

#### Alternativ

[ALL IMAGES/ALLA BILDER]

Kopierar alla stillbilder.

[ONE IMAGE/EN BILD]

Kopierar bara vald stillbild.

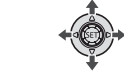

- **1 För zoomreglaget mot** W**.** Stillbildernas indexfönster öppnas.
- **2 Välj vilket minne stillbilderna ska kopieras från.**

Se även *Välja stillbilder för uppspelning* ( $\Box$  54).

- **3 Om du bara vill kopiera en stillbild**  väljer du (**AV**, <**>**) ut den stillbild **som ska kopieras.**
- **4 Kopiera stillbilden/stillbilderna.** [ COPY/KOPIERA] FUNC. Önskat alternativ **[BI PIFES/JA]\*** <sup>[8]</sup> [OK]\*\* FUNC.
- \* När du kopierar alla stillbilder, tryck två gånger på för att avbryta kopieringen efter att den har aktiverats.
- \*\*Det här steget är inte nödvändigt när du kopierar en enstaka stillbild.

# **VIKTIGT**

Tänk på följande om ACCESS-indikator lyser eller blinkar. Du kan annars drabbas av permanent dataförlust.

- Öppna inte locket över minneskortfacket.
- Lossa inte strömkällan och stäng inte av kameran.
- Ändra inte funktionsväljarens inställning.

#### *(ESTI) / CESTO Kopiera stillbilder*

Du kan kopiera stillbilder från det inbyggda minnet till ett minneskort och tvärtom.

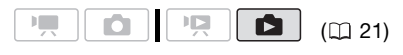

# **ATT KONTROLLERA**

Välj först från vilket minne stillbilderna ska kopieras  $($  $\Box$  54).

#### **Kopiera enstaka stillbild**

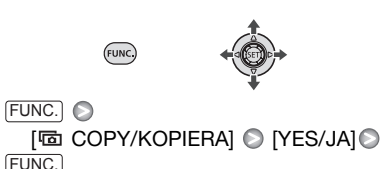

# $\mathbf{E} \times \mathbf{E} \times \mathbf{E}$

# **ANMÄRKNINGAR**

- Om det inte finns tillräckligt med utrymme i valt minne kopierar kameran så många stillbilder som möjligt innan kopieringen avbryts.
- Om locket över minneskortfacket är öppet eller om minneskortet är skrivskyddat med LOCK kan du inte kopiera över stillbilder till minneskortet.

#### Du kan även använda dessa funktioner

De här kamerafunktionerna kan användas antingen för att spela in video eller för att ta stillbilder. Hur funktionerna ställs in har redan beskrivits i detalj, så vi hänvisar bara till relevant sida i kapitlet "Video".

- $\bullet$  Zoom  $\Box$  30
- Snabbstart  $($   $\Box$  32)
- Inspelningsprogram  $(\Box$  39, 40)
- Videolampa  $(\Box 41)$
- Självutlösare  $($  $\Box$  42)
- Automatisk motljuskompensation och manuell justering av exponeringen  $(D_4 42)$
- Manuell fokusering  $(D)$  43)
- Vitbalans  $($  44)
- Bildeffekter  $($  45)
- Digitala effekter  $(D \mid 45)$

# **Skriva ut stillbilder**

#### **Skriva ut stillbilder**

Du kan ansluta kameran till en PictBridgekompatibel skrivare. Du kan i förväg göra en kopiebeställning, dvs gå in och markera de stillbilder som ska skrivas ut och önskat antal kopior  $(1162)$ .

# / PictBridge

**Canon-skrivare:** SELPHY-skrivare i serien CP, DS och ES, samt bläckstråleskrivare märkta med PictBridge-logotypen.

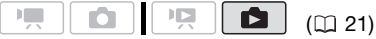

## **Ansluta kameran till skrivaren**

- **1 Sätt i minneskortet med de stillbilder du vill skriva ut. (ESD** Välj först från vilket minne stillbilderna ska skrivas ut  $(D154)$ .
- **2 Starta skrivaren.**
- **3 Anslut kameran till skrivaren med den medföljande USB-kabeln.**
	- Anslutning  $\langle B \rangle$ . Läs mer under *Kopplingsscheman* ( $\Box$  64).
	- Om du får upp ett fönster där du ska välja enhet väljer du [PC/ PRINTER-PC/SKRIVARE] och trycker på (sɛт).
	- Om indexfönstret för stillbilder visas för du zoomreglaget mot T för att visa en enstaka bild.
	- $\blacksquare$  visas och byts ut mot en  $\blacksquare$ .

• Knappen  $\mathbb{D} \sim$  (Skriv ut/Dela) tänds och aktuella utskriftsinställningar visas i cirka sex sekunder.

# **VIKTIGT**

- Om **Fortsätter blinka** (mer än en minut) eller om  $\alpha$  inte visas, är kameran inte korrekt ansluten till skrivaren. Koppla i så fall ur USB-kabeln och stäng av kameran och skrivaren. Vänta en stund och starta enheterna igen, ställ in kameran i **D**-läget och återupprätta anslutningen.
- Medan nedanstående aktiviteter pågår känner inte kameran att igen den anslutna enheten.
	- Raderar alla stillbilder
	- Raderar samtliga överföringsorder
	- Raderar samtliga kopiebeställningar

#### $\mathbf{f}$ **ANMÄRKNINGAR**

- $\triangle$  visas vid stillbilder som inte kan skrivas ut.
- Vi rekommenderar att du driver kameran med nätaggregatet.
- Se även skrivarens användarhandbok.
- Om du inte vill använda DW-100 DVDbrännare som tillval, kan du ställa in [USB SETTING/USB-INSTÄLLNING] på [**E.P.C/PRINTER-PC/SKRIVARE]** ( 78) så slipper du få upp det här fönstret varje gång du ansluter kameran till en skrivare.
- Du kan inte ansluta till en PictBridgekompatibel skrivare om minneskortet har 1 800 eller fler stillbilder.
- För bästa prestanda rekommenderar vi att du inte har fler än 100 stillbilder på minneskortet.
- Koppla ur USB-kabeln innan du ändrar funktionsväljaren.

#### **Skriva ut med knappen (Skriv ut/ Dela)**

Du kan skriva ut en stillbild utan att ändra inställningarna, genom att helt enkelt trycka på  $[\mathbb{A} \sim]$ .

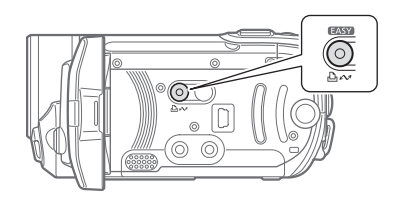

- **1 Väli (◀▶)** ut den stillbild som ska **skrivas ut.**
- **2 Tryck på**  $\boxed{\mathbb{A} \sim}$ .
	- Utskriften startar.  $\Delta \sim$  -knappen blinkar, och lyser med fast sken när utskriften är klar.
	- Välj (<) en ny stillbild om du vill fortsätta skriva ut.

#### **Välja utskriftsinställningar**

Du kan välja antal kopior och andra inställningar inför utskriften. Inställningsalternativen varierar beroende på skrivarmodell.

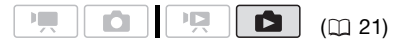

#### Alternativ

#### [PAPER/PAPPER]

[ <sup>D</sup>J PAPER SIZE/PAPPERSSTORLEK] De tillgängliga pappersformaten varierar beroende på skrivarmodellen.

[ PAPER TYPE/PAPPERSTYP] Välj [PHOTO/FOTO], [FAST PHOTO/SNABBFOTO], [PLAIN/VANLIG] eller [DEFAULT/STANDARD].

**[ ② PAGE LAYOUT/SIDLAYOUTI Väli [DEFAULT/** STANDARD], [BORDERED/MED KANT] eller någon av följande layouter.

[BORDERLESS/UTAN KANT]: Bilden förstoras och beskärs ibland något i kanterna för att få rum på papperet.

[2-UP], [4-UP], [8-UP], [9-UP], [16-UP]: Mer information på sidan 62.

 $[$   $\odot$  1 (datumutskrift)

Välj [ON/PÅ], [OFF/AV] eller [DEFAULT/STANDARD].

[M] (Utskriftseffekt)

Bara för skrivare som stöder

bildoptimeringsfunktionen. Välj [ON/PÅ], [OFF/AV] eller [DEFAULT/STANDARD].

**Canon Inkjet/SELPHY DS-skrivare:** Du kan också välja [VIVID/KRAFTIG], [NR] och [VIVID+NR/ KRAFTIG+NR].

[ u] (Antal kopior)

Väli 1-99 kopior.

# $\mathbf{\hat{i}}$ ) anmärkningar

Alternativen för utskriftsinställning och [DEFAULT/STANDARD] varierar beroende på skrivarmodell. För mer information, se skrivarens användarhandbok.

#### **Skriva ut efter justering av utskriftsinställningarna**

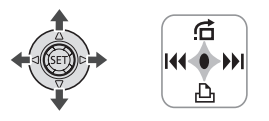

- **1 Tryck på för att ta fram joystickguiden.**
- **2 Tryck joysticken** ( $\nabla$ ) mot  $\Delta$ . Utskriftsmenyn öppnas.

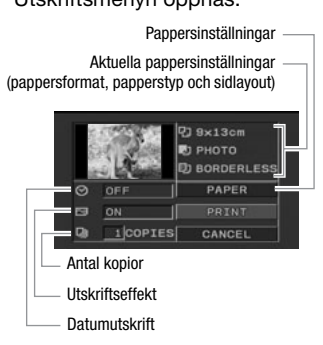

- **3** Gå till utskriftsmenyn, välj ( $\blacktriangle$ **V**, **) den inställning du vill ändra och tryck på**
- **4 Väli (AV)** önskat alternativ och tryck på (set).
- **5** Välj ( $\blacktriangle$ , <**E**) [PRINT/SKRIV UT] **och tryck på (ET).**

- Utskriften startar. Utskriftsmenyn stängs när utskriften är klar.
- Välj (<) en ny stillbild om du vill fortsätta skriva ut.

#### **AVBRYTA UTSKRIFTEN**

- **1 Tryck på (ET) medan utskrift pågår.**
- **2 Välj (◀▶) [OK] och tryck på**  $(\widehat{sn})$ **.**

#### **NÄR UTSKRIFTEN ÄR KLAR**

Lossa kabeln från kameran och skrivaren och stäng av kameran.

#### **FEL VID UTSKRIFT**

Om något går fel vid utskriften visas ett felmeddelande på skärmen, exempelvis [NO PAPER/SLUT PÅ PAPPER]. Åtgärda problemet med hjälp av listan över felmeddelanden ( $\Box$  88) och skrivarens användarhandbok.

- **PictBridge-kompatibla skrivare från Canon:**  Om utskriften inte återupptas automatiskt när du har åtgärdat problemet, välj [CONTINUE/FORTSÄTT] och tryck på . Om det alternativet inte är tillgängligt, välj [STOP/STOPP] och tryck på  $(F)$ . Gör om utskriften från början.
- **Andra skrivare, eller om felet kvarstår hos din Canon-skrivare:** Om utskriften inte återupptas automatiskt kan du koppla ur USB-kabeln och stänga av kameran. Starta kameran igen efter en stund och återanslut USB-kabeln.

# **VIKTIGT**

- Ibland kan du få problem med utskriften av stillbilder på en PictBridgekompatibel skrivare om bildfilernas namn har ändrats eller om de har spelats in, skapats, redigerats eller ändrats med en annan enhet än den här kameran.
- Om [BUSY/ARBETAR] inte försvinner, koppla ur USB-kabeln, vänta en stund och återupprätta därefter anslutningen.

#### **Kopiebeställningar**

Du kan i förväg göra kopiebeställningar av de stillbilder du vill skriva och ange antal kopior. Sedan skriver du helt enkelt ut alla kopiebeställningarna genom att ansluta kameran till en PictBridge-kompatibel skrivare ( $\Box$  59). Du kan göra beställningar på upp till 998 stillbilder.

$$
\begin{array}{|c|c|c|c|c|}\hline \textbf{PQ} & \textbf{O} & \textbf{O} & \textbf{O} & \textbf{O} & \textbf{O} \\ \hline \end{array}
$$

#### Skriva ut flera stillbilder på samma ark [2-UP], [4-UP] etc.

Med Canon-skrivare kan du skriva ut samma stillbild flera gånger på ett och samma pappersark. Använd tabellen nedan som riktlinje för rekommenderat antal kopior, baserat på inställningen av [ PAPER SIZE/PAPPERSSTORLEK].

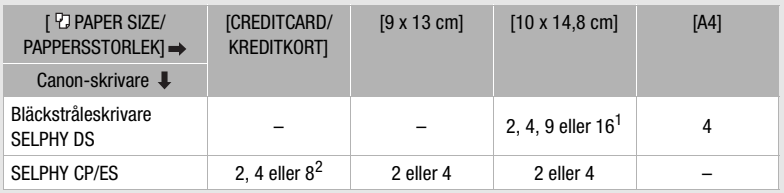

 $1$  Du kan även använda ett speciellt etikettark.<br> $2$  Med inställningen [8-UP] kan du också använda de speciella etikettarken. SELPHY CP: Om du använder det breda fotopapperet och pappersstorleken [DEFAULT/ STANDARD], kan du också använda [2-UP] eller [4-UP].

 $\left|\frac{1}{16}\right| \leq \left|\frac{1}{16}\right| \leq \left|\frac{1}{16}\right|$ 

#### **Välja stillbilder för utskrift (kopiebeställning)**

# **ATT KONTROLLERA**

Gör kopiebeställningarna innan du ansluter USB-kabeln till kameran.

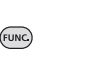

- **1 Öppna bildvalsmenyn.**   $_{\text{FUNC.}}\odot$  [ $\sqcup$  PRINT ORDER/ KOPIEBESTÄLLN] **D<sub>D</sub>** visas på bildskärmen.
- **2 Välj ( ) ut den stillbild som ska markeras med en kopiebeställning.**
- **3 Tryck på för att göra en kopiebeställning.**

Antalet kopior anges i orange.

**4** Ange (▲▼) önskat antal kopior och tryck på (SET).

Om du vill återkalla kopiebeställningen anger du 0 kopior.

**5 Upprepa steg 2-4 om du vill göra kopiebeställningar för fler stillbilder, eller tryck två gånger på för att stänga menyn.**  FUNC.

#### **Skriva ut stillbilder med kopiebeställningar**

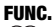

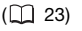

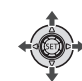

**1 Anslut kameran till skrivaren med den medföljande USB-kabeln.**

Anslutning  $\langle \underline{B} \rangle$ . Läs mer under *Kopplingsscheman* ( $\Box$  64).

**FUNC** 

#### **2 Öppna utskriftsmenyn.**

FUNC. O [E≣] MENU/MENY]  $ightharpoonup$   $ightharpoonup$  PRINT/SKRIV UT]

- Utskriftsmenyn öppnas.
- Om inga stillbilder har markerats med kopiebeställningar visas [SET **A PRINT ORDER/ANGE** KOPIEBESTÄLLNING].
- **3** Välj ( $\blacktriangle$ , <**F**) [PRINT/SKRIV UT] **och tryck på (ET).**

Utskriften startar. Utskriftsmenyn stängs när utskriften är klar.

# **ANMÄRKNINGAR**

- Beroende på vilken skrivare du använder kan ibland vissa utskriftsinställningar ändras före steg  $3$  ( $\Box$  60).
- Se sidan 61 om du vill avbryta utskriften.
- **Återstarta utskriften:** Öppna utskriftsmenyn enligt anvisningarna i steg 2. Gå till utskriftsmenyn, välj [RESUME/ ÅTERUPPTA]\* och tryck på (SET). De återstående bilderna skrivs ut. Utskriften kan inte återstartas om kopiebeställningen har ändrats eller om du har raderat en stillbild som ingick i kopiebeställningen.
	- \* Om kopiebeställningen avbryts efter den
		-

**SV**

första stillbilden får du i stället upp menyalternativet [PRINT/SKRIV UT].

#### **Radera samtliga kopiebeställningar**

FUNC.  $(D23)$ 

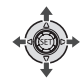

FUNC. O

**[EE] MENU/MENY]** [ 端 MEMORY OPER./ MINNESHANTERING] **IERASE ALL A ORD/** RADERA ALLA ÖVERF.ORDER] **EXALE** FUNC.

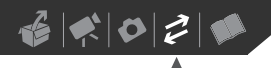

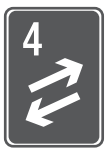

# **Externa anslutningar**

I det här kapitlet visar vi hur du ansluter din kamera till extern utrustning som t ex TV, VCR eller dator.

# **Kontakter på kameran**

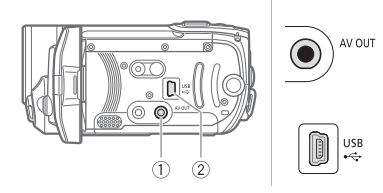

**AV OUT-kontakt** Åtkomst: Öppna LCD-panelen. Ljudet från den inbyggda högtalaren stängs av om kameran ansluts med STV-250N Stereovideokabel.

**USB-kontakt** Åtkomst: Öppna LCD-panelen.

#### **Kopplingsschema**

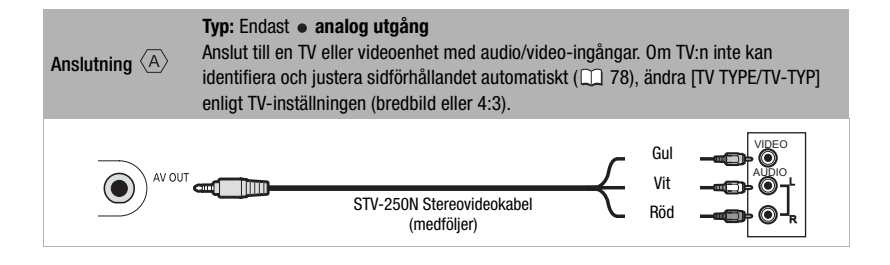

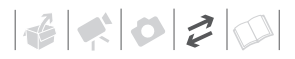

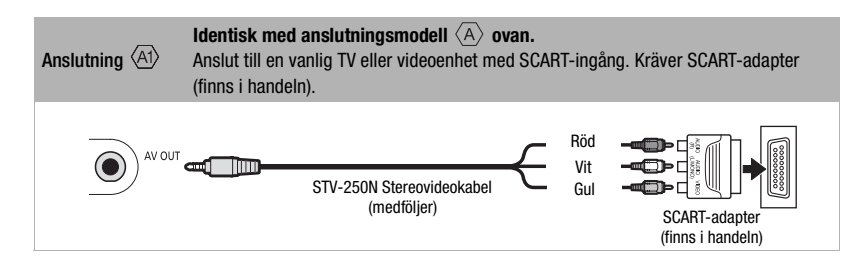

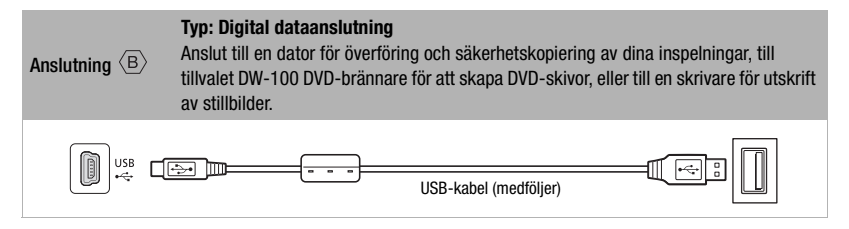

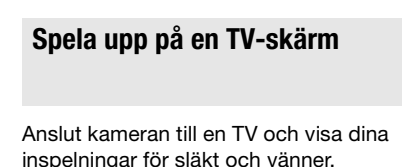

$$
\begin{array}{|c|c|c|c|}\hline \textbf{P}, & \textbf{O} & \textbf{P}, \textbf{O} & \textbf{O} \\ \hline \end{array} \quad (\text{m 21})
$$

- **1 Stäng av kameran och TV:n.**
- **2 Anslut kameran till TV:n.**

Se även *Kopplingsscheman* ( $\Box$  64) och välj lämplig anslutning beroende på vilken TV du har.

**3 Slå på strömmen till TV:n.**

På TV:n anger du den kontakt där du anslöt kameran som videoingång. Mer information om det i TV:ns användarhandbok.

**4 Slå på strömmen till kameran och ställ in den på ( 33) eller**   $\boxed{\bullet}$  ( $\Box$  53).

Starta uppspelningen av video eller stillbilder.

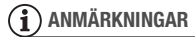

- Vi rekommenderar att du driver kameran med nätaggregatet.
- Liudet från den inbyggda högtalaren stängs av om kameran ansluts med STV-250N Stereovideokabel.
- Justera volymen via TV:n.
- Om du spelar upp dina 16:9-videor på en vanlig TV med sidförhållandet 4:3, växlar TV.n automatiskt till bredbild om den är kompatibel med systemet WSS. I annat fall måste du ändra sidförhållandet manuellt.

# **Spara och säkerhetskopiera dina inspelningar**

#### **Säkerhetskopiera dina inspelningar i dator**

Videosekvenser som har spelats in med den här kameran sparas på minneskortet eller i det inbyggda minnet (endast **ESID** / **ESIO** ). Eftersom minnesutrymmet är begränsat bör du regelbundet säkerhetskopiera dina inspelningar i en dator.

#### **PIXELA ImageMixer 3 SE**

Med programvaran som medföljde cdskivan **PIXELA ImageMixer 3 SE** kan du välja ut sekvenser för säkerhetskopiering på datorns hårddisk, samt vid behov återställa dina kopierade filer till kameran. I datorn kan du sortera dina videoinspelningar i album och lägga till kommentarer, för snabb och enkel sökning. Du kan även redigera, konvertera och justera storleken på sekvenserna, och sedan överföra dem till din hemsida eller ta dem med dig i din bärbara videospelare etc. Mer information om alla funktionerna hittar du i programvarans användarhandbok (som PDF). Mer information om installation av programvaran finns i **PIXELA ImageMixer 3 SE** *Installationshandbok*.

#### **Spara dina inspelningar utan dator**

Om du vill spara inspelningarna utan att använda någon dator kan du som tillval använda DW-100 DVD-brännare och bränna skivor med inspelningar och stillbilder ( $\Box$  66). Du kan också ansluta kameran till en extern inspelningsenhet (DVD- eller HDD-inspelare, VCR etc) och spara kopior av dina inspelningar (m 69).

# **VIKTIGT**

- **När kameran är ansluten till en dator:** Försök inte öppna, ändra eller radera mappar och filer i kameran direkt från datorn, eftersom det kan orsaka permanent dataförlust. Säkerhetskopiera alltid dina inspelningar i datorn med hjälp av den medföljande programvaran ImageMixer 3.
- När kameran är ansluten till en dator ska du inte öppna locket över minneskortet och inte ta ur minneskortet.

#### **Skapa DVD- och foto-DVD-skivor**

Om du väljer DW-100 DVD-brännare som tillval kan du skapa DVD-skivor av dina videoinspelningar och foto-DVDskivor av dina stillbilder. Instruktioner om anslutning och hantering finns i den användarhandbok som medföljer brännaren DW-100.

#### Se nedanstående avsnitt samt relevanta anvisningar i användarhandboken till DW-100.

口 A  $(m21)$ 

Inställningar när du skapar DVD-skivor  $(\overline{\mathbb{R}})$ -läge)

[ALL SCENES/ALLA SEKVENSER]

Lägg till alla sekvenser på skivan/skivorna.

[REM.SCENES/ÅTERST. SEKVENSER]

Lägg bara till de sekvenser som inte tidigare har kopierats till en skiva.

[PLAYLIST/SPELLISTA]

Lägg bara till sekvenserna i spellistan  $($   $\cap$  48).

#### Inställningar när du skapar foto-DVD

 $(\Box \Box \Box \neg \Box \Box$ 

 $\mathbf{E}$ 

[ALL IMAGES/ALLA BILDER]

Lägg till alla stillbilder i bildspelet på skivan.

[ TRANS.ORD/ÖVERFÖRINGSORDER]

Lägg bara till stillbilder som har markerats med överföringsorder ( $\Box$  71).

#### **Förbereda kameran**

- **1 Starta kameran och ställ in den på för att skapa DVD-skivor av dina videoinspelningar eller på för att skapa foto-DVDskivor av dina stillbilder.**
	- Kameran ska drivas med nätaggregatet.
	- **ISID/ ISID** Väli först från vilket minne sekvenserna ( $\Box$  27) eller stillbilderna ( $\text{m}$  54) ska kopieras.
- **2 Välj ut de sekvenser eller stillbilder som ska läggas över på skivan.**

FUNC. O [া MENU/MENY] **I FIND SYSTEM SETUP/** SYSTEMINSTÄLLNINGARI O

#### [ADD TO DISC/LÄGG TILL PÅ SKIVAI  $\odot$  Önskat alternativ  $\odot$ FUNC.

#### **Ansluta till DVD-brännaren och skapa en skiva**

**1 Sätt på strömmen till DVDbrännaren.**

**DW-100** > Se även Spela in DVD*skivor*.

- **2 Anslut kameran till DVD-brännaren med USB-kabeln.**
	- Anslutning  $\langle \overline{B} \rangle$ . Se även *Kopplingsschema* ( $\Box$  64) och *Anslutningar*.
	- Om du får upp ett fönster där du ska välja enhet väljer du [DVD BURNER/DVD-BRÄNNARE] och trvcker på *(*sɛт).
	- När anslutningen är utförd visas [NO DISC/INGEN SKIVA] på skärmen.

#### **3 Sätt i en helt ny skiva i DVDbrännaren.**

- Använd knappen OPEN/CLOSE på DVD-brännaren för att öppna och stänga skivfacket.
- När skivan har identifierats visas ett fönster med information om vilken typ av DVD-skiva du skapar, samt beräknad tid och hur många skivor som krävs (baserat på den skiva du matade in).
- Om du satte i en DVD-RW-skiva som redan innehåller data visas [THE DISC CONTAINS DATA/ SKIVAN INNEHÅLLER DATA]. Du kan skriva över dessa data (radera befintligt innehåll på skivan) genom att trycka på (stī), välja [YES/JA] och trycka på (sET) igen.

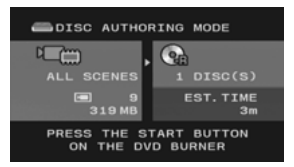

#### **4 Tryck på DVD-brännarens startknapp.**

- Statusinformation visas på skärmen medan processen pågår.
- När du har tryckt på startknappen (medan brännaren skriver på aktuell skiva) kan processen inte avbrytas.
- När skivan (eller den sista skivan, om det krävs flera) är klar visas [TASK COMPLETED/SLUTFÖRT]. Ta ut skivan och stäng skivfacket.

#### **OM DET KRÄVS FLERA SKIVOR**

När en skiva har färdigställts matas den ut automatiskt och texten [INSERT A NEW/BLANK DISC AND CLOSE THE DISC TRAY-SÄTT I NY/TOM SKIVA OCH STÄNG SKIVFACKET] visas. Sätt i nästa skiva och stäng skivfacket.

#### **GÖRA EN KOPIA AV SKIVAN**

När du är klar visas [INSERT A NEW/ BLANK DISC-SÄTT I EN NY/TOM SKIVA] igen på skärmen. Sätt i en ny skiva och stäng skivfacket.

## **SPELA UPP EN DVD -SKIVA**

Skivor som har skapats med den här kameran och DVD-brännaren kan

spelas upp på DVD-spelare och datorer som uppfyller följande villkor:

- Kompatibla med de skivor du skapade (DVD-R/DVD-R-, DL/DVD-RW-skivor)
- Kompatibla med DVDvideospecifikationerna
- Installerad och körklar programvara för DVD-uppspelning (när det gäller datorer)

Se handboken för den externa enheten och kontrollera att den är kompatibel.

# **VIKTIGT**

- Låt kameran vara ansluten till DVDbrännaren, öppna inte locket över minneskortet och ta inte ur minneskortet.
- Tänk på följande om kamerans ACCESS-indikator lyser eller blinkar. Du kan annars drabbas av permanent dataförlust.
	- Öppna inte locket över minneskortfacket.
	- Lossa inte USB-kabeln.
	- Koppla inte ifrån strömkällan och stäng inte av kameran eller DVDbrännaren.
- Viktig information om hur du hanterar skivorna finns under **DW-100** *Säkerhetsanvisningar*.

# **ANMÄRKNINGAR**

- FUNC.-menyn och inställningsmenyerna kan inte öppnas så länge kameran är ansluten till DVD-brännaren.
- Koppla ur USB-kabeln innan du ändrar funktionsväljaren.

#### **Kopiera över dina inspelningar till extern videoinspelare**

Du kan kopiera dina inspelningar genom att ansluta kameran till en videoenhet eller en digital videoenhet.

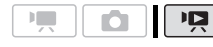

 $($  $\Box$  21)

#### **Ansluta**

Anslut kameran till en videoenhet med anslutningsmodell  $\langle \overline{A} \rangle$  eller  $\langle \overline{A} \rangle$ . Se *Kopplingsschema* ( $\Box$  64).

#### **Inspelning**

- **1 Extern enhet: Sätt i en oinspelad kassett eller skiva och ställ enheten på inspelningspaus.**
- **2 Kamera: Leta upp den sekvens som ska kopieras och ställ kameran på uppspelningspaus strax före den sekvensen.**
- **3 Kamera: Återgå till uppspelning av video.**
- **4 Extern enhet: Starta inspelningen när sekvensen du vill kopiera startar. Avbryt inspelningen när sekvensen är kopierad.**
- **5 Kamera: Stäng av uppspelningen.**

## **ANMÄRKNINGAR**

- Vi rekommenderar att du driver kameran med nätaggregatet.
- Enligt grundinställningen bifogas skärminformationen med videosignalen. Du kan byta skärminformation genom att trycka flera gånger på [DISP.] (Q) 46).

#### **Överföra stillbilder till en dator (direktöverföring)**

Med programvaran på cd-skivan **DIGITAL VIDEO Solution Disk** kan du överföra stillbilder till en dator, genom att bara trycka på  $\boxed{\Delta \sim}$ .

Se även relevanta avsnitt i användarhandbok "Digital Video Software" (som PDF).

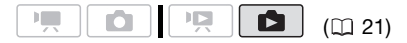

#### **Förberedelser**

Installera programvaran innan du ansluter kameran till datorn för första gången. (Endast Windowsanvändare: du måste aktivera CameraWindows autostart.) Sedan behöver du bara ansluta kameran till datorn (steg 2 och 3) och därefter kan du överföra stillbilder (<sub>11</sub>70).

**1 Installera medföljande Digital Video Software.**

**DVSD**> Se *Installera Digital Video Software*.

**2** Ställ in kameran på **d**. **(FSIO)** Välj först från vilket

minne stillbilderna ska överföras  $(D2 54)$ .

#### **3 Anslut kameran till datorn med USB-kabeln.**

- Anslutning  $\langle B \rangle$ . Läs mer under *Kopplingsscheman* ( $\Box$  64).
- Om du får upp ett fönster där du ska välja enhet väljer du [PC/ PRINTER-PC/SKRIVARE] och trycker på (SET).
- Menyn för direktöverföring visas på kamerans bildskärm och knappen  $\mathbb{A} \sim \mathbb{A}$  tänds.

#### **FÖRSTA GÅNGEN DU ANSLUTER TILL EN DATOR MED WINDOWS**

Endast Windowsanvändare: Första gången du ansluter kameran till datorn måste du aktivera CameraWindows autostart. **DVSD**> Se Starta *CameraWindow*.

# **VIKTIGT**

- Låt kameran vara ansluten till datorn, öppna inte locket över minneskortet och ta inte ur minneskortet.
- Tänk på följande om ACCESSindikatorn lyser eller blinkar. Du kan annars drabbas av permanent dataförlust.
	- Öppna inte locket över minneskortfacket.
	- Lossa inte USB-kabeln.
	- Stäng inte av strömmen till kameran eller datorn.
- Det kan hända att utrustningen inte fungerar korrekt beroende på programvaran eller datorns specifikationer och inställningar.
- Om du vill använda bildfilerna i din dator bör du först ta kopior av dem. Använd de kopierade filerna och spara originalen.
- Medan nedanstående aktiviteter pågår kan inte datorn identifiera den ansluta kameran.
	- Raderar alla stillbilder
	- Raderar samtliga överföringsorder
	- Raderar samtliga kopiebeställningar

# **ANMÄRKNINGAR**

- Vi rekommenderar att du driver kameran med nätaggregatet.
- Se även datorns användarhandbok.
- **Användare av Windows Vista, Windows XP och Mac OS X:** Din kamera innehåller ett

standard Picture Transfer Protocol (PTP) som ger dig möjlighet att överföra stillbilder (endast JPEG) helt enkelt genom att ansluta kameran till en dator med USB-kabeln, utan att du behöver installera programvaran.

- Om du inte vill använda DW-100 DVDbrännare som tillval kan du ställa in [USB SETTING/USB-INSTÄLLNING] på [**風PC/PRINTER-PC/SKRIVARE]** ( 78) så slipper du få upp det här fönstret varje gång du ansluter kameran till en dator.
- Beroende på antal stillbilder på minneskortet eller skivan (Windows: 1 800 stillbilder eller fler; Macintosh: 1 000 stillbilder eller fler), kan du få problem vid överföring av stillbilder till din dator. Prova att använda en kortläsare.
- Koppla ur USB-kabeln innan du ändrar funktionsväljaren.

#### **Överföra stillbilder**

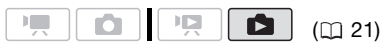

#### AUTOMATISKA ÖVERFÖRINGSALTERNATIV

Alla relevanta stillbilder överförs till datorn på en gång och deras miniatyrer visas på datorn.

#### [G ALL IMAGES/ALLA BILDER]

Överför alla stillbilder.

**[373 NEW IMAGES/NYA BILDER]** 

Överför bara stillbilder som inte tidigare har överförts.

[ TRANSFER ORDERS/ÖVERFÖRINGSORDER]

Överför stillbilder som har markerats med överföringsorder (CQ 71).

## MANUELLA ÖVERFÖRINGSALTERNATIV

Välj ut den stillbild/de stillbilder som ska överföras.

#### [ SELECT & TRANSFER/VÄLJ OCH ÖVERFÖR]

Välj ut den stillbild/de stillbilder som ska överföras.

#### [ WALLPAPER/BAKGRUNDSBILD]

Välj ut en stillbild som du vill använda som skrivbordsunderlägg i datorn.

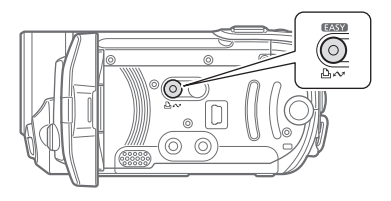

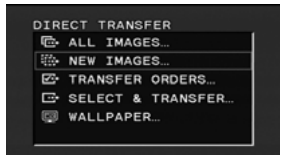

#### **AUTOMATISKA ÖVERFÖRINGSALTERNATIV**

#### **Välj (AV) ett överföringsalternativ** och tryck på  $\mathbb{E}$ <sup> $\sim$ </sup>.

- Så snart överföringen är klar återgår kameran till överföringsmenyn.
- Avbryt överföringen genom att välja (<) [CANCEL/AVBRYT] och trycka på (ετ) eller på [FUNC.].

#### **MANUELLA ÖVERFÖRINGSALTERNATIV**

1 Välj (▲**▼) ett överföringsalternativ och tryck på**  $\boxed{B\sim}$ **.** 

- 2 Välj (<**)** ut den stillbild som ska **överföras och tryck på .**
	- $\bullet$  [ $\rightleftharpoons$  SELECT & TRANSFER/VÄLJ OCH ÖVERFÖR]: Upprepa om du vill välja ut fler stillbilder för överföring.
	- $\Delta \sim$ -knappen blinkar medan stillbilder överförs.
- **3 Tryck på <code>[FUNC.]</code> för att återgå till överföringsmenyn.**

#### **ANMÄRKNINGAR**

Om kameran är ansluten till datorn och bildvalsmenyn visas, tryck på [FUNC.] för att återgå till överföringsmenyn.

#### **Överföringsorder**

Du kan i förväg lägga in överföringsorder på stillbilder som ska överföras till datorn. Du kan ordermarkera upp till 998 stillbilder.

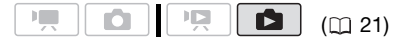

#### **Välja stillbilder för överföring (överföringsorder)**

Lägg in dina överföringsorder innan du ansluter kameran till datorn.

/ Välj först från vilket minne stillbilderna ska överföras ( $\Box$  54).

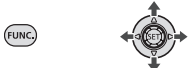

**1 Öppna bildvalsmenyn.**  <u>FUNC.</u>] ☺ [달 TRANSFER ORDER/ ÖVERFÖRINGSORDER] **D**<sub>i</sub> visas på skärmen.

**SV**

- **2** Välj (< $\blacktriangleright$ ) ut den stillbild som ska **markeras med en överföringsorder.**
- **3 Tryck på för att lägga in en överföringsorder.**

En bockmarkering  $\checkmark$  visas i rutan bredvid ikonen för överföringsorder **Fig.** Tryck på (ET) igen för att återkalla överföringsordern.

**4 Upprepa steg 2-3 om du vill överföringsmarkera fler stillbilder, eller tryck två gånger på** [FUNC.] **för att stänga menyn.** 

**ÖVERFÖRA STILLBILDER MÄRKTA MED ÖVERFÖRINGSORDER**

Anslut kameran till datorn och välj [ $\blacktriangleright$ ] TRANSFER ORDERS/ ÖVERFÖRINGSORDER] i överföringsmenyn ( $\Box$  70).

#### **Radera samtliga överföringsorder**

FUNC.  $($  $\Box$  23)

(fung

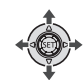

```
[EE] MENU/MENY]
  [ 端 MEMORY OPER./
  MINNESHANTERING] 
 [ERASE ALL ORD/
 RADERA ALLA ÖVERF.ORDER] 
 [YES/JA] 
FUNC. A
FUNC.
```
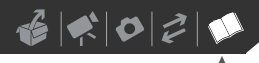

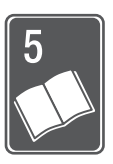

# **Övrig information**

Det här kapitlet innehåller felsökningstips, skärmmeddelanden, hanterings- och underhållstips och annan användbar information.

## **Bilaga: Listor över menyalternativ**

Menyalternativ som inte kan väljas blir gråskuggade i FUNC.-menyn och skrivs med svart text i inställningsmenyerna. Om du önskar mer information om hur du väljer alternativ, läs Använda menyerna ( $\Box$  22). Om du vill ha mer information om respektive funktion, se sidhänvisning. Menyalternativ som saknar sidhänvisning beskrivs efter tabellerna.

### FUNC. -menyn (Inspelningsmetoder)

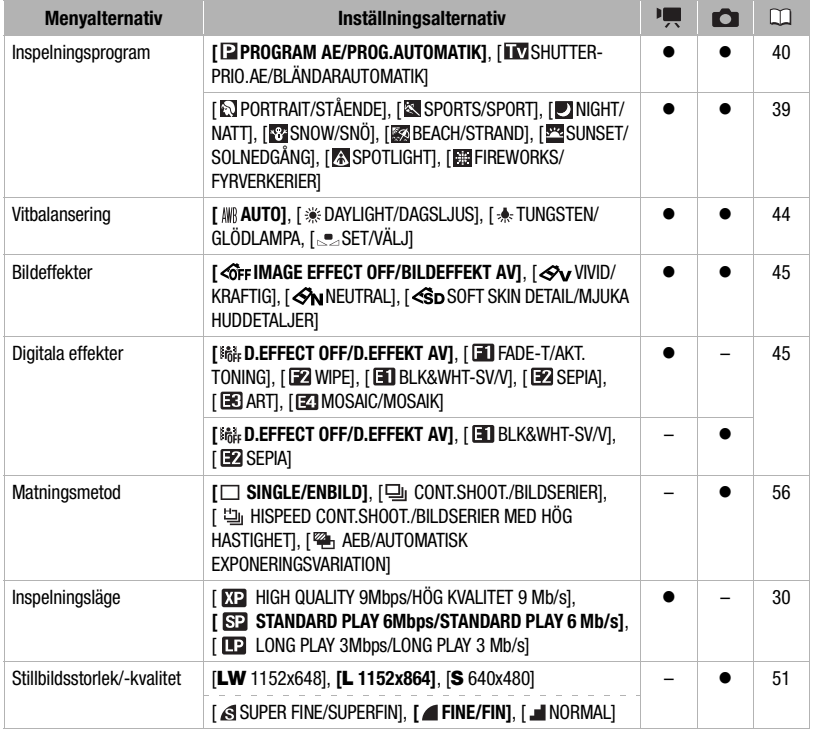

**SV**

## FUNC. -menyn (Uppspelningsmetoder)

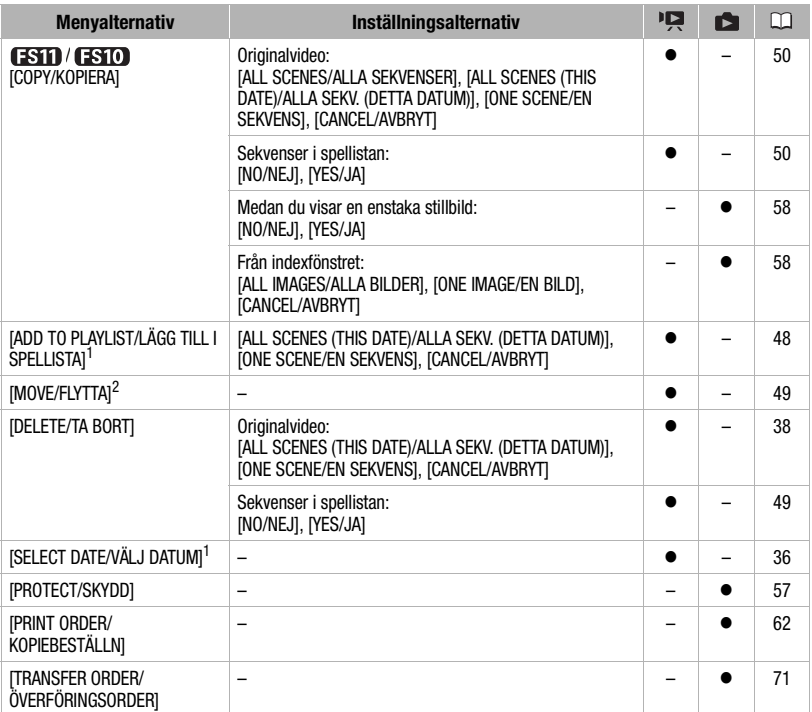

1 Det här alternativet finns bara i indexfönstret för originalvideo.<br><sup>2</sup> Det här alternativet finns bara i spellistans indexfönster.

## **Ing CAMERA SETUP/Kamerainställningar**

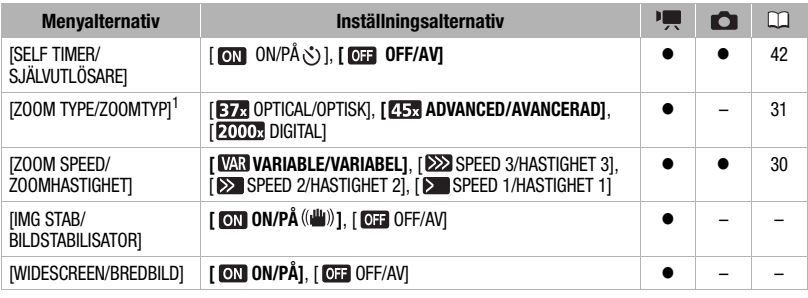

# $\mathcal{E} \times \mathcal{O} \times \mathcal{O}$

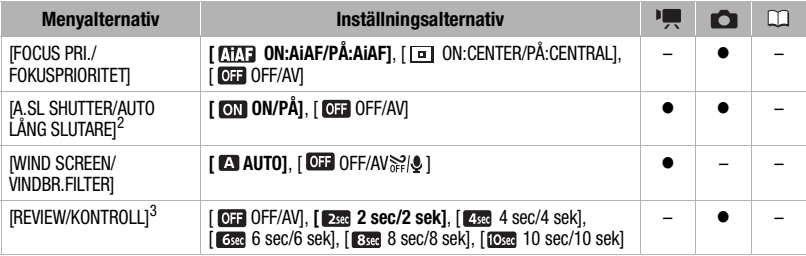

<sup>1</sup> [**ZG3**ADVANCED/AVANCERAD] när [WIDESCREEN/BREDBILD] är inställd på [ **077** OFF/AV].<br><sup>2</sup> Alternativet är bara tillgängligt om du har valt inspelningsprogrammet [ **[ P**PROGRAM AE/<br>PROG.AUTOMATIKI.

 $^3$  Alternativet är bara tillgängligt om du har valt matningsmetoden [ $\Box$  SINGLE/ENBILD].

**[IMG STAB/BILDSTABILISATOR]:** Med bildstabilisatorn får du stadiga videoinspelningar även med maximal telefotoinställning.

- Bildstabilisatorn är konstruerad för att motverka en normal nivå av skakningar.
- Vi rekommenderar att du stänger av bildstabilisatorn ([ OFF/AV]) om du använder stativ.

**[WIDESCREEN/BREDBILD]:** Kameran använder bildsensorns fulla bredd, som ger högupplösta 16:9-inspelningar.

- Eftersom kamerans skärm har sidförhållandet 16:9, kommer inspelningar med sidförhållande 4:3 att visas mitt på skärmen och ha svarta kanter.
- **Spela upp en bredbildsinspelning:** TV-apparater som är kompatibla med WSS-systemet växlar automatiskt till bredbildsläge (16:9). I annat fall måste du ändra sidförhållandet manuellt. Om du ska spela upp på en TV med normalt sidförhållande (4:3), måste du även ändra inställningen [TV  $TYPE/TV-TYPI$  ( $\Box$  78).
- Inställningen ändras inte även om du ställer in kameran på **1757.**

**[FOCUS PRI./FOKUSPRIORITET]:** När fokusprioriteten aktiveras spelas stillbilden in först då kameran har justerat fokus automatiskt. Du kan också välja vilka autofokusramar som ska användas.

[ ON:AiAF/PÅ:AiAF]: En eller flera autofokusramar av de nio möjliga ramarna väljs automatiskt och skärpan ställs in och fixeras i dem.

[ ON:CENTER/PÅ:CENTRAL]: Här får du upp en fokuseringsram i mitten av bildskärmen, där skärpan justeras automatiskt.

[ OFF/AV]: Ingen autofokusram används, stillbilden spelas in omedelbart efter att du har tryckt <u>på [PHOTO].</u>

• Om du har valt inspelningsprogrammet [ FIREWORKS/FYRVERKERIER] ställs fokusprioriteten automatiskt in på [ **OFF** OFF/AV].

**[A.SL SHUTTER/AUTO LÅNG SLUTARE]:** Kameran ställer automatiskt in långa slutartider för att skapa ljusare stillbilder av svagt belysta motiv.

- Kameran använder slutartider på upp till  $1/25$  (1/12 i  $\Box$ -läget).
- Inställningen ändras inte även om du ställer in kameran på **1757.**
- Ställ in funktionen för lång slutartid på [  $\overline{0}$  T OFF/AV] om stillbilden får störande eftersläpningar.
- Om  $\clubsuit$  (varning för skakningsoskärpa) visas rekommenderar vi att du använder ett stativ eller annat stöd för kameran.

**[WIND SCREEN/VINDBR.FILTER]:** Vid inspelning utomhus kan kameran automatiskt reducera bakgrundsljud (t ex vind).

• Vissa andra lågfrekventa ljud dämpas tillsammans med vindbruset. Om du spelar in i miljöer som inte påverkas av vind eller om du vill spela in lågfrekvent ljud, rekommenderar vi att du ställer in vindbrusfiltret på [OFF OFF/AV PRISE].

**[REVIEW/KONTROLL]:** Här anger du hur länge en stillbild ska visas sedan den har spelats in i minnet.

 $\bullet~$  Om du trycker på  $[{\tiny\textsf{DISP.}}]$  samtidigt som du granskar en stillbild ligger bilden kvar på skärmen. Tryck ner [PHOTO] halvvägs för att återgå till normal visning.

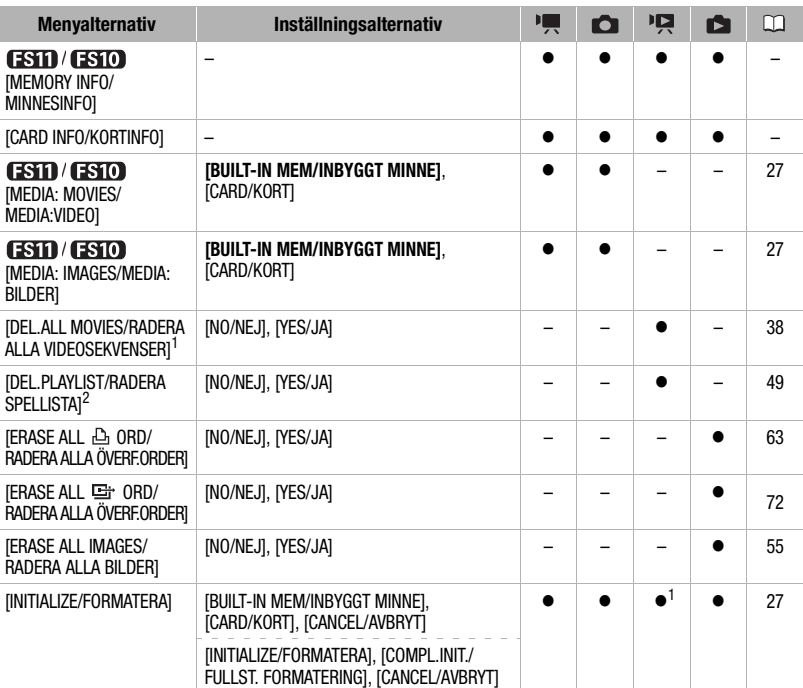

#### **G**<sub>d</sub> MEMORY OPER./Minneshantering

<sup>1</sup> Det här alternativet finns bara i indexfönstret för originalvideo.<br><sup>2</sup> Det här alternativet finns bara i spellistans indexfönster.

**[MEMORY INFO/MINNESINFO]/[CARD INFO/KORTINFO]:** I ett fönster kan du kontrollera hur mycket av det inbyggda minnet (endast  $(3) / (3)$ ) eller minneskortet som används (total inspelningstid och totalt antal stillbilder) samt hur mycket minne som finns kvar.

- De beräknade värdena för tillgänglig videoinspelningstid eller tillgängligt antal stillbilder är ungefärliga och baseras på vald inspelningsmetod och stillbildernas aktuella kvalitet/storlek.
- I fönstret [CARD INFO/KORTINFO] kan du också kontrollera minneskortets hastighetsklass.
- På skärmen anges maximalt antal återstående stillbilder som 9999.

 $\mathcal{C} \times \mathcal{O} \times \mathcal{O}$ 

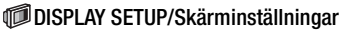

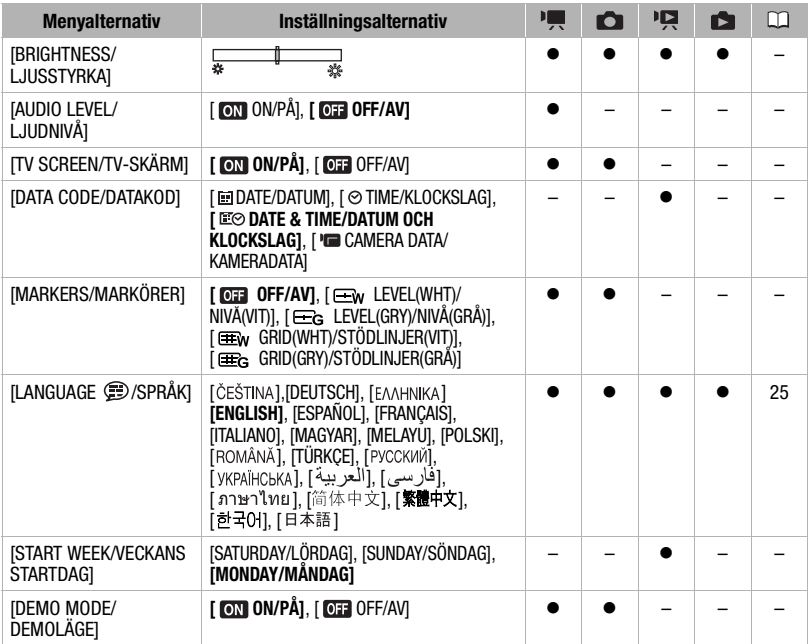

**[BRIGHTNESS/LJUSSTYRKA]:** Justering av bildskärmens ljusstyrka.

• Att ändra bildskärmens ljusstyrka påverkar inte ljusstyrkan hos inspelningen eller hos den uppspelade stillbilden på en TV.

**[AUDIO LEVEL/LJUDNIVÅ]:** Visar ljudnivåindikatorn på LCD-skärmen så att du kan kontrollera ljudinspelningsnivån under inspelningen.

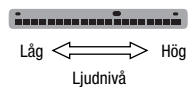

### **[TV SCREEN/TV-SKÄRM]**

• Om den står kvar på [ ON/PÅ] aktiveras kamerans skärminformation även på TV:ns eller datorns skärm när kameran har anslutits med STV-250N Stereovideokabel.

**[DATA CODE/DATAKOD]:** Visar datum och/eller klockslag när videosekvensen spelades in.

[ CAMERA DATA/KAMERADATA] Visar det bländarvärde och den slutartid som användes vid inspelningen.

**[MARKERS/MARKÖRER]:** Du kan få upp stödlinjer eller en horisontell linje mitt på skärmen. Använd markörerna som referens, så att du får en korrekt inramning av motivet (vertikalt och/eller horisontellt).

• Dina inspelningar påverkas inte av markörerna.

**[START WEEK/VECKANS STARTDAG]:** Välj den veckodag som ska inleda veckan i kalendern ( $\Box$ ) 36). **[DEMO MODE/DEMOLÄGE]:** Demoläget presenterar kamerans huvudfunktioner. Demoläget aktiveras automatiskt om kameran står orörd i över fem minuter när den drivs med adaptern.

• Du kan stänga av demoläget genom att trycka på en knapp eller stänga av kameran.

### $\mathcal{A}\$ SYSTEM SETUP/Systeminställningar

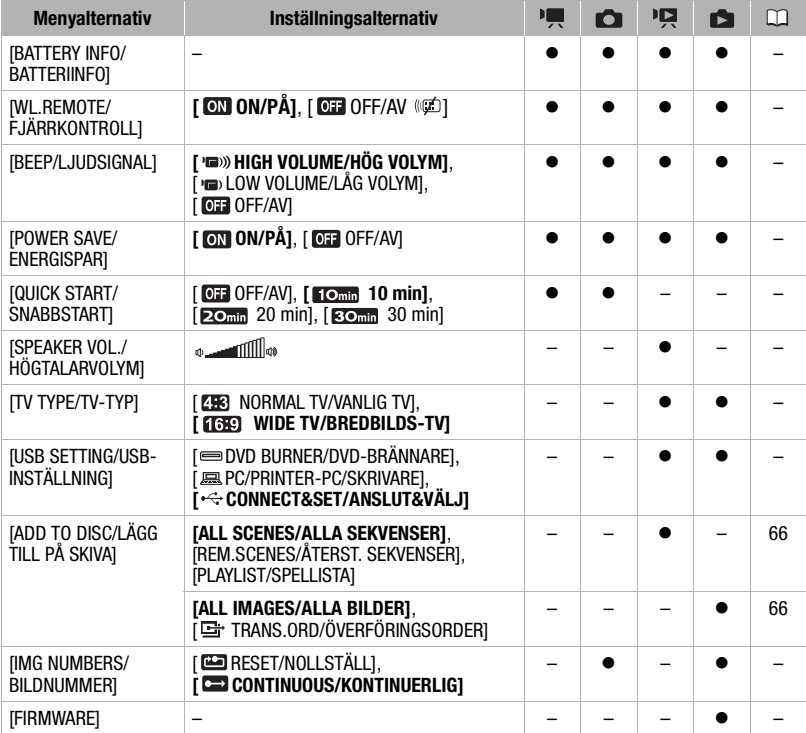

**[BATTERY INFO/BATTERIINFO]:** Du får upp ett fönster där du kan kontrollera batteriets laddningsstatus (i procent) och återstående inspelningstid (lägena  $\left(\mathbf{a}, \mathbf{b}\right)$  eller uppspelningstid (lägena **PR**), **D**).

**[WL.REMOTE/FJÄRRKONTROLL]:** Kameran är inställd för manövrering med fjärrkontroll.

**[BEEP/LJUDSIGNAL]:** Vissa manövrer ackompanjeras av en ljudsignal, som t ex när du slår på strömmen, självutlösarens nedräkning etc.

**[POWER SAVE/ENERGISPAR]:** Om kameran drivs med batteri stängs den av automatiskt om du inte rör några knappar under fem minuter. Syftet är att spara på batteriladdningen.

• Meddelandet [AUTO POWER OFF/AUTOMATISK AVSTÄNGNING] visas cirka 30 sekunder innan kameran stängs av.

- Om kameran står i standbyläge stängs den av efter den tidsperiod som har angivits under [QUICK START/SNABBSTART].
- Energisparläget kan inte ställas in när nätaggregatet är anslutet till kameran.

**[QUICK START/SNABBSTART]:** Välj om snabbstartfunktionen ska aktiveras när du stänger LCDpanelen medan en inspelningsmetod är aktiverad ( $\Box$  32), samt efter hur lång tid kameran ska lämna standbyläget och stängas av helt.

 $\mathcal{C} \times \mathcal{O} \times \mathcal{O}$ 

**[SPEAKER VOL./HÖGTALARVOLYM]:** Justera (<) uppspelningens ljudvolym. Du kan även justera volymen med hjälp av joystickguiden ( $\square$  35).

**[TV TYPE/TV-TYP]:** För att stillbilden ska få rätt sidförhållande måste du ställa in kameran för den typ av TV som du tänker ansluta kameran till.

[**EB**] NORMAL TV/VANLIG TV]: TV-apparat med sidförhållandet 4:3.

[ WIDE TV/BREDBILDS-TV]: TV-apparat med sidförhållandet 16:9.

• Om TV-typen är inställd på [298] NORMAL TV/VANLIG TV fyller inte stillbilden ut hela bildskärmen.

**[USB SETTING/USB-INSTÄLLNING]:** Välj vilket anslutningsprotokoll som ska användas när du ansluter kameran till extern enhet med USB-kabel.

[ DVD BURNER/DVD-BRÄNNARE]: För separat anslutning till DW-100 DVD-brännare (tillval). [ $\Box$ PC/PRINTER-PC/SKRIVARE]: För anslutning till dator, skrivare eller annan USB-utrustning. [ CONNECT&SET/ANSLUT&VÄLJ]: Gör ditt val via ett fönster som öppnas när du ansluter till extern enhet.

**[IMG NUMBERS/BILDNUMMER]:** Välj hur filerna ska numreras när du har satt i ett nytt minneskort. Stillbilderna numreras automatiskt i ordningsföljd från 0101 till 9900 och lagras i mappar med upp till 100 stillbilder. Mapparna numreras från 101 till 998.

[ RESET/NOLLSTÄLL]: Bildnumreringen startar om på 101-0101 varje gång du sätter i ett nytt minneskort.

[ CONTINUOUS/KONTINUERLIG]: Bildnumreringen fortsätter från den senast inspelade bilden på den här kameran.

- Om det minneskort du sätter i redan innehåller en bild med ett högre nummer, tilldelas den nya bilden ett nummer som är en siffra högre än den senaste bilden på minneskortet.
- Vi rekommenderar inställningen [CONTINUOUS/KONTINUERLIG].

**[FIRMWARE]:** Här kan du kontrollera vilken version du har av kamerans inbyggda programvara. Det här menyalternativet är vanligtvis inte tillgängligt.

### DDATE/TIME SETUP-Inställning av datum/klockslag

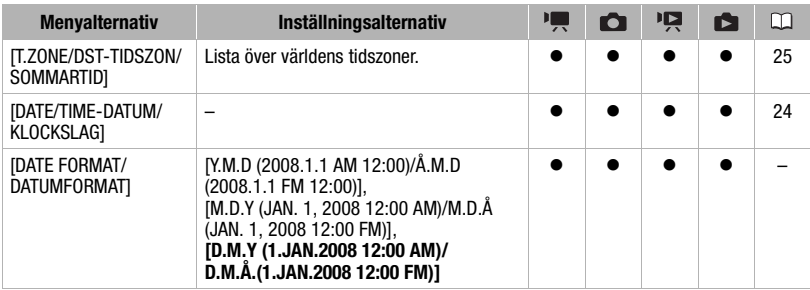

**[DATE FORMAT/DATUMFORMAT]:** Välj det datumformat som ska användas för skärminformationen och (eventuellt) för datumutskrift på stillbilder.

## **Felsökning**

I det här avsnittet får du tips och råd om hur du går till väga om kameran inte fungerar som den ska. Ibland kan det du tror är en funktionsstörning ha en mycket enkel lösning, så läs igenom rutan "LÄS DET HÄR FÖRST" innan du går vidare till de mer detaljerade problemlösningarna. Rådgör med återförsäljaren eller en auktoriserad Canon serviceverkstad om felet kvarstår.

## LÄS DET HÄR FÖRST

### **Elanslutning**

Är batteriet laddat? Är nätaggregatet korrekt anslutet till kameran?  $($   $\Box$  16)

#### Inspelning

Har du slagit på strömmen till kameran och ställt funktionsväljaren på  $\mathbb{F}$  eller  $\mathbb{C}$ ? ( 21) Om du spelar in på minneskort, är kortet ordentligt installerat i kameran? ( 26)

#### **Uppspelning**

Har du slagit på strömmen till kameran och ställt funktionsväljaren på  $\overline{P}$  eller  $\Box$ ? ( 21) Om du spelar upp från minneskort, är kortet ordentligt installerat i kameran? ( 26) Finns det några inspelningar på kortet?

### **Strömkälla**

Kameran startar inte, eller stänger av sig själv.

- Batteriet är helt urladdat. Byt ut eller ladda batteriet ( $\Box$  16).
- Ta ur batteriet och återanslut det enligt anvisningarna.

#### Det går inte att ladda batteriet.

- Batteriet är för varmt. Laddningen startar igen när batteriets temperatur är under 40 °C.
- Batteriet ska laddas i en temperatur mellan 0 °C och 40 °C.
- Batteriet är trasigt. Använd ett annat batteri.

#### Det hörs ett konstigt ljud från nätaggregatet.

- Ibland kan ett nätaggregat som är anslutet till ett eluttag avge ett svagt ljud. Detta är helt normalt.

#### När kameran har använts under lång tid blir den varm.

- Kameran kan bli varm om du använder den under en längre tid utan avbrott. Detta är helt normalt. Om den blir varm riktigt snabbt eller så het att du inte kan ta i den kan det vara ett tecken på att något är fel. Rådgör med en auktoriserad Canon serviceverkstad.

Batteriet laddas ur extremt fort även i normala temperaturer.

- Batteriet kan vara utslitet. Köp ett nytt batteri.

#### **Inspelning**

Inspelningen startar inte när du trycker på [Start/Stop].

- Det går inte att spela in medan kameran registrerar föregående inspelning i minnet (ACCESS-indikatorn lyser eller blinkar).
- Minnet är fullt eller innehåller redan 999 videosekvenser (maximalt antal sekvenser). Du kan frigöra utrymme genom att radera inspelningar ( $\Box$  38, 55) eller formatera minnet ( $\Box$  27).

Den punkt där du tryckte på <art/Stop motsvarar inte inspelningens början/slut.

- Du får ett litet intervall mellan tryckningen på [Start/Stop] och den faktiska inspelningsstarten. Detta är helt normalt.

Kameran kan inte fokusera.

- Autofokusen fungerar inte för det valda motivet. Fokusera manuellt ( $\Box$  43).
- Objektivet är smutsigt. Rengör objektivets lins med en mjuk linsrengöringsduk ( 94). Använd aldrig pappersservetter när du rengör objektivet.

Ett vertikalt ljusstreck visas på skärmen.

- Starkt ljus i en mörk sekvens kan innebära att ett vertikalt ljusstreck (en fläck) visas. Detta är helt normalt.

Bytet mellan funktionslägena inspelning ( $\bigcirc$ )/inspelningspaus ( $\bigcirc$  ) |/uppspelning ( $\bigtriangledown$ ) tar längre tid än normalt.

- Om minnet innehåller många videosekvenser kan vissa manövrer ta lite längre tid än normalt. Säkerhetskopiera dina inspelningar ( $\square$  66) och formatera om minnet ( $\square$  27).

Det tar längre tid än normalt att granska den senaste videosekvensen.

- Detta kan hända när videosekvenser och stillbilder spelas in/raderas över en viss tid. Säkerhetskopiera dina inspelningar ( $\Box$  66) och formatera om minnet ( $\Box$  27).

Videosekvenser eller stillbilder kan inte spelas in korrekt.

- Detta kan hända när videosekvenser och stillbilder spelas in/raderas över en viss tid. Säkerhetskopiera dina inspelningar ( $\Box$  66) och formatera om minnet ( $\Box$  27).

#### **Uppspelning**

Det går inte att lägga till sekvenser i spellistan.

- Spellistan kan inte innehålla fler än 99 sekvenser eller 100 timmars videosekvenser.
- Du kan få problem med att lägga till sekvenser i spellistan om de har spelats in eller redigerats med annan utrustning.

Det går inte att radera en sekvens.

- Du kan få problem med att radera sekvenser som har spelats in eller redigerats med annan utrustning.

Det tar längre tid än normalt att radera sekvenser.

- Om minnet innehåller många videosekvenser kan vissa manövrer ta lite längre tid än normalt. Säkerhetskopiera dina inspelningar ( $\Box$  66) och formatera om minnet ( $\Box$  27).

Det går inte att radera en stillbild

- Stillbilden är skrivskyddad. Återkalla skrivskyddet  $($ 

**SV**

#### **Indikatorer och skärminformation**

#### lyser rött.

- Batteriet är urladdat. Byt ut eller ladda batteriet  $(\Box)$  16).

#### visas på bildskärmen.

- Kameran kan inte kommunicera med det anslutna batteriet och återstående batteritid kan alltså inte anges.

#### lyser rött.

- Fel på minneskortet. Stäng av kameran. Ta ur och sätt i minneskortet. Om du inte får tillbaka den vanliga indikatorn kan du formatera om minneskortet ( $\Box$ ) 27).
- Minneskortet är fullt. Byt minneskort eller frigör utrymme på kortet genom att radera inspelningar.

#### blinkar rött på skärmen.

- Det är något fel på kameran. Rådgör med en auktoriserad Canon serviceverkstad.

#### CHG-indikatorn (laddning) blinkar snabbt när kameran laddas.

-  $\frac{1}{1}$   $\frac{1}{1}$   $\frac{1}{1}$   $\frac{1}{1}$   $\frac{1}{1}$  (en blixt med 0,5 sekunds intervall)

Laddningen har avbrutits eftersom det är fel på nätaggregatet eller det laddningsbara batteriet. Rådgör med en auktoriserad Canon serviceverkstad.

CHG-indikatorn (laddning) blinkar mycket långsamt när kameran laddas.

- <del>来 在</del> (en blinkning varannan sekund) Batteriet är för varmt. Laddningen startar igen när batteriets temperatur är under 40 °C.
- Batteriet ska laddas i en temperatur mellan 0 °C och 40 °C.
- Batteriet är trasigt. Använd ett annat batteri.

CHG-indikatorn (laddning) tänds inte trots att du har anslutit ett batteri.

- Kameran kan inte kommunicera med det anslutna batteriet. Den här typen av batteri kan inte laddas med den här kameran.

### **Bild och ljud**

Skärminformationen slår på och av hela tiden.

- Batteriet är helt urladdat. Byt ut eller ladda batteriet ( $\Box$  16).
- Ta ur batteriet och återanslut det enligt anvisningarna.

Ovanliga tecken dyker upp på skärmen och kameran fungerar inte som den ska.

- Koppla ur strömkällan och anslut den igen efter en stund. Om det inte hjälper, koppla ur strömkällan och tryck in RESET-knappen med en kulspetspenna eller liknande. När du trycker på RESET återställs alla grundinställningar.

#### Videobrus på skärmen.

- Om du använder kameran i närheten av utrustning som sänder ut kraftiga magnetfält (plasma-TV, mobiltelefoner etc), bör du hålla ett visst avstånd.

Ljudet blir förvrängt eller spelas in på en lägre ljudnivå.

- Om du spelar in i en miljö med höga ljud (som t ex fyrverkerier eller konserter) kan ljudet bli förvrängt eller spelas in med en annan ljudnivå. Detta är helt normalt.

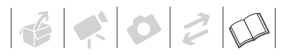

#### Du får en korrekt bild men inget ljud från den inbyggda högtalaren.

- Högtalarvolymen är avstängd. Justera volymen  $($   $\square$  35).
- Om du har anslutit STV-250N Stereovideokabel till kameran måste den kopplas ur.

#### **Minneskort och tillbehör**

Det går inte att sätta i minneskortet.

- Minneskortet är felvänt. Vänd på minneskortet och prova igen  $( \Box 26)$ .

Det går inte att spela in på minneskortet.

- Minneskortet är fullt. Frigör utrymme genom att radera inspelningar eller byt minneskort.
- När du använder minneskortet ( $\Box$  27) i den här kameran för första gången måste du formatera det.
- Skrivskyddsfliken märkt LOCK på ett SD- eller SDHC-minneskort är inställt så att innehållet inte ska raderas av misstag. Ändra skrivskyddsflikens inställning.
- Ett kompatibelt minneskort måste sättas i för att kunna spela in videosekvenser ( $\Box$ ) 26).
- Mapp- och filnumret har nått sina respektive maximalvärden. Ställ in [IMG NUMBERS/BILDNUMMER] på [RESET/NOLLSTÄLL] ( 78) och sätt i ett nytt minneskort.
- Kameran kanske inte kan spela in på ett minneskort som har använts för inspelning på en annan enhet.

#### Fjärrkontrollen fungerar inte.

- Ställ in [WL.REMOTE/FJÄRRKONTROLL] på [ON/PÅ].
- Fjärrkontrollens batteri är förbrukat.

#### **Ansluta till externa enheter**

#### Videobrus på TV:ns bildskärm.

- Om du använder kameran i ett rum där det finns en TV, se till att ha ett visst avstånd mellan kamerans nätaggregat och TV:ns nät- eller antennkabel.

#### Uppspelningen ser bra ut på kameran, men du får ingen bild på TV:n.

- Ingångsväljaren på din TV är inte inställd på den kontakt där du har anslutit kameran. Välj rätt videoingång.

#### Datorn kan inte identifiera kameran trots att kameran är korrekt ansluten.

- [USB SETTING/USB-INSTÄLLNING] är inställd på [DVD BURNER/DVD-BRÄNNARE]. Välj alternativet [PC/ PRINTER-PC/SKRIVARE] eller [CONNECT&SET/ANSLUT&VÄLJ] ( $\Box$  78).
- Koppla ur USB-kabeln och stäng av kameran. Starta kameran igen efter en stund och återupprätta anslutningen.

#### Skrivaren fungerar inte trots att kameran är korrekt ansluten till skrivaren.

- [USB SETTING/USB-INSTÄLLNING] är inställd på [DVD BURNER/DVD-BRÄNNARE]. Välj alternativet [PC/ PRINTER-PC/SKRIVARE] eller [CONNECT&SET/ANSLUT&VÄLJ] ( 78).
- Koppla ur USB-kabeln. Stäng av skrivaren, starta den igen och återupprätta anslutningen.

#### Kameran kan inte identifiera DW-100 DVD-brännare trots att den är korrekt ansluten.

- [USB SETTING/USB-INSTÄLLNING] är inställd på [PC/PRINTER-PC/SKRIVARE]. Välj alternativet [DVD BURNER/ DVD-BRÄNNARE] eller [CONNECT&SET/ANSLUT&VÄLJ] ( $\Box$  78).

### **Lista över meddelanden (i bokstavsordning)**

Efter listan över kamerans felmeddelanden finns separata listor över utskriftsrelaterade meddelanden ( $\Box$  88) och meddelanden som bara dyker upp när du använder DW-100 DVD-brännare (tillval) ( $\cap$  87).

#### ACCESSING THE CARD DO NOT REMOVE THE CARD

- Du öppnade locket över minneskortfacket medan kameran fortfarande bearbetade minneskortet eller också började kameran bearbeta minneskortet när du öppnade locket över minneskortfacket. Dra inte ut minneskortet förrän meddelandet försvinner.

#### BACK UP RECORDINGS REGULARLY

- Det här meddelandet visas när du startar kameran. I händelse av funktionsstörning kan du förlora dina inspelningar, så gör gärna regelbundna säkerhetskopieringar  $(\Box)$  66).

#### BUFFER OVERFLOW RECORDING WAS STOPPED

- Dataöverföringsfrekvensen var för hög för aktuellt minneskort, inspelningen avbröts. Byt ut minneskortet mot ett kort i hastighetsklass 2 eller högre.

#### **(FSTI)** / **FSTO** BUILT-IN MEMORY ERROR

- Kunde inte läsa det inbyggda minnet. Detta kan tyda på ett kameraproblem. Rådgör med en auktoriserad Canon serviceverkstad.

#### **ESTI) (ESTO) BUILT-IN MEMORY FULL**

- Det inbyggda minnet är fullt ([ [ EX END/SLUT] visas på skärmen). Frigör utrymme genom att radera inspelningar  $( \Box 38, 55)$ .

#### **ESTID/ ESTID** CANNOT ACCESS THE BUILT-IN MEMORY

- Problem med det inbyggda minnet.

#### CANNOT COMMUNICATE WITH THE BATTERY PACK CONTINUE USING THIS BATTERY PACK?

- Du har satt i ett batteri som Canon inte rekommenderar till den här kameran.

#### **ESTI) (ESTO)** CANNOT COPY

- Den sammanlagda storleken på de sekvenser du vill kopiera överskrider minneskortets kapacitet. Radera några inspelningar på minneskortet ( $\Box$  38, 55) eller minska antalet sekvenser som ska kopieras.

#### CANNOT EDIT

- Det går inte att flytta eller radera originalsekvenser i angivet minnes spellista.

#### CANNOT EDIT CHECK THE CARD

- Minneskortet i kameran har formaterats med en dator. Formatera om minneskortet med den här kameran  $(1)$  27)

#### CANNOT ENTER THE STANDBY MODE NOW

- Kameran kan inte aktivera standbyläget om återstående batterinivå är för låg.

#### CANNOT PLAY BACK

- Problem med minnet.

#### **ESTIMATES IN CANNOT PLAY BACK CANNOT ACCESS THE BUILT-IN MEMORY**

- Problem med det inbyggda minnet.

#### CANNOT PLAY BACK CHECK THE CARD

- Problem med minneskortet.

#### **(ESTI)** / **CESTO** CANNOT PLAY THE MOVIES IN THE BUILT-IN MEMORY INITIALIZE USING ONLY THE **CAMCORDER**

- Kamerans inbyggda minne har formaterats med en dator. Formatera om det inbyggda minnet med den här kameran  $($  $\Box$  27).

#### CANNOT PLAY THE MOVIES ON THIS CARD

- Videosekvenser kan inte spelas upp från ett minneskort med kapacitet 64 MB eller mindre.

#### CANNOT PLAY THE MOVIES ON THIS CARD INITIALIZE USING ONLY THE CAMCORDER

- Minneskortet i kameran har formaterats med en dator. Formatera om minneskortet med den här kameran  $(D<sub>27</sub>)$ .

#### CANNOT RECORD

- Problem med minnet.

#### **ESTI) (ESTO)** CANNOT RECORD CANNOT ACCESS THE BUILT-IN MEMORY

- Problem med det inbyggda minnet.

#### CANNOT RECORD CHECK THE CARD

- Problem med minneskortet.

#### **ERSEED / ERSEED** CANNOT RECORD MOVIES IN THE BUILT-IN MEMORY INITIALIZE USING ONLY THE CAMCORDER

- Kamerans inbyggda minne har formaterats med en dator. Formatera om det inbyggda minnet med den här kameran  $(\Box)$  27).

#### CANNOT RECORD MOVIES ON THIS CARD

- Videosekvenser kan inte spelas in på ett minneskort med kapacitet 64 MB eller mindre.

#### CANNOT RECORD MOVIES ON THIS CARD INITIALIZE USING ONLY THE CAMCORDER

- Minneskortet i kameran har formaterats med en dator. Formatera om minneskortet med den här kameran  $(D27)$ .

#### CARD FULL

- Minneskortet är fullt. Frigör utrymme genom att radera inspelningar eller byt minneskort.

#### CARD REACHED THE MAXIMUM NUMBER OF SCENES

- Minneskortet innehåller redan 999 videosekvenser (maximalt antal sekvenser). Du kan inte kopiera över fler sekvenser till minneskortet. Frigör utrymme genom att radera inspelningar  $( \Box \Box 38, 55)$ .

#### CARD UNABLE TO RECOGNIZE THE DATA

- Minneskortet innehåller sekvenser som har spelats in med ett annat TV-system (NTSC).

#### CHANGE THE BATTERY PACK

- Batteriet är urladdat. Byt ut eller ladda batteriet  $($  $\Box$  16).

#### CHECK THE CARD

- Kameran kommer inte åt minneskortet. Kontrollera minneskortet och se till att det sitter åt rätt håll ( 26).
- Fel på minneskortet. Kameran kan inte spela in eller visa stillbilden.
- Om du får upp en röd  $\Box$  efter att meddelandet har försvunnit, gör så här: stäng av kameran och ta ur och sätt i minneskortet. Om  $\Box$  blir grön igen kan du fortsätta spela in/spela upp.
- Formatera minneskortet ( $\Box$ ) 27). (Då raderas emellertid alla inspelningar på minneskortet.)

#### CONNECT THE COMPACT POWER ADAPTER

- Om kameran är inställd i läget **och är ansluten till datorn får du upp det här meddelandet om kameran** drivs med batteri. Anslut nätaggregatet till kameran.

#### COULD NOT ADD TO PLAYLIST

- Spellistan kan inte innehålla fler än 100 timmars videosekvenser.

#### INITIALIZE USING ONLY THE CAMCORDER

- Ett problem har uppstått som förhindrar åtkomst till valt minne. Formatera det inbyggda minnet (endast **ESD** / **ESD** ) eller minneskortet i kameran ( $\Box$  27).

#### MAY NOT BE POSSIBLE TO RECORD MOVIES ON THIS CARD

- Du kan få problem med att spela in video på ett minneskort som inte är klassat i en hastighetsklass. Byt ut minneskortet mot ett kort i hastighetsklass 2 eller högre.

#### NAMING ERROR

- Mapp- och filnumret har nått sina respektive maximalvärden. Ställ in [IMG NUMBERS/BILDNUMMER] på [RESET/NOLLSTÄLL] ( 78) och radera alla stillbilder på minneskortet, alternativt formatera om det.

#### NEED TO RECOVER FILES FROM THE CARD. CHANGE THE POSITION OF THE CARD'S LOCK SWITCH.

- Det här meddelandet visas nästa gång du startar kameran om strömmen oavsiktligt bröts medan kameran registrerade inspelningar på minneskortet och skrivskyddsfliken LOCK är inställd för att skydda mot oavsiktlig radering. Ändra skrivskyddsflikens inställning.

#### NO CARD

- Det finns inget minneskort i kameran.

#### NO IMAGES

- Det finns inga stillbilder att spela upp.

#### NO SCENES

- Det finns inga inspelade sekvenser i angivet minne.

#### NOT AVAILABLE IN FASY MODE

- Du tryckte på en knapp som inte kan användas till läget (EASSS) (när (EASSS) -knappens blå lampa lyser). Tryck på för att ställa in kameran på flexibel inspelning.

#### PROCESS CANCELED

- Processen avbröts eftersom användaren tryckte på någon knapp.

#### REACHED THE MAXIMUM NUMBER OF SCENES

- Du har uppnått maximalt antal sekvenser. Radera några sekvenser ( $\Box$  38).
- Sekvensen kunde inte läggas till i spellistan ( 48). Spellistan kan inte innehålla fler än 99 sekvenser. Radera några sekvenser ( $\Box$  38).

### **(FSTD)** READING THE BUILT-IN MEMORY

- Läser data från det inbyggda minnet.

#### READING THE CARD

- Läser data från minneskortet.

#### SOME SCENES COULD NOT BE DELETED

- Du kan inte välja videosekvenser som har skrivskyddats/redigerats med annan utrustning.

#### TASK IN PROGRESS DO NOT DISCONNECT THE POWER SOURCE

- Kameran uppdaterar minnet. Lossa inte strömkällan och stäng inte av kameran.

#### THE CAMCORDER IS SET TO STILL IMAGE MODE

- Du tryckte på  $\text{(Start/Stop)}$  vid inspelning av stillbilder ( $\Box$ )-läget).

#### THE CARD IS SET FOR ERASURE PREVENTION

- Skrivskyddsfliken märkt LOCK på ett SD- eller SDHC-minneskort är inställt så att innehållet inte ska raderas av misstag. Ändra skrivskyddsflikens inställning.

#### THE MEMORY CARD COVER IS OPEN

- Stäng locket över minneskortfacket när du har satt i ett minneskort ( $\Box$  26).

#### TOO MANY STILL IMAGES DISCONNECT USB CABLE

- Lossa USB-kabeln och minska antalet stillbilder på minneskortet eller skivan, så att du har färre än 1 800. Om en dialogruta visas på datorns bildskärm, stäng den och anslut sedan USB-kabeln igen.

#### TRANSFER ORDER ERROR

- Du försökte ange fler än 998 stillbilder för överföring. Prova att ta bort några överföringsorder.

#### UNABLE TO RECOGNIZE THE DATA

- Du överförde data till kameran som hade spelats in med annan TV-standard (NTSC).
- Ett minneskort med data som spelats in på ett annat TV-system (NTSC) har satts in i kameran.

#### UNABLE TO RECOVER DATA

- Det går inte att återställa en skadad fil.

#### WHILE THE CAMCORDER IS CONNECTED TO A PC DO NOT DISCONNECT THE USB CABLE OR POWER SOURCE CANNOT TURN OFF POWER OR CHANGE MODES

- Om kameran är inställd i läget och är ansluten till en dator med USB-kabel fungerar den inte som den ska. Om du kopplar ur USB-kabeln eller strömkällan när det här meddelandet visas kan inspelningar i minnet raderas permanent. Använd datorns funktion Safely Remove Hardware/Säker borttagning av maskinvara för att avbryta anslutningen. Koppla sedan ur USB-kabeln och använd kameran.

#### **Meddelanden som gäller tillvalet DW-100 DVD-brännare**

Om du får upp ett meddelande medan kameran är ansluten till DW-100 DVDbrännare (tillval) hittar du anvisningar här samt i DVD-brännarens användarhandbok.

#### CANNOT READ THE DISC CHECK THE DISC

- I skivans inspelningsläge kan det här meddelandet visas om en vanlig DVD-skiva (som innehåller videosekvenser, programvara etc) eller en 8 cm mini-DVD-skiva sätts in.

#### CLOSE THE MEMORY CARD SLOT COVER

- Locket över minneskortet är öppet. Se till att minneskortet sitter korrekt och stäng sedan locket ( $\Box$  26).

#### CONNECT THE COMPACT POWER ADAPTER

- Kameran drivs med det laddningsbara batteriet. Anslut nätaggregatet till kameran.

**SV**

#### DISC ACCESS FAILURE CHECK THE DISC

- Ett fel uppstod när skivan lästes eller när kameran försökte skriva på skivan.
- Det här meddelandet visas eventuellt också om kondens har bildats. Vänta tills DVD-brännaren har torkat helt innan du fortsätter använda den  $($  $\Box$  94).
- Skivan kan ligga fel i skivfacket. Prova att ta ur och lägga tillbaka skivan.

#### ERROR READING THE DATA

- Ett fel uppstod när kameran försökte läsa inspelningarna.
- Kontrollera att inte USB-kabeln har kopplats ur av misstag.

#### LOADING THE DISC

- Läser data från skivan.

#### NO DISC

- Sätt i en skiva i DVD-brännaren.
- Det här meddelandet visas eventuellt också om kondens har bildats. Vänta tills DVD-brännaren har torkat helt innan du fortsätter använda den  $($  $\Box$  94).

#### NO IMAGES

- Det finns inga stillbilder att lägga till på skivan.

#### NO SCENES

- Det finns inga videosekvenser att lägga till på skivan.

#### NO SCENES LEFT TO ADD

- Du valde att skapa en DVD-skiva med inställningen [REM.SCENES/ÅTERST. SEKVENSER], men alla sekvenser har redan lagts på skivor vid tidigare tillfällen. Det finns alltså inga sekvenser som kan väljas.

#### NO TRANSFER ORDERS

- Du valde att skapa en DVD-skiva med inställningen [TRANS.ORD/ÖVERFÖRINGSORDER], men inga stillbilder har markerats med överföringsorder  $($   $\Box$  71).

#### OPERATION CANCELED

- USB-kabeln kopplades ur och manövern avbröts. Kontrollera USB-anslutningen.

#### UNABLE TO RECOVER DATA

- Det går inte att återställa en skadad fil.

#### **Meddelanden som rör direktutskrift**

#### CANNOT PRINT!

- Du försökte skriva ut en stillbild som har spelats in med en annan kamera, som hade en annan komprimering eller som har redigerats i dator.

#### CHECK PRINT SETTINGS

- De aktuella utskriftsinställningarna kan inte användas när du skriver ut med  $\triangle \sim$ -knappen.

#### COMMUNICATION ERROR

- Skrivaren har råkat ut för ett dataöverföringsfel. Avbryt utskriften, koppla ur USB-kabeln och stäng av skrivaren. Starta den igen efter en stund och återanslut USB-kabeln. Om du skriver ut med  $\Delta \sim$ -knappen kan du kontrollera utskriftsinställningarna.

Eller också kanske du försökte skriva ut från ett minneskort med ett stort antal stillbilder. Minska antalet stillbilder.

#### COULD NOT PRINT X IMAGES

- Du försökte använda en kopiebeställning för utskrift av X stillbilder som har tagits med en annan kamera, som har annan komprimering eller som har redigerats med dator.

 $\mathbf{6} \times \mathbf{0} \times \mathbf{0}$ 

#### FILE ERROR

- Du försökte skriva ut en stillbild som har spelats in med en annan kamera, som hade en annan komprimering eller som har redigerats i dator.

#### HARDWARE ERROR

- Avbryt utskriften. Stäng av skrivaren och sätt på den igen. Kontrollera skrivarens status. Om skrivaren drivs med batteri kan det vara förbrukat. Stäng i så fall av skrivaren, byt batteriet och sätt på skrivaren igen.

#### INCOMPATIBLE PAPER SIZE

- Kamerans pappersinställning överensstämmer inte med skrivarens inställningar.

#### INK ABSORBER FULL

- Fortsätt skriva ut genom att välja [CONTINUE/FORTSÄTT]. Kontakta Canons kundtjänst (se listan som medföljer skrivaren) för byte av behållare för använt bläck.

#### INK ERROR

- Problem med bläcket. Byt bläckpatron.

#### LOW INK LEVEL

- Bläckpatronen måste snart bytas. Återstarta utskriften genom att välja [CONTINUE/FORTSÄTT].

#### NO INK

- Bläckpatronen har inte satts i eller så är den tom.

#### NO PAPER

- Papperet ligger inte korrekt, eller så finns det inget papper alls.

#### NO PRINTHEAD

- Du har inte installerat skrivhuvudet i skrivaren, eller så är det fel på skrivhuvudet.

#### PAPER ERROR

- Problem med papperet. Papperet ligger inte korrekt eller så är pappersstorleken felaktig. Om pappersutmatningsfacket är stängt måste det öppnas för att du ska kunna skriva ut.

#### PAPER JAM

- Papperet har fastnat vid utskrift. Välj [STOP/STOPP] för att avbryta utskriften. Ta ur pappersbunten, lägg tillbaka papperet och försök på nytt.

#### PAPER LEVER ERROR

- Fel på pappersväljaren. Ställ pappersväljaren i rätt läge.

#### PRINT ERROR

- Avbryt utskriften, koppla ur USB-kabeln och stäng av skrivaren. Starta den igen efter en stund och återanslut USB-kabeln. Kontrollera skrivarens status.
- Om du skriver ut med  $\triangle \sim$ -knappen kan du kontrollera utskriftsinställningarna.

#### **D. PRINT ORDER ERROR**

- Du försökte beställa kopior av fler än 998 stillbilder.

#### PRINTER COVER OPEN

- Stäng skrivarluckan ordentligt.

**SV**

89

#### PRINTER ERROR

- Ett fel har inträffat som kan kräva reparation eller service. (Canon bläckstråleskrivare: skrivarens gröna lampa (strömmen på) och den orange fellampan blinkar omväxlande.)
- Koppla ur USB-kabeln och stäng av skrivaren. Koppla ur skrivarens nätkabel från eluttaget och kontakta kundsupport eller teknisk service.

#### PRINTER IN USE

- Skrivaren används. Kontrollera skrivarens status.

#### SET **APRINT ORDER**

- Ingen stillbild har markerats med kopiebeställning.

## **ANMÄRKNINGAR**

**Om Canon Inkjet/SELPHY DS-skrivare:** Om skrivarens felindikator blinkar eller om ett felmeddelande visas på skrivarens manöverpanel, se skrivarens användarhandbok.

• Om du inte kan åtgärda problemet med hjälp av den här listan och skrivarens användarhandbok, bör du kontakta närmaste Canon serviceverkstad (se listan som medföljer skrivaren).

# $\mathbf{E} \times \mathbf{E} \times \mathbf{E}$

## **Säkerhetsanvisningar**

## **Kameran**

För att få ut det mesta möjliga av kameran måste du iaktta följande säkerhetsanvisningar.

- **Säkerhetskopiera dina inspelningar regelbundet.** Överför dina inspelningar till extern utrustning som t ex dator eller digital videoinspelare ( $\Box$  66). Upprepa regelbundet. Du skyddar då dina viktiga inspelningar om olyckan skulle vara framme, samtidigt som du frigör utrymme i minnet. Canon tar inte ansvar för några dataförluster.
- Bär inte kameran genom att hålla den i LCD-panelen. Var försiktig när du stänger LCD-panelen.
- Lägg inte kameran på en plats där den utsätts för höga temperaturer (t ex i en bil i starkt solsken) eller hög luftfuktighet.
- Använd inte kameran i närheten av starka elektriska eller magnetiska fält, till exempel ovanpå en TV, nära plasmaskärmar eller mobiltelefoner.
- Rikta inte objektivet mot starka ljuskällor. Lämna inte kameran vänd mot ett starkt belyst motiv.
- Använd inte eller förvara kameran i dammiga och sandiga miljöer. Kameran är inte vattentät – undvik även vatten, lera och salt. Om sådana ämnen skulle tränga in i kameran (eller i objektivet) kan den skadas eller förstöras.
- Var också försiktig med värmen från eventuell videobelysning.
- Montera inte isär kameran. Kontakta en auktoriserad serviceverkstad om kameran inte fungerar som den ska.
- Hantera kameran varsamt. Utsätt den inte för stötar och vibrationer eftersom det kan skada kameran.
- När du monterar kameran på ett stativ måste du kontrollera att stativets fästskruv inte är längre än 5.5 mm. Du kan annars skada kameran.

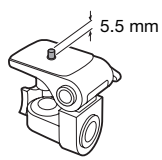

• **När du spelar in video, försök få en jämn, stabil bild.** Kraftiga kamerarörelser vid inspelningen med mycket zoomningar och panoreringar ger nervösa och ryckiga inspelningar. I extremfallet kan uppspelningar av sådana sekvenser faktiskt orsaka åksjuka. Om du upplever en sådan reaktion bör du omedelbart avbryta uppspelningen och ta paus.

### **Långsiktig förvaring**

Om du inte tänker använda kameran under en längre tid bör du förvara den på en dammfri plats som inte utsätts för luftfuktighet och i en temperatur under 30 °C.

## **Batteri**

### FARA!

### **Hantera kamerabatteriet varsamt.**

- Utsätt det inte för eld (det kan explodera).
- Utsätt inte batteriet för temperaturer över 60 °C. Lägg det inte i närheten av ett element eller inuti en varm bil.
- Försök inte att montera isär eller modifiera batteriet.
- Tappa inte batteriet och utsätt det inte för stötar.
- Skydda batteriet från fukt.
- Sätt på batterilocket så snart du inte använder batteriet. Kontakt med metallföremål kan orsaka kortslutning, som i sin tur kan skada batteriet.
- Smutsiga kontakter kan inte överföra strömmen korrekt mellan batteriet och kameran. Torka av kontakterna med en mjuk trasa.

## **Återstående batteritid**

Om angiven återstående batteritid är felaktig bör du ladda upp batteriet helt. Du kan få problem med indikeringen av batteritid om ditt fulladdade batteri används i höga temperaturer eller om du låter det ligga oanvänt under en längre tid. Ett gammalt batteri kan också orsaka problem med tidsindikeringen. Betrakta den angivna tiden som en ungefärlig uppskattning.

## **Långsiktig förvaring**

• Batterier ska förvaras torrt och i en temperatur på max 30 °C.

- Batteriet håller längre om du låter det ladda ur helt innan du stoppar undan det för förvaring.
- Alla dina batterier bör laddas upp och laddas ur minst en gång per år.

### **Batterier som inte är märkta med Intelligent System**

- Batterier som inte är märkta med Intelligent System **A** Intelligent Li-ion Battery ( 97) laddas inte av säkerhetsskäl, även om du ansluter dem till den här kameran eller till batteriladdaren CG-800E (tillval).
- Om du ansluter andra batterier än Canons egna till den här kameran visas (221 på skärmen och återstående batteritid kan inte anges.

## **Minneskort**

- Vi rekommenderar att du säkerhetskopierar dina inspelningar i din dator. Data kan skadas eller förloras på grund av fel på minneskortet eller om minneskortet utsätts för statisk elektricitet. Canon ansvarar inte för korrupta eller förlorade data.
- Rör inte kontakterna på minneskorten och skydda dem mot damm och smuts.
- Använd inte minneskort i miljöer med starka magnetfält.
- Lämna inte minneskort så att de utsätts för hög temperatur eller hög luftfuktighet.
- Ta inte isär, böj inte och tappa inte minneskort, utsätt dem inte för kraftiga vibrationer, stötar eller vatten.
- Kontrollera att kortet är rättvänt innan du sätter i det i kameran. Om du

försöker tvinga in ett felvänt minneskort i kortplatsen kan både minneskortet och kameran skadas.

- Fäst inga självhäftande etiketter på minneskortet.
- SD-/SDHC-minneskort har en skrivskyddsflik som förhindrar oavsiktlig radering av kortets innehåll. Du skrivskyddar kortet genom att ställa fliken i låst läge LOCK.

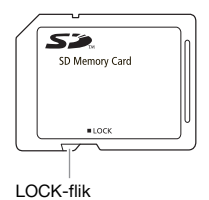

## **Inbyggt, uppladdningsbart litiumbatteri**

Kameran har ett inbyggt uppladdningsbart litiumbatteri som driver klockan och minnet för inställningar. Det inbyggda litiumbatteriet laddas när du använder kameran. Om kameran inte används på tre månader har batteriet laddat ur helt. **Ladda det inbyggda litiumbatteriet:** Koppla nätaggregatet till kameran och låt stå uppkopplad i 24 timmar med strömmen avstängd.

### **Litiumbatteri**

#### **VARNING!**

- Batteriet som används i den här enheten kan orsaka eldsvåda eller kemiska brännskador om det hanteras felaktigt.
- Du får inte montera isär batteriet, och inte heller sänka ner det i vatten, värma upp det till över 100 °C eller försöka elda upp det.
- Byt ut batteriet mot ett CR2025 från Panasonic, Hitachi Maxell, Sony, Sanyo eller ett Duracell2025. Andra batterityper kan orsaka eldsvåda eller explosion.
- Stoppa inte in batteriet i munnen. Sök läkare omedelbart om någon skulle svälja ner ett batteri. Om batterihöljet brister kan batterivätskan orsaka invärtes skador.
- Förvara batteriet utom räckhåll för barn.
- Försök inte ladda upp eller kortsluta batteriet och sätt inte i det åt fel håll.
- Lämna tillbaka det begagnade batteriet till leverantören för säkert omhändertagande.
- Hantera inte batteriet med pincett eller annat metallverktyg – batteriet kan kortslutas.
- Underhåll kontaktförmågan genom att torka av batteriet med en torr trasa.

## **Avyttring**

När du raderar videosekvenser eller formaterar det inbyggda minnet (endast (FSTI) eller minneskortet förändras filallokeringstabellen. Dina lagrade data raderas inte rent fysiskt.

Du bör vidta nödvändiga åtgärder när du avyttrar kameran eller minneskortet, t ex genom att fysiskt skada kameran så att inga privata data kan återskapas. **(FSTI)** Om kameran ska överlåtas till någon annan person formaterar du det inbyggda minnet med hjälp av inställningen [COMPL.INIT./ FULLST, FORMATERINGI (ED 27), fyller det med oviktiga inspelningar och formaterar det igen med samma metod. På så sätt blir det mycket svårt att återskapa dina originalinspelningar.

## **Underhåll/Övrigt**

## **Rengöring**

### **Kameran**

• Torka av kameran med en mjuk, torr trasa. Använd aldrig impregnerade torkdukar eller flyktiga lösningsmedel, till exempel thinner.

### **Objektiv**

Om objektivet är smutsigt kan autofokusen eventuellt fungera sämre.

- Ta bort damm och smutspartiklar med en blåsborste utan aerosol.
- Använd en ren, mjuk linsrengöringsduk och torka försiktigt av objektivet. Använd aldrig pappersservetter.

### **LCD-skärmen**

- Du kan rengöra LCD-skärmen med en ren, mjuk linsrengöringsduk.
- Vid snabba temperaturväxlingar kan kondens bildas på bildskärmen. Torka bort fukten med en mjuk, torr trasa.

## **Kondens**

Om du alltför hastigt flyttar kameran från låg till hög temperatur kan kondens (små vattendroppar) bildas inuti kameran. Avbryt användningen av kameran om du får en kondensvarning. Kameran kan skadas om du fortsätter att använda den.

 $\mathcal{C} \times \mathcal{O} \times \mathcal{O}$ 

#### **I följande fall kan kondens bildas:**

- Om du alltför hastigt flyttar en nedkyld kamera till ett varmt rum.
- Om du placerar kameran i ett fuktigt utrymme.
- Om ett kallt rum hastigt värms upp.

#### **UNDVIKA KONDENS**

- Utsätt inte kameran för plötsliga eller extrema temperaturväxlingar.
- Placera kameran i en lufttät plastpåse och låt den långsamt anpassa sig till temperaturen innan du tar ut den ur påsen.

#### **OM KONDENS HAR UPPTÄCKTS**

Kameran stängs av automatiskt. Hur lång tid det tar innan kondensen har avdunstat beror på platsen och väderförhållandena. En tumregel säger att du bör vänta två timmar innan du kan använda kameran igen.

### **Använda kameran utomlands**

#### Nätspänning

Du kan använda nätaggregatet för att driva kameran och ladda batterier i alla länder med nätspänning mellan 100 och 240 V växelström, 50/60 Hz. Rådgör med återförsäljaren om adapter för eluttag i andra länder.

#### Spela upp på en TV-skärm

 Du kan bara spela upp dina inspelningar på en PAL-TV. PALsystemet används i följande länder: Algeriet, Australien, Bangladesh, Belgien, Brunei, Danmark, Finland, Förenade Arabemiraten, Hongkong, Island, Indien, Indonesien, Iran, Irak, Irland, Israel, Italien, Jordanien, Kenya, Kina, Kroatien, Kuwait, Liberia, Malaysia, Malta, Montenegro, Mocambique, Nederländerna, Nya Zeeland, Nordkorea, Norge, Oman, Pakistan, Polen, Portugal, Qatar, Rumänien, Serbien, Sierra Leone, Singapore, Slovakien, Slovenien, Storbritannien, Sydafrika, Spanien, Sri Lanka, Swaziland, Sverige, Schweiz, Tanzania, Thailand, Turkiet, Tjeckien, Tyskland, Uganda, Ukraina, Yemen, Zambia, Österrike.

## **Systemdiagram (tillgängligheten varierar mellan olika länder)**

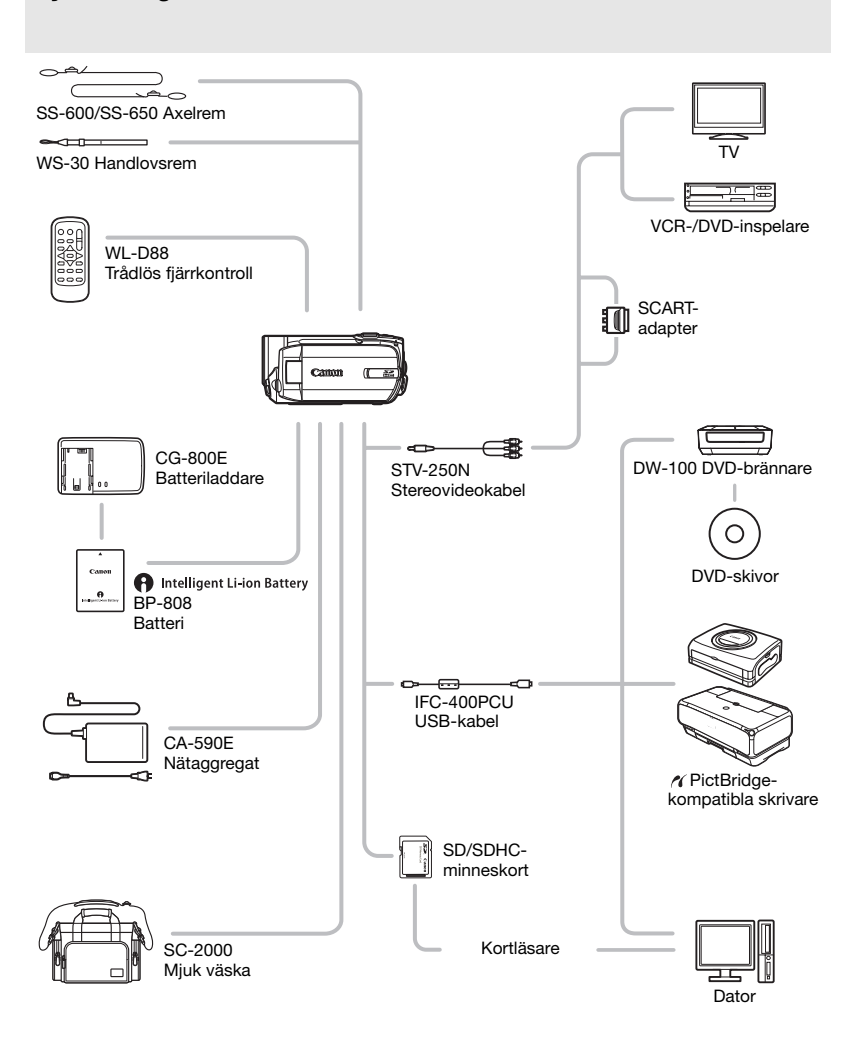

**SV**

## **Extra tillbehör**

### **Vi rekommenderar originaltillbehör från Canon.**

Den här produkten är konstruerad så att den fungerar bäst tillsammans med Canons originaltillbehör. Canon ansvarar inte för skador på produkten eller andra skador, till exempel eldsvåda orsakad av att andra tillbehör än Canons egna originaltillbehör har använts till kameran (t ex läckande och/eller exploderande batteri). Garantin gäller inte reparationer orsakade av andra tillbehör än Canons originaltillbehör, men en auktoriserad Canon-verkstad kan ibland reparera mot debitering.

#### **Laddningsbara batterier**

Välj batteriet BP-808 när du behöver extra batteri.

## **A** Intelligent Li-ion Battery

När du använder batterier märkta med

Intelligent System kan kameran kommunicera med batteriet och ange återstående batteritid (korrekt +/- 1 minut). Dessa batterier kan bara användas och laddas upp med kameror och laddare som är kompatibla med Intelligent System.

### **CG-800E Batteriladdare**

Använd batteriladdaren för att ladda batterier.

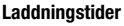

Laddningstiderna i tabellen är ungefärliga och kan variera beroende på omgivning och batteriets ursprungliga laddningsstatus.

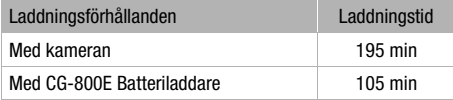

#### **Inspelnings- och uppspelningstider**

Inspelnings- och uppspelningstiderna i tabellen nedan är ungefärliga och varierar beroende på inspelningsläge, laddningsnivå, inspelnings- och

uppspelningsförhållanden. Batteriets effektiva användningstid kan sjunka om du spelar in i låga temperaturer, om du använder en ljusstark skärm etc.

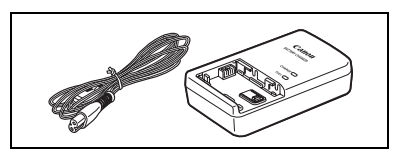

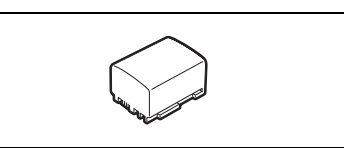

 $\mathbf{E} \times \mathbf{E} \times \mathbf{E}$ 

## Använda internminnet (endast **[STI]** / **[STO** )

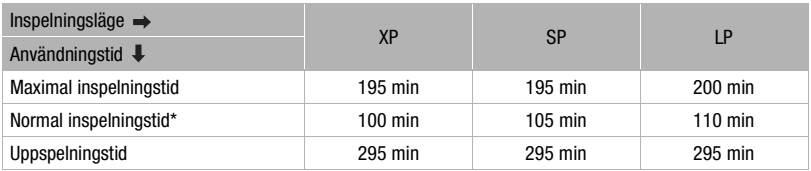

### **Använda minneskort**

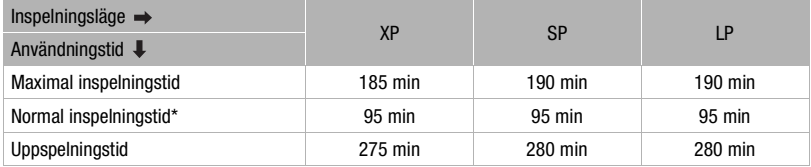

\* Ungefärliga tider för inspelning med upprepad manövrering, t ex start/stopp, zoom och strömbrytare på/av.

#### **Axelrem**

Du kan fästa en axelrem i kameran för ökad säkerhet och bekvämlighet.

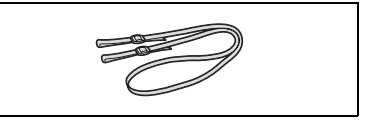

### **SC-2000 Mjuk väska**

En behändig väska med vadderade fack och gott om utrymme för tillbehör.

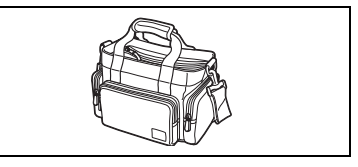

Detta märke identifierar Canons originaltillbehör för videokameror. Vi rekommenderar Canons tillbehör och produkter med detta märke till videokameror från Canon.

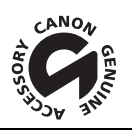

## **Tekniska data**

## **FS11/FS10/FS100**

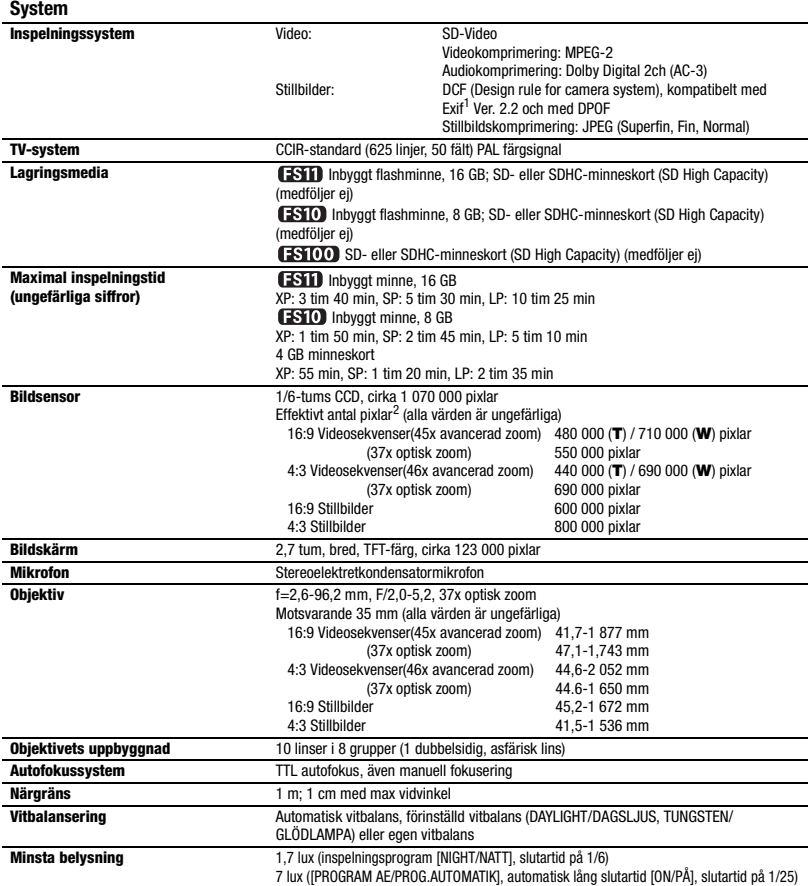

-L

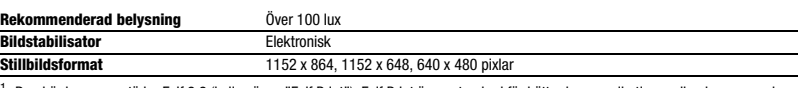

 $1$  Den här kameran stöder Exif 2.2 (kallas även "Exif Print"). Exif Print är en standard för bättre kommunikation mellan kameror och skrivare. Med anslutning till en Exif Print-kompatibel skrivare kan data som registrerades vid fotograferingen användas för att förbättra utskriftskvaliteten. <sup>2</sup> När det finns två värden anger det första värdet maximalt telefoto (T) och det andra värdet maximal vidvinkel (W).

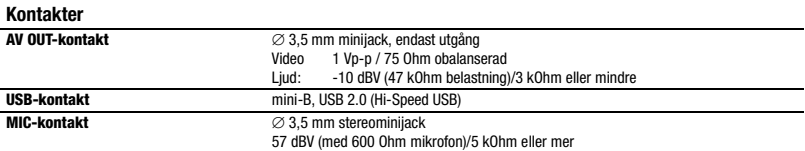

### **Elanslutning/Övrigt**

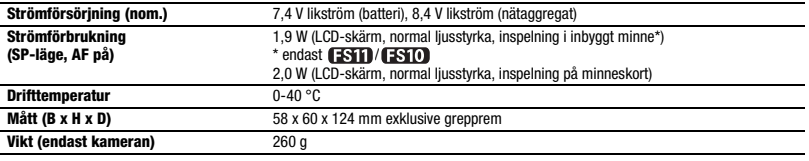

## **CA-590E Nätaggregat**

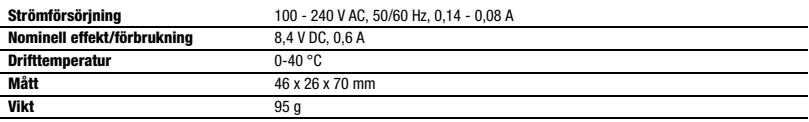

## **BP-808 Laddningsbart batteri**

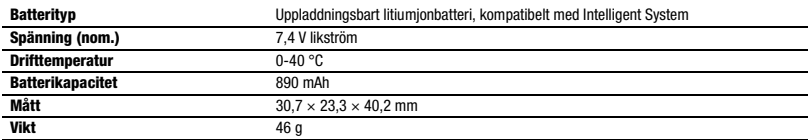

Vikt och mått är ungefärliga. Inget ansvar för fel och utelämnanden. Förbehåll för ändringar.

## **Register**

## A

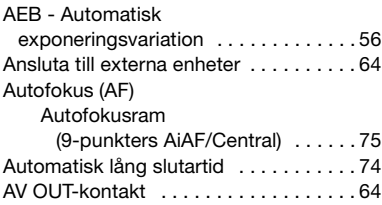

#### B Batteri

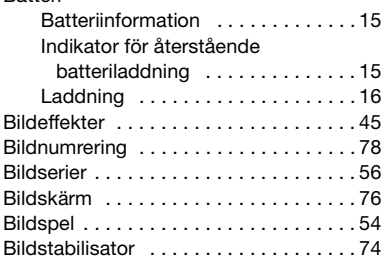

## D

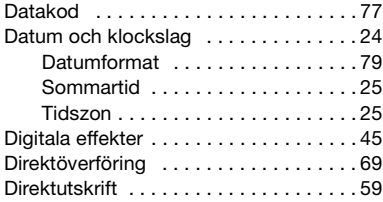

## E

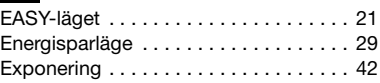

## F

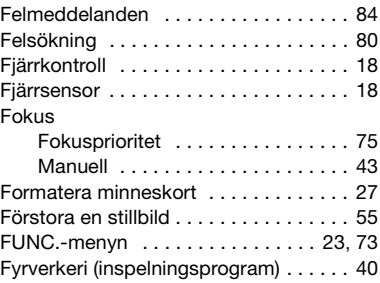

## G

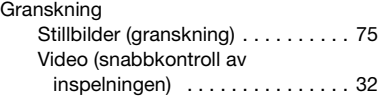

## I

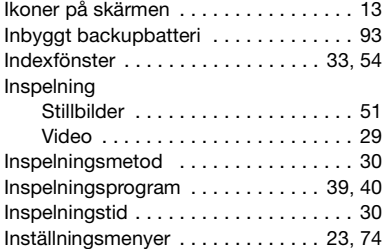

## J

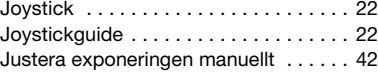

# $\left| \frac{1}{2} \right| \left| \frac{1}{2} \right| \left| \frac{1}{2} \right| \left| \frac{1}{2} \right| \left| \frac{1}{2} \right| \left| \frac{1}{2} \right| \left| \frac{1}{2} \right| \left| \frac{1}{2} \right| \left| \frac{1}{2} \right| \left| \frac{1}{2} \right| \left| \frac{1}{2} \right| \left| \frac{1}{2} \right| \left| \frac{1}{2} \right| \left| \frac{1}{2} \right| \left| \frac{1}{2} \right| \left| \frac{1}{2} \right| \left| \frac{1}{2} \right$

## K

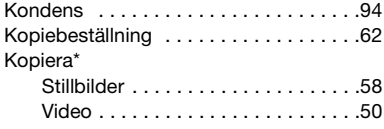

## L

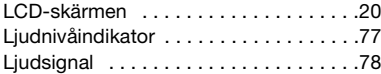

## M

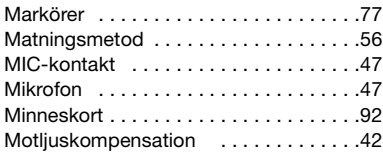

## N

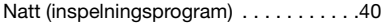

## O

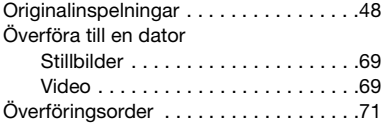

## P

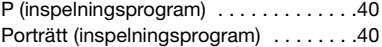

## R

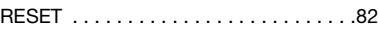

## S

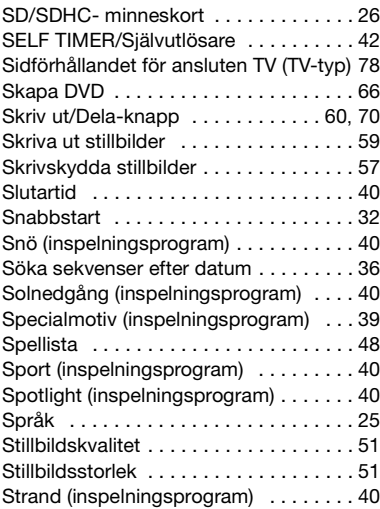

## T

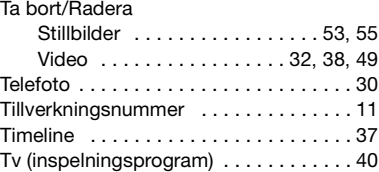

## U

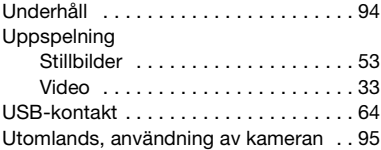

### $*$  Endast  $(FSTI) / FSTO$ .

## V

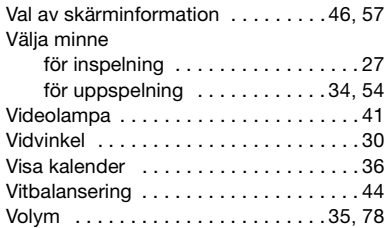

## Z

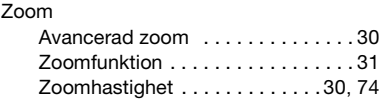

#### **Varumärken**

- SD-logotypen är ett varumärke. SDHC-logotypen är ett varumärke.
- Microsoft, Windows och Windows Vista är varumärken eller registrerade varumärken som tillhör Microsoft Corporation, i USA och/eller andra länder.
- Macintosh och Mac OS är varumärken som tillhör Apple Inc. och som registrerats i USA och andra länder.
- Tillverkad på licens från Dolby Laboratories. "Dolby" och dubbel-D symbolen är varumärken som tillhör Dolby Laboratories.
- Andra namn och produkter som inte nämns ovan kan vara varumärken eller registrerade varumärken för respektive företag.
- ALL ANNAN ANVÄNDNING AV DEN HÄR PRODUKTEN ÄN PERSONLIG KONSUMENTANVÄNDNING SOM PÅ NÅGOT SÄTT ÖVERENSSTÄMMER MED STANDARDEN MPEG-2 FÖR KODNING AV VIDEOINFORMATION FÖR FÖRPACKADE MEDIA ÄR UTTRYCKLIGEN FÖRBJUDEN UTAN LICENS ENLIGT GÄLLANDE PATENT I MPEG-2 PATENTSERIEN. LICENS UTGES AV MPEG LA, L.L.C., 250 STEELE STREET, SUITE 300, DENVER, COLORADO 80206, USA.

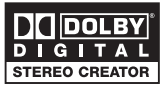

## Canon

#### Canon Europa N.V.

P.O. Box 2262, 1180 EG Amstelveen, The Netherlands

#### Canon Svenska AB

169 88 Solna Tel: 08-519 923 69 www.canon.se

#### Canon Danmark A/S

Knud Højgaards Vej 1 2860 Søborg Tlf: 70 15 50 05 Fax: 70 15 50 25 www.canon.dk

#### Canon Oy

Huopalahdentie 24 FIN-00351 Helsinki Finland Tel: 010 544 20 www.canon.fi

Informationen i den här handboken kontrollerades i januari 2008

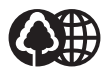

Tryckt på 70 % återvunnet papper.